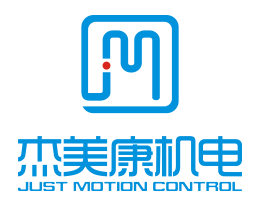

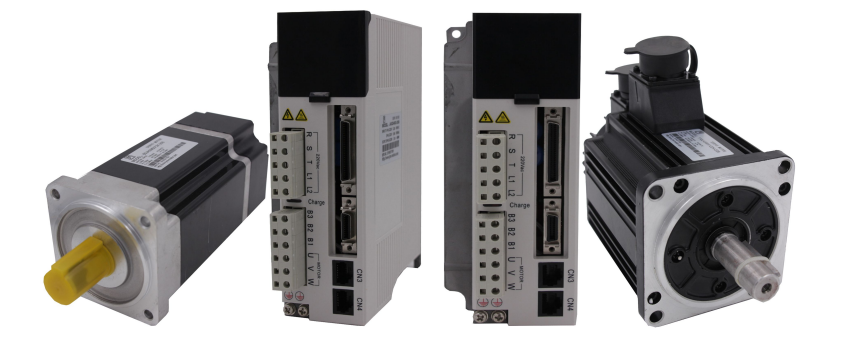

# JASD Series AC Servo Driver

# User Manual

ADDRESS:Floor2,Building A,Hongwei Industrial Zone No.6, Liuxian 3rd Road,Shenzhen.China TEL:0755-26509689 26502268 Fax:0755-26509289 E- mail:info@jmc-motion.com Http: //www.jmc-motion.com

### Preface

All contents of this manual, copyright owned by Shenzhen Just Motion Control Electromachics Co.,Ltd., shall not be arbitrarily reproduced, copied, transcribed without permission. This manual does not contain any forms of garantee, standpoint statement, or hint. Shenzhen Just Motion Control and its employees will not take any responsibility for the loss caused by direct or indirect leaking information mentioned in this Manual. In addition, products information in this manual is for reference only, we are sorry for not offering update if it is improved.

All Copyright Reserved.

Shenzhen Just Motion Control Electromachics Co.,Ltd.

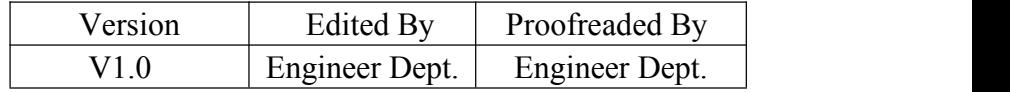

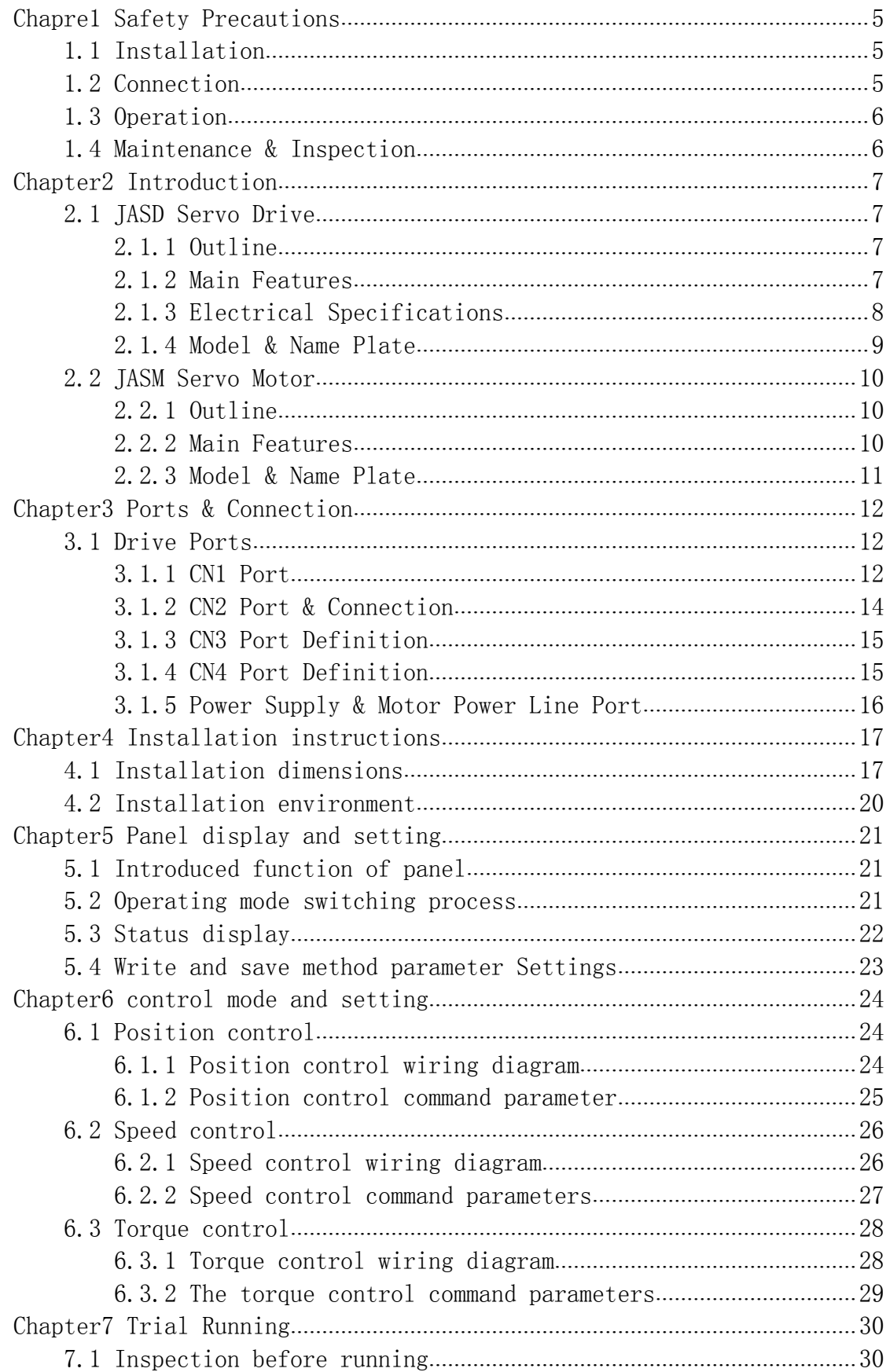

## Content

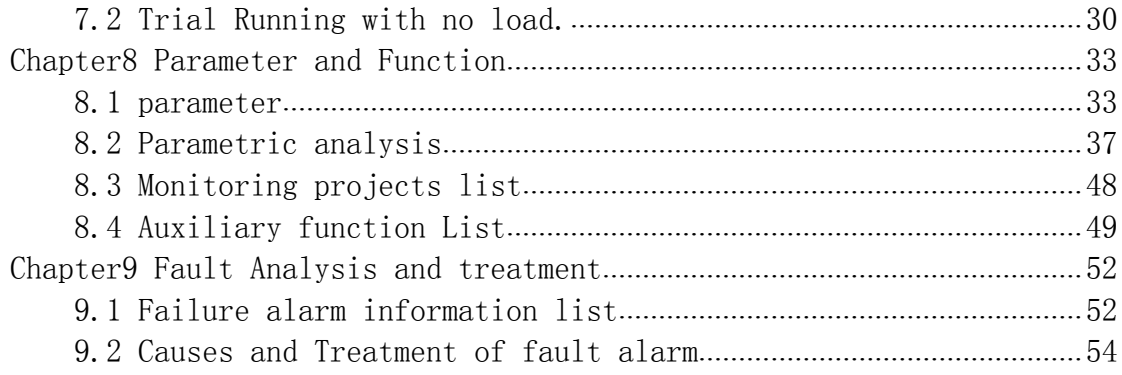

## <span id="page-4-0"></span>**Chapre1 Safety Precautions**

<span id="page-4-1"></span>The following explanations are for things that must be observed in order to prevent harm to people and damage to property, classified Specially below.

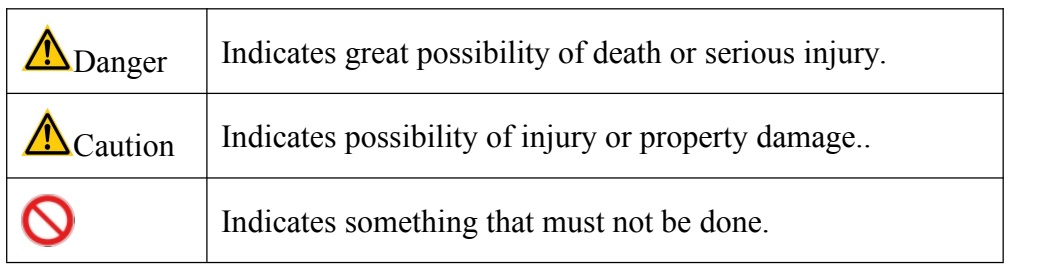

## 1.1 Installation

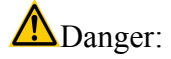

- 1. Please connect motor with drive according to assigned methods in case of damaging machine or fire.
- 2. Don't use at places with thick steam, combustible, corrosive gas in case of electrical shocks, damages or fire etc.

## 1.2 Connection

## Danger:

- 1. Please don't connect drive power supply to motor output port U,V,W in case of damaging drive and even causing injury or fire.
- 2. Please confirm if power supply cable is connected with motor output connector, in case of fire caused by sparks.
- 3. Please select correct power cable and motor power extended cable to avoid fire caused by overcurrent.
- 4. Please be sure drive case and motor is connected to ground to avoid possible electric shock caused by imperfect earth.

## Caution:

- 1. Please don't bind motor power cable with signal cable, or pass through same tube in case of signal interference.
- 2. Please use multistrand shielding power cable, encoder feedback extended cable.
- 3. Please don't touch power supply connector, and confirm discharge indicator light is off before operate again. There is still high voltage inside afterdrive is powered off.
- 4. Please confirm all connection is correct before power on.

## <span id="page-5-0"></span>1.3 Operation

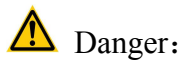

- 1. Please make no-load test before installation to avoid accident.
- 2. Please don't be operated by not trained personnel in case of injury or damage caused by misoperation.
- 3. Please don't touch heat sink or inside part of drive while running in case of burn or electric shock.

## **A**Caution:

- 1. Please set drive parameters first, and then do long-term test in case of not working properly.
- 2. Please confirm switches like start, stop, turn off are enable to rerun.
- 3. Please don't turn on or off power supply frequently.

## 1.4 Maintenance & Inspection

## :

- 1. Don't touch drive or motor inside while running in case of electric shock.
- 2. Don't touch power supply or wiring connector of power line in case of electric shock.
- 3. Don't change wires while power is on in case of electric shock or injury.
- 4. Operation and daily maintenance must be done by trained professionals.
- 5. Please don't disassembly or repair except JMC technicians.

## <span id="page-6-0"></span>**Chapter2 Introduction**

### <span id="page-6-1"></span>2.1 JASD Servo Drive

#### **2.1.1 Outline**

JASD series general servo drive is high performance AC servo unit researched by JMC. This series servo drive adopts advanced special DSP motor control chip, large-scale Field Programmable Gate Array(FPGA), and PIM power module, features small volume, high integration, stable performance, and reliable protection. Various digital values and analog I/O interfaces enable matching usage of various PC devices. It supports MODBUS communication protocol to facilitate networking as well, makes it possible to have all digital control of position, speed, and torque precision by optimized PID control algorithm, with the advantages of high precision, quick response, etc. Besides, this JASD servo drive can be matched with motors which are 2500 lines incremental encoder and 17 bits, 20 bits high precision absolute encoder to satisfy customers' various requirement of performance, widely applied in automation fields of numerical control machine tool, printing and packaging mechanism, textile machinery, robots, and automatic production line.

#### **2.1.2 Main Features**

- 1. Excellent Position compensation function to have high precision positioning control.
- 2. With automatic gain control module, the user can choose according to dema nd response level.
- 3. The built-in FIR filter and the multiple sets of notch filter, can automaticall y recognize and suppress the mechanical vibration.
- 4. The built-in disturbance torque observer, makes the drive with a strong abili ty to resist external disturbance.
- 5. Three control modes. position control, speed control, torque control.
- 6. Location input pulse frequency up to 4 MHZ, support pulse + direction, ort hogonal pulse, double pulse position command a variety of ways.
- 7. Programmable 8-way input and 5-way output port available, users can define input, output requirements via settings, flexible application.
- 8. Can be matched with motors which are 17 bits, 20 bits high precision absol ute encoder.
- 9. Complete protection functions including overvoltage, undervoltage, overspeedi ng, overloading, Position deviation too large, encoder errors, etc.
- 10. Rich monitoring items, users can choose wanted items to test running stat e.
- 11. Drive communicates with PC via connecting RS232 port to have easy, qui ck debug servo drive system.

#### <span id="page-7-0"></span>**2.1.3 Electrical Specifications**

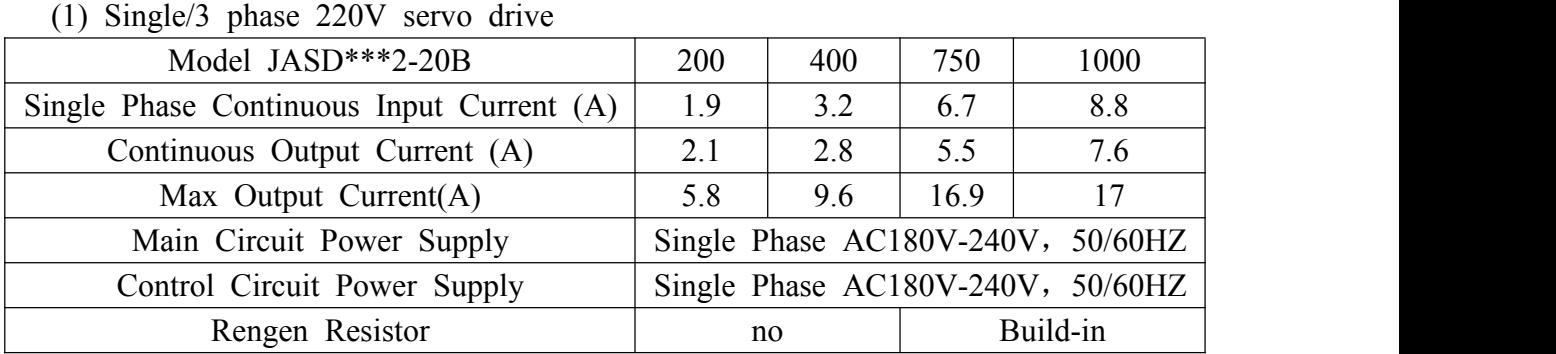

(2) 3-phase 220V servo drive

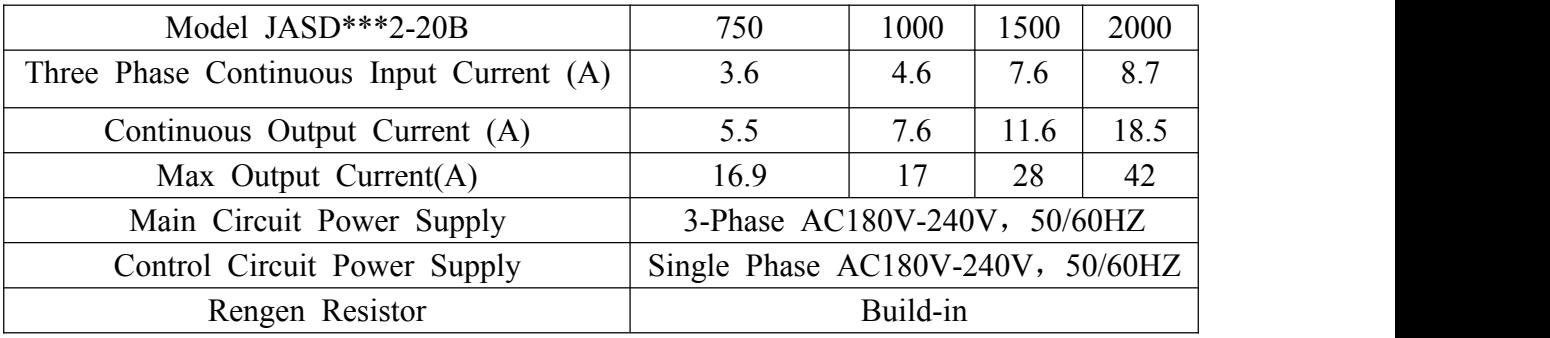

### <span id="page-8-0"></span>**2.1.4 Model & Name Plate**

1、Model Designation:

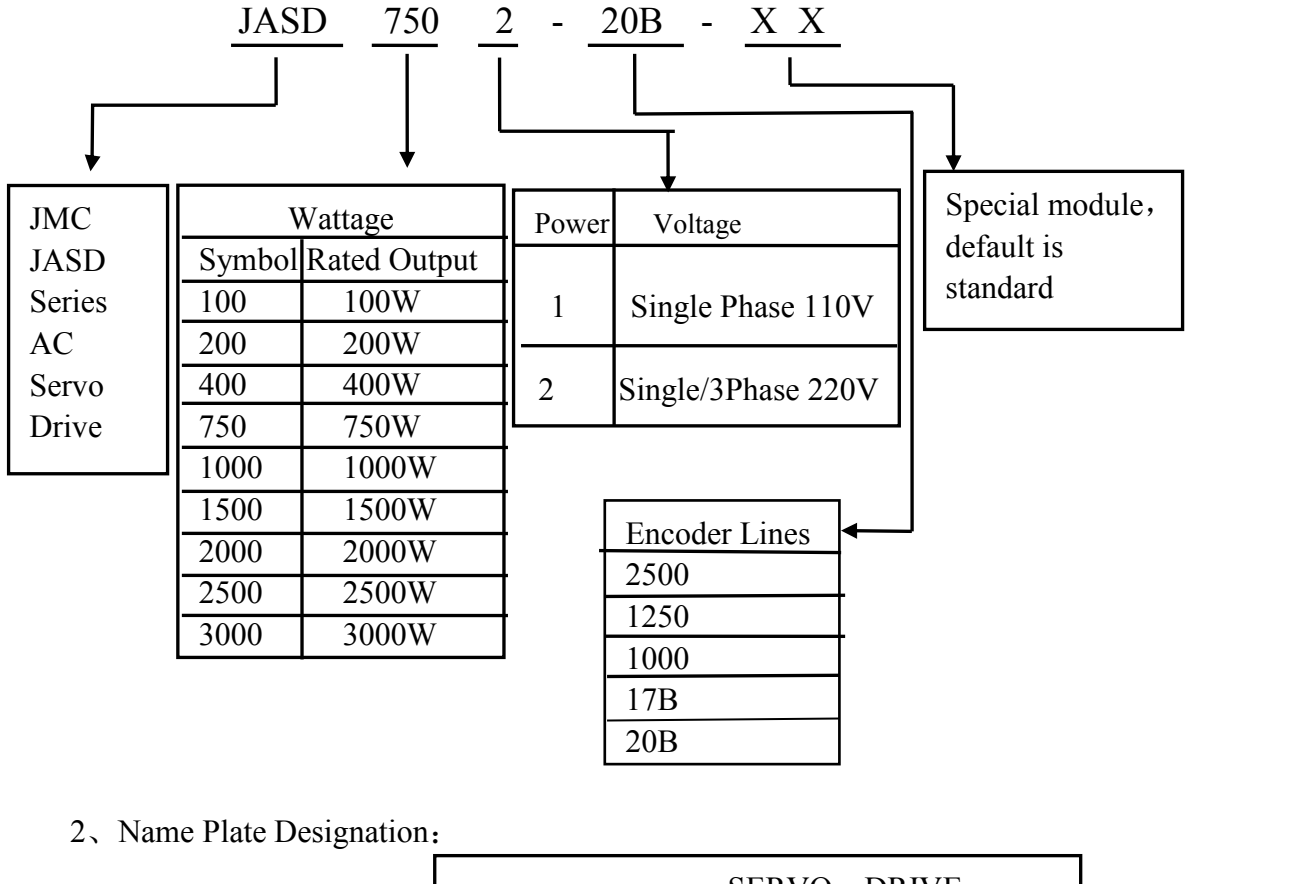

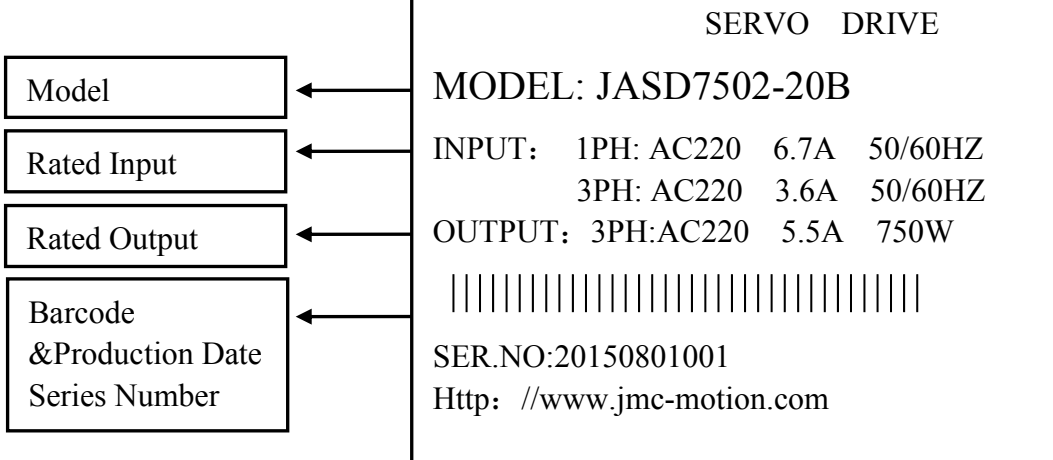

### <span id="page-9-0"></span>2.2 JASM Servo Motor

### **2.2.1 Outline**

JASM series are high-speed, high-precision servo motors developed by Shenzhen Just Motion Control Electro mechanics Co. Ltd., designed to meet requirements of modern automatic motion control. This series motors make it possible to have excellent precise speed, position control, also can transform voltage signal to torque and speed to drive controlled members. The rotor of these servo motors is speed-controlled by input signal, quickly-responded. This series is used as executive component in automatic motion control system, features small electromechanical time constant, high linearity, and pick-up voltage, transform electrical signals to angular displacement or angular speed output, make high precision control by real-time feedback signals to have adjustment to servo drives.

### **2.2.2 M8ain Features**

- 1. High energy magnetic
- 2. Short time 300%overload
- 3. Flange size(mm):60、80、110、130
- 4. Wattage: 0.1-3KW available
- 5. Low noise, low heat, high precision, high speed etc.

### <span id="page-10-0"></span>**2.2.3 Model & Name Plate**

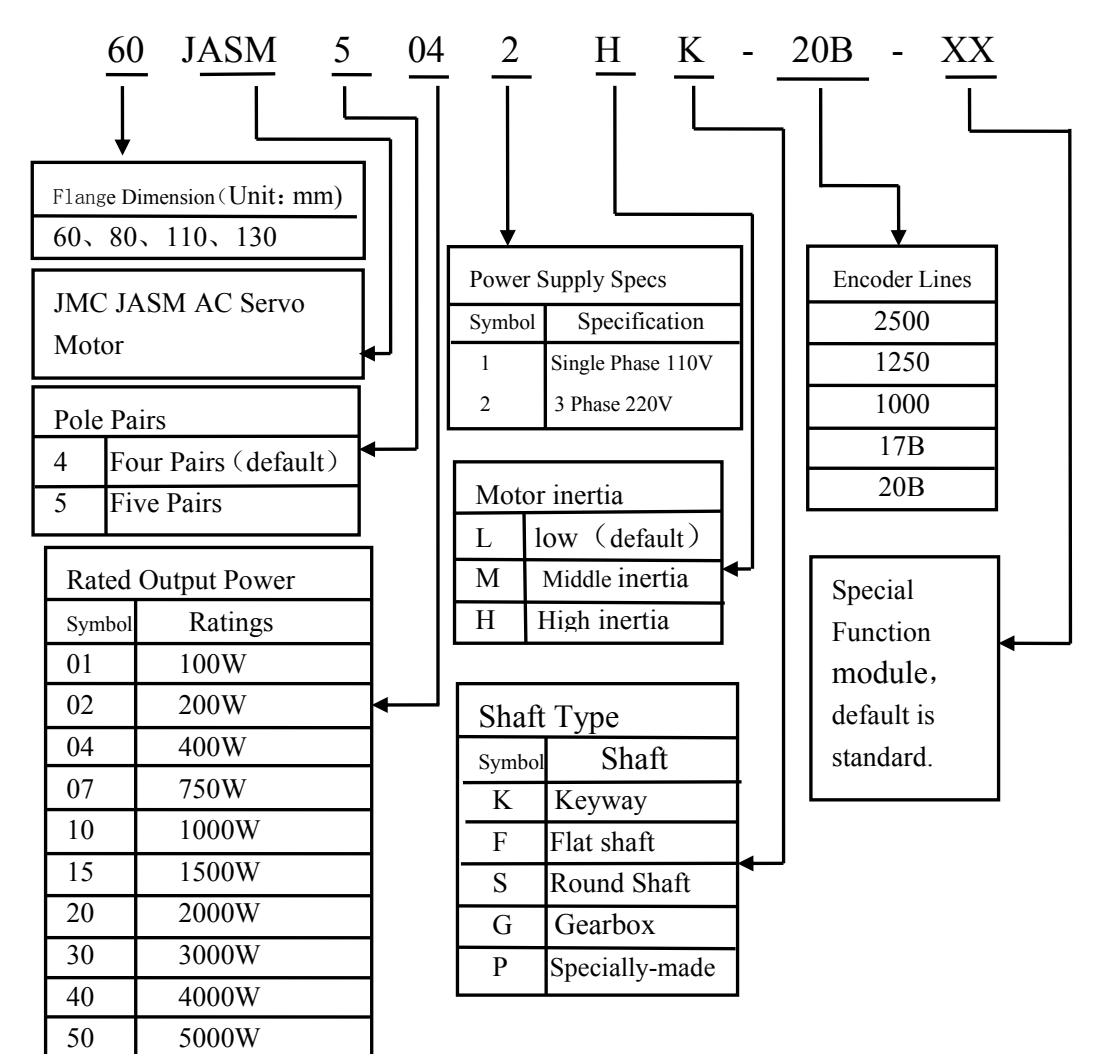

2、Name Plate Designation:

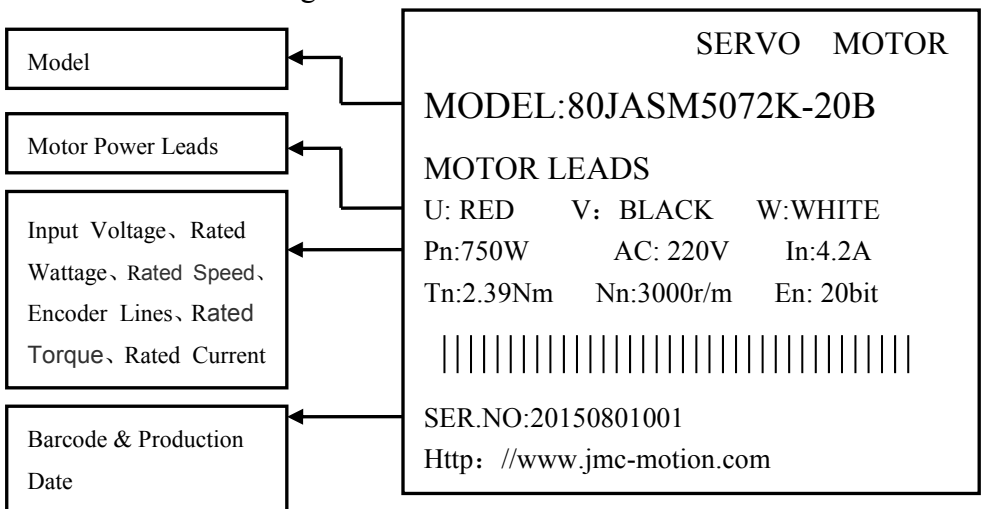

## <span id="page-11-0"></span>**Chapter3 Ports & Connection**

## <span id="page-11-1"></span>3.1 Drive Ports

### **3.1.1 CN1 Port**

The port that upper control connects with drive, is used for connection that upper PC controls drive, and drive feedbacks output.

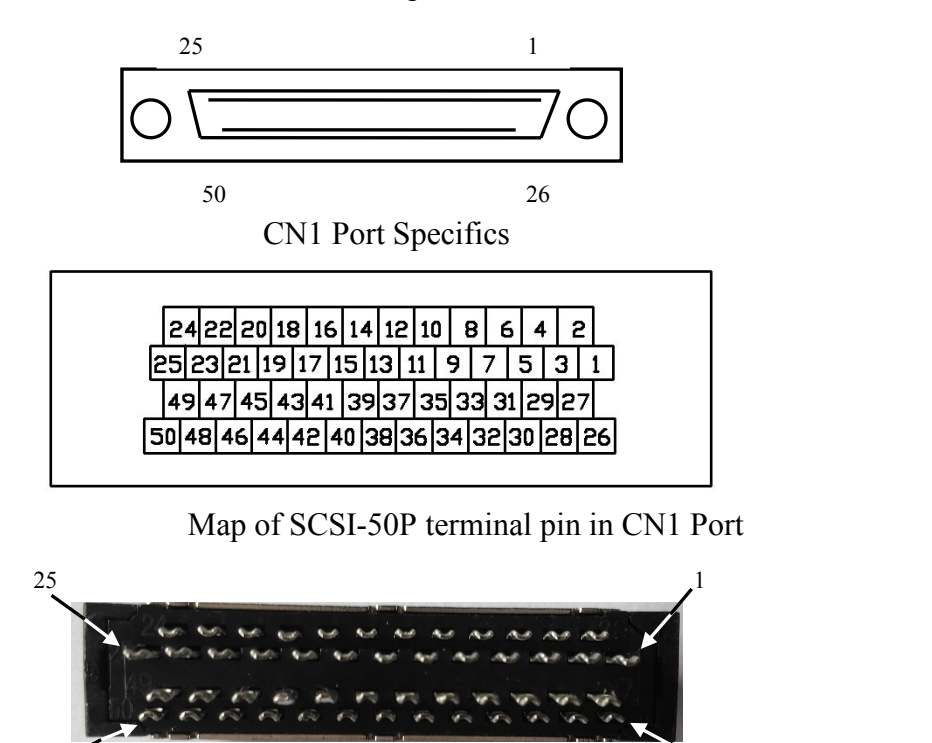

SCSI-50P physical photo

 $50$   $\sim$   $26$ 

CN1 terminal pins definition:

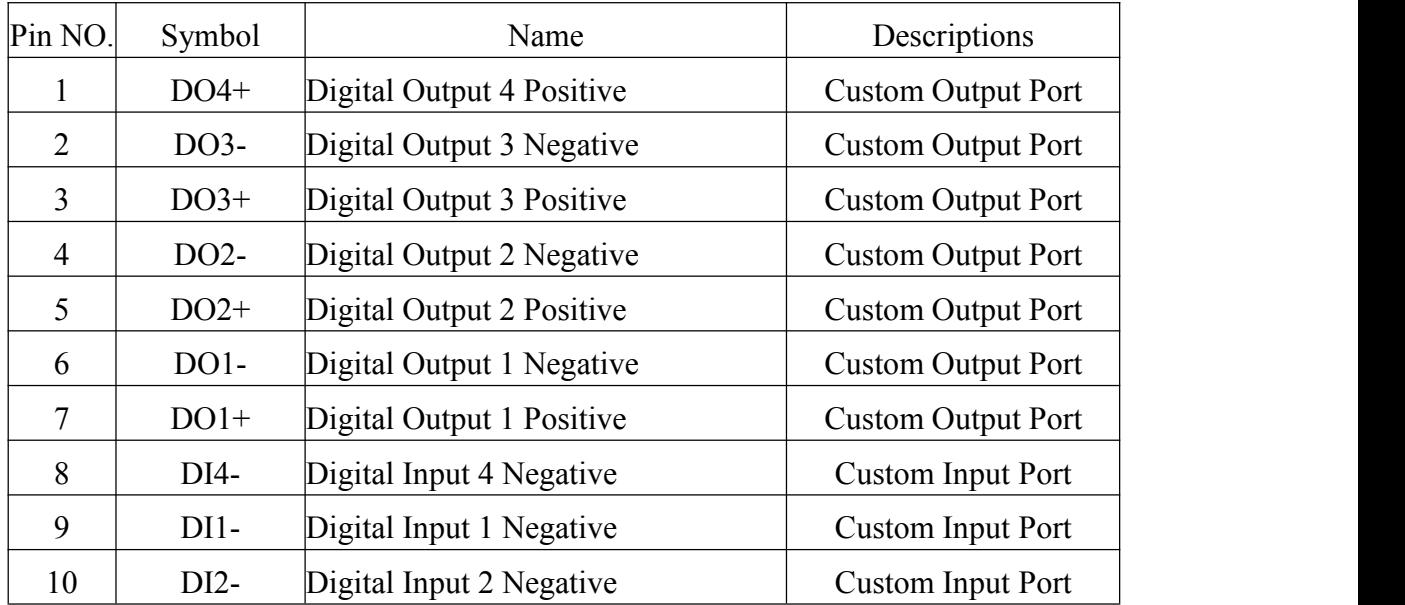

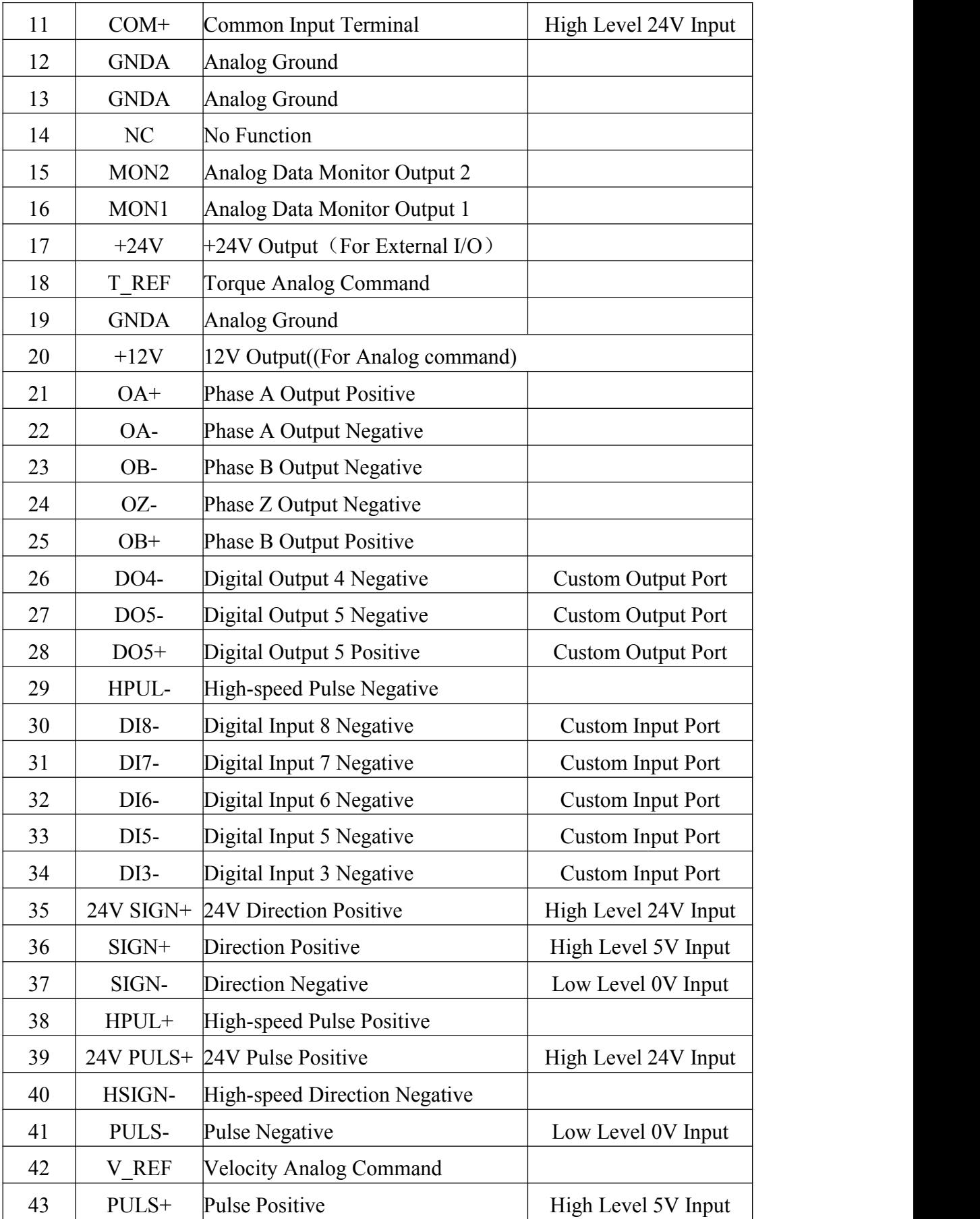

<span id="page-13-0"></span>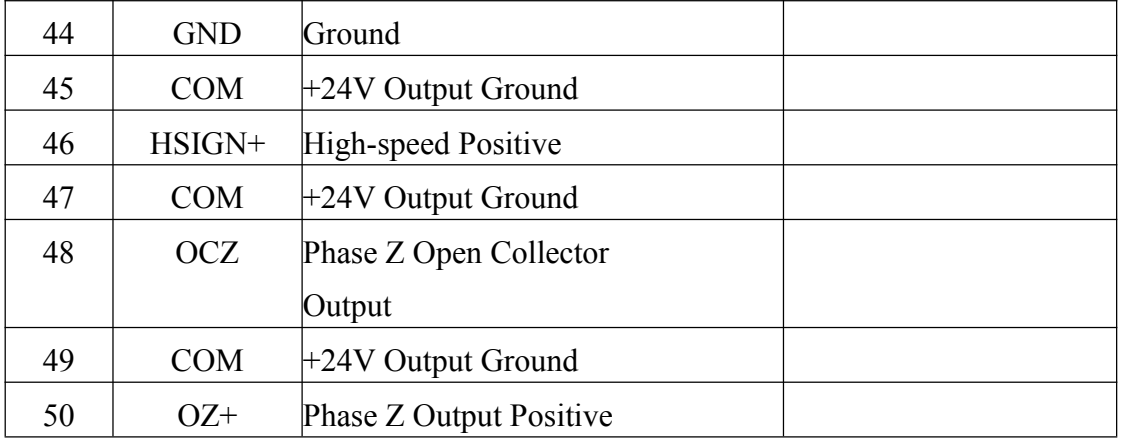

Note:

1. As for the custom function settings of Digital Input(DI), Digital Output(DO),

please refer to the parameters instructions in Chapter 8.

2.While CN1 is wiring, 24V PULS+ &PULS+ share PULS-, 24V SIGN+ &SIGN+ share SIGN-, the difference is one is 24V high level input, one is 5V high level input.

### **3.1.2 CN2 Port& Connection**

CN2 is the port that connects drive with motor encoder feedback lead.

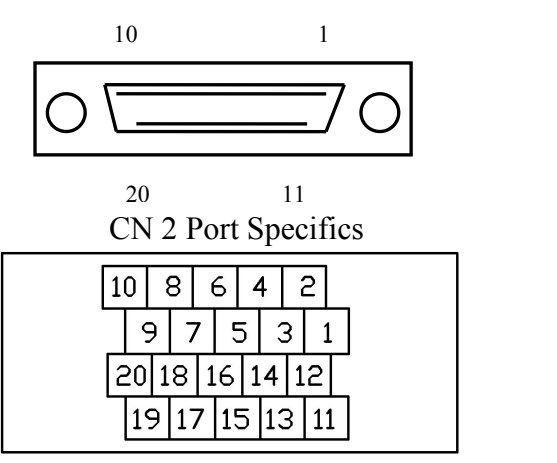

Map of SCSI-50P terminal pins in CN2 Port

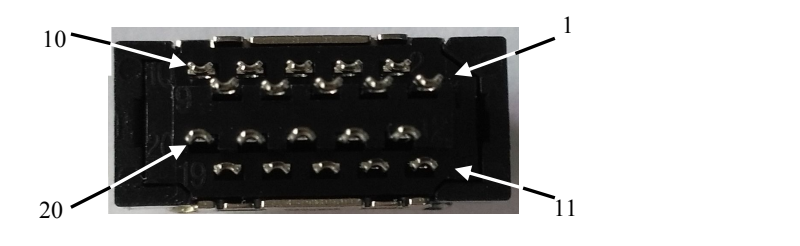

SCSI-20P physical photo

#### CN2 terminal pins definition:

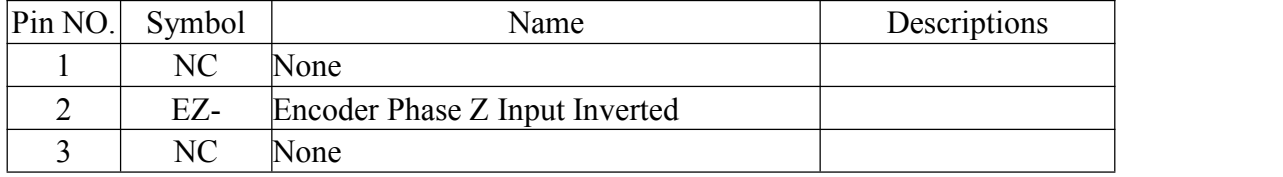

<span id="page-14-0"></span>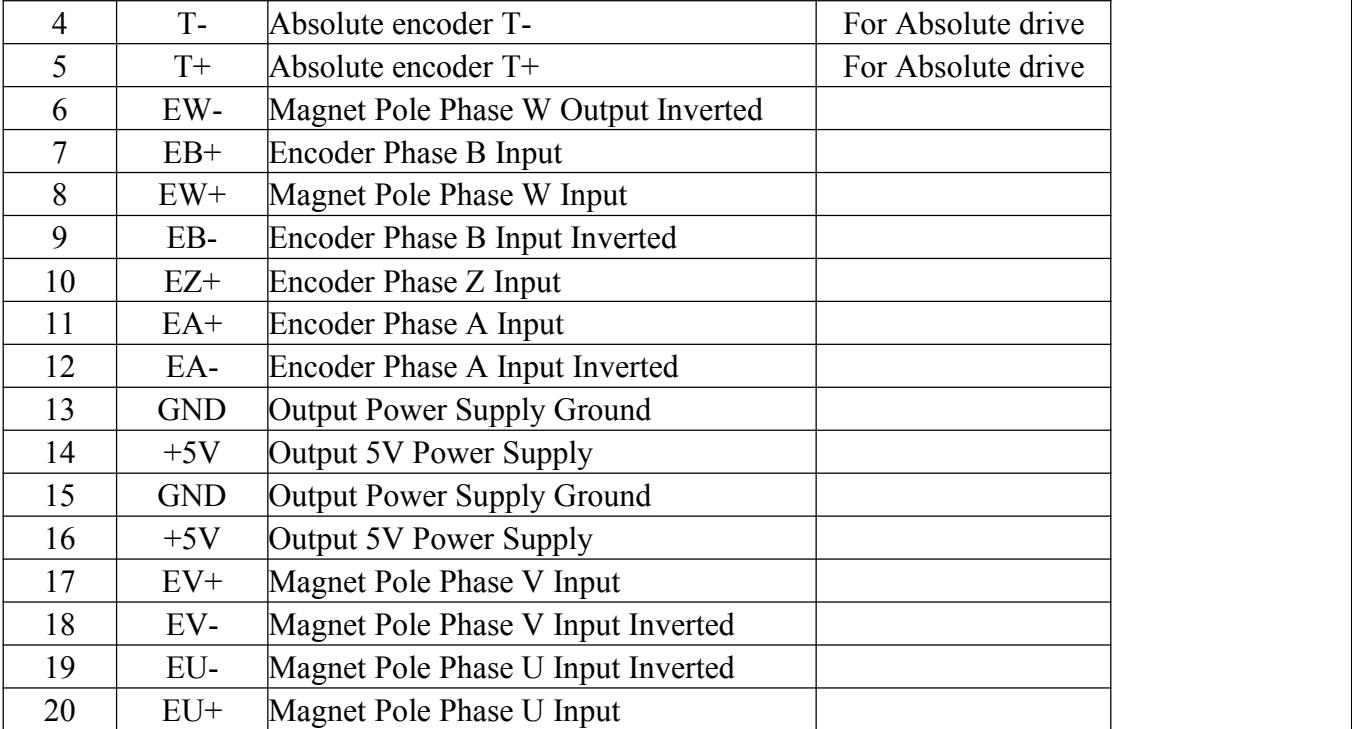

#### **3.1.3 CN3 PortDefinition**

RS232 Communication Interface, & CN3 Crystal Plug Wiring definition

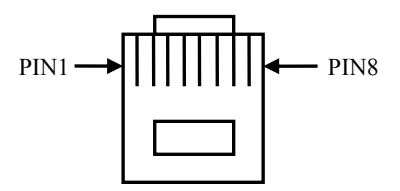

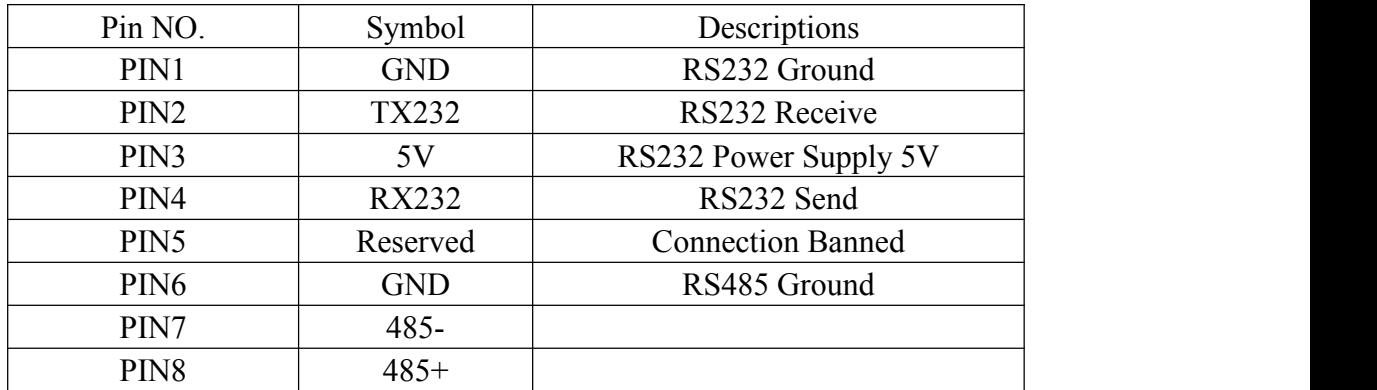

### **3.1.4 CN4 PortDefinition**

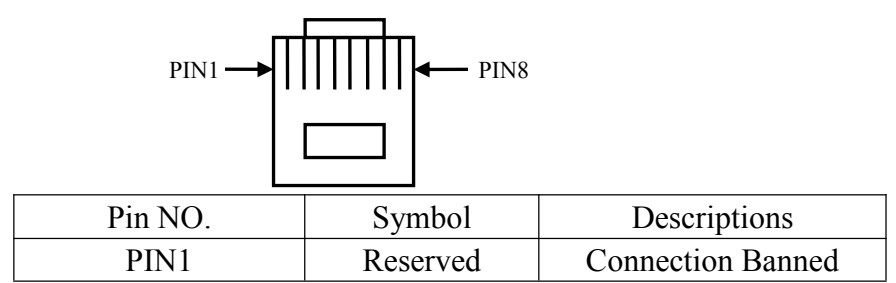

<span id="page-15-0"></span>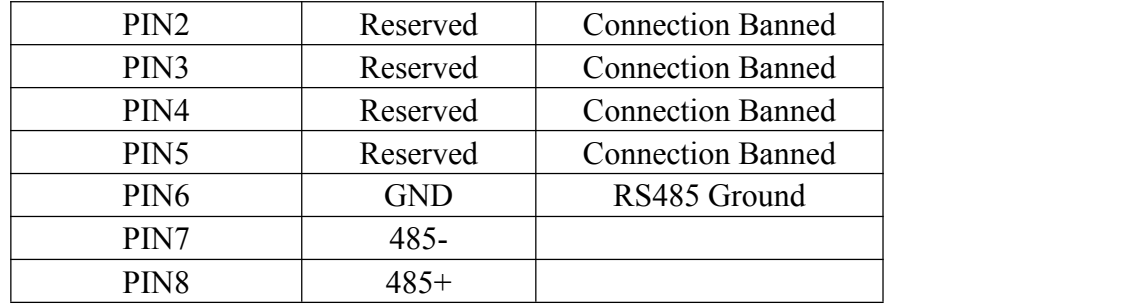

### **3.1.5 Power Supply & Motor Power Line Port**

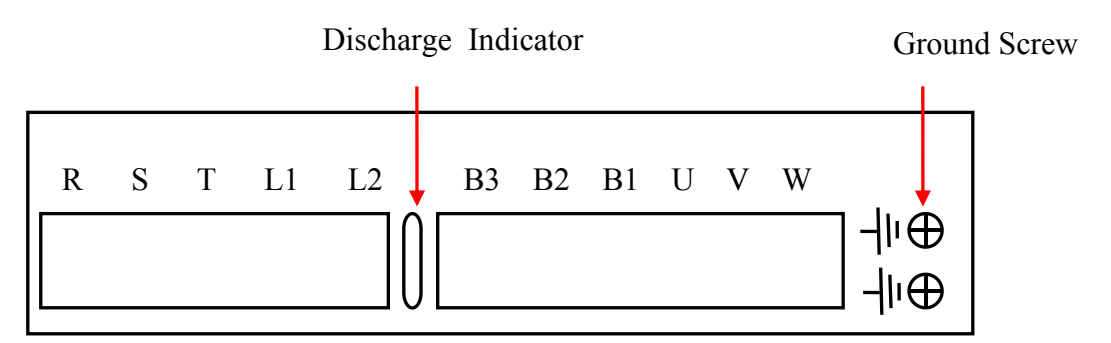

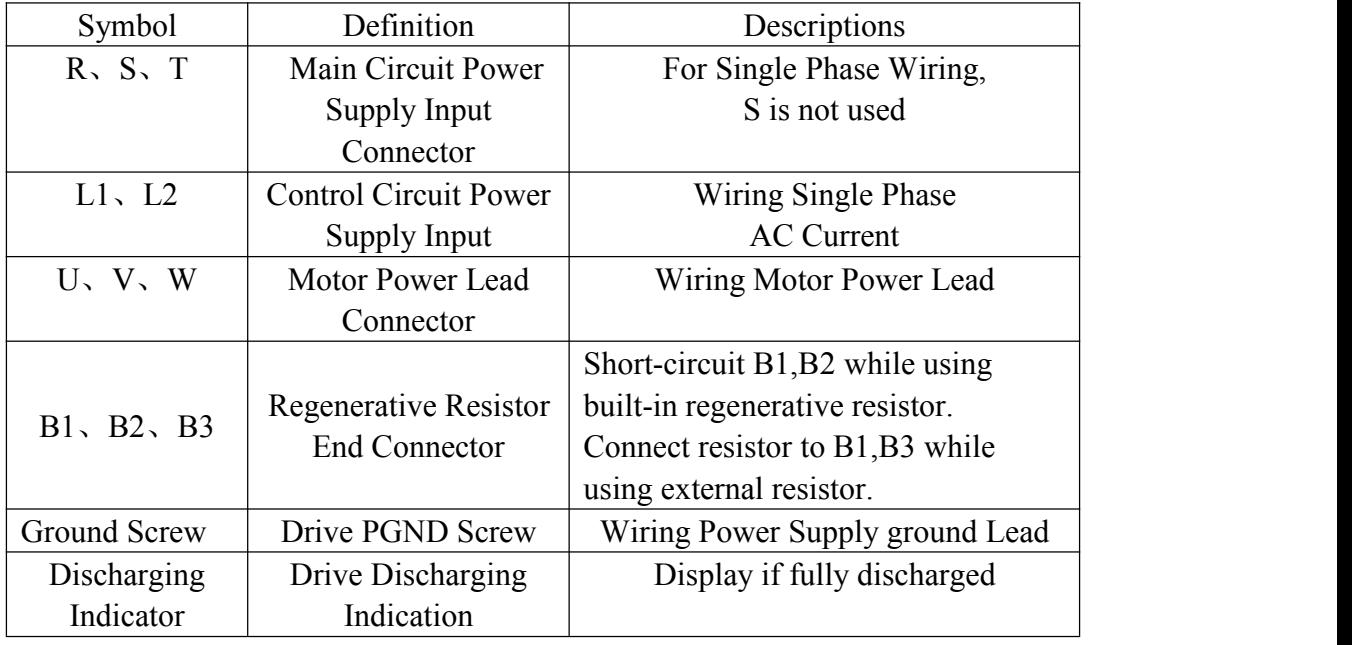

Note:

- 1. Please be sure electromagnetic contactor connects the main circuit between power supply and Servo Drive, so that be able to turn off power supply to avoid fire caused by overload when servo drive is malfunctioning.
- 2. 0.4 kw and no built-in regenerative resistor, the following drives when feedback energy beyond the absorptive capacity of capacitance will be AL.402 over voltage alarm. At this point to an external regenerative resistor and the P00-30, P00-31, P00-32 set to the corresponding values, see note 8.2.

## <span id="page-16-0"></span>**Chapter4 Installation instructions**

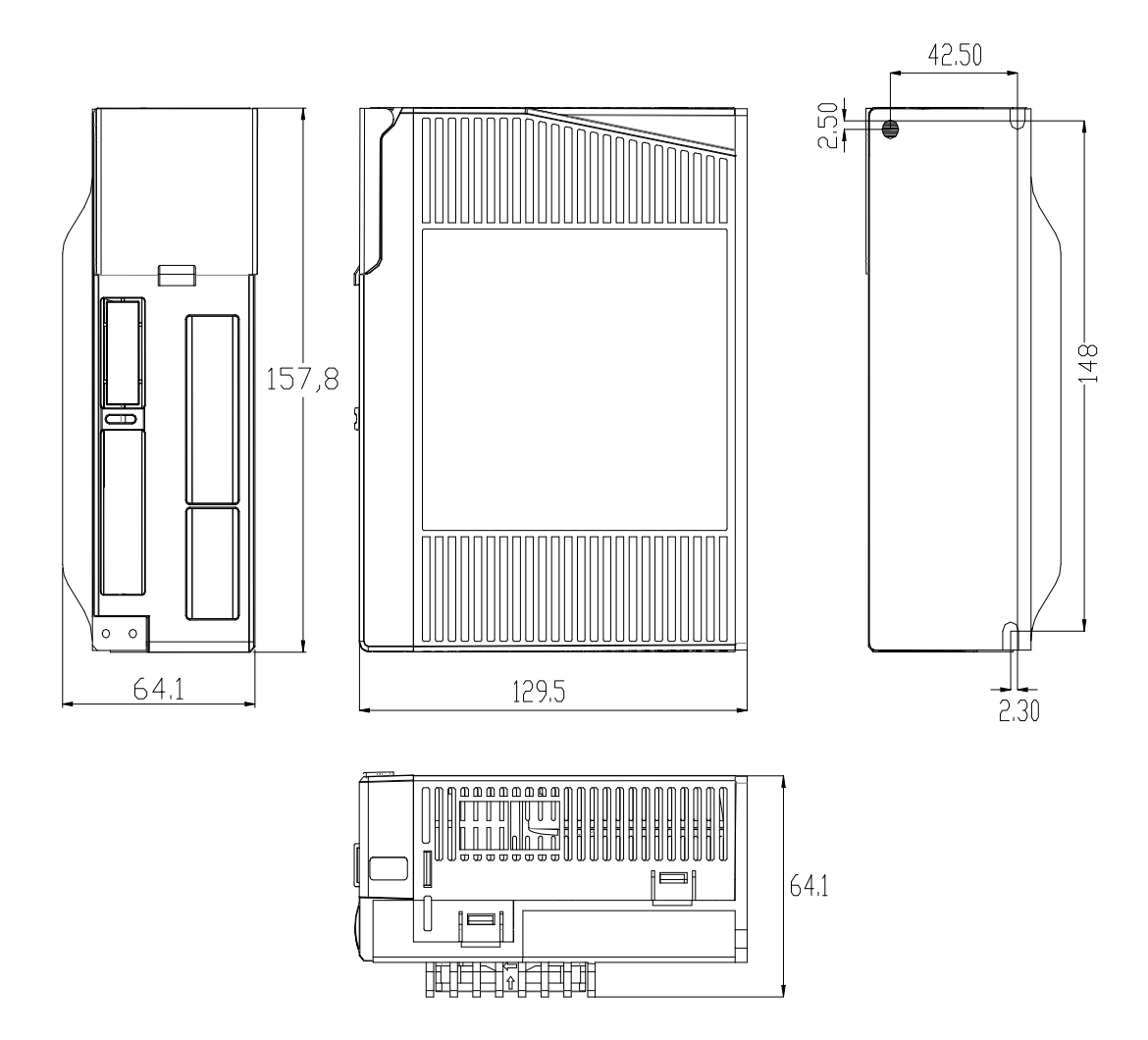

## <span id="page-16-1"></span>4.1 Installation dimensions

 $(1)400W$  AC servo drive (Units: mm)

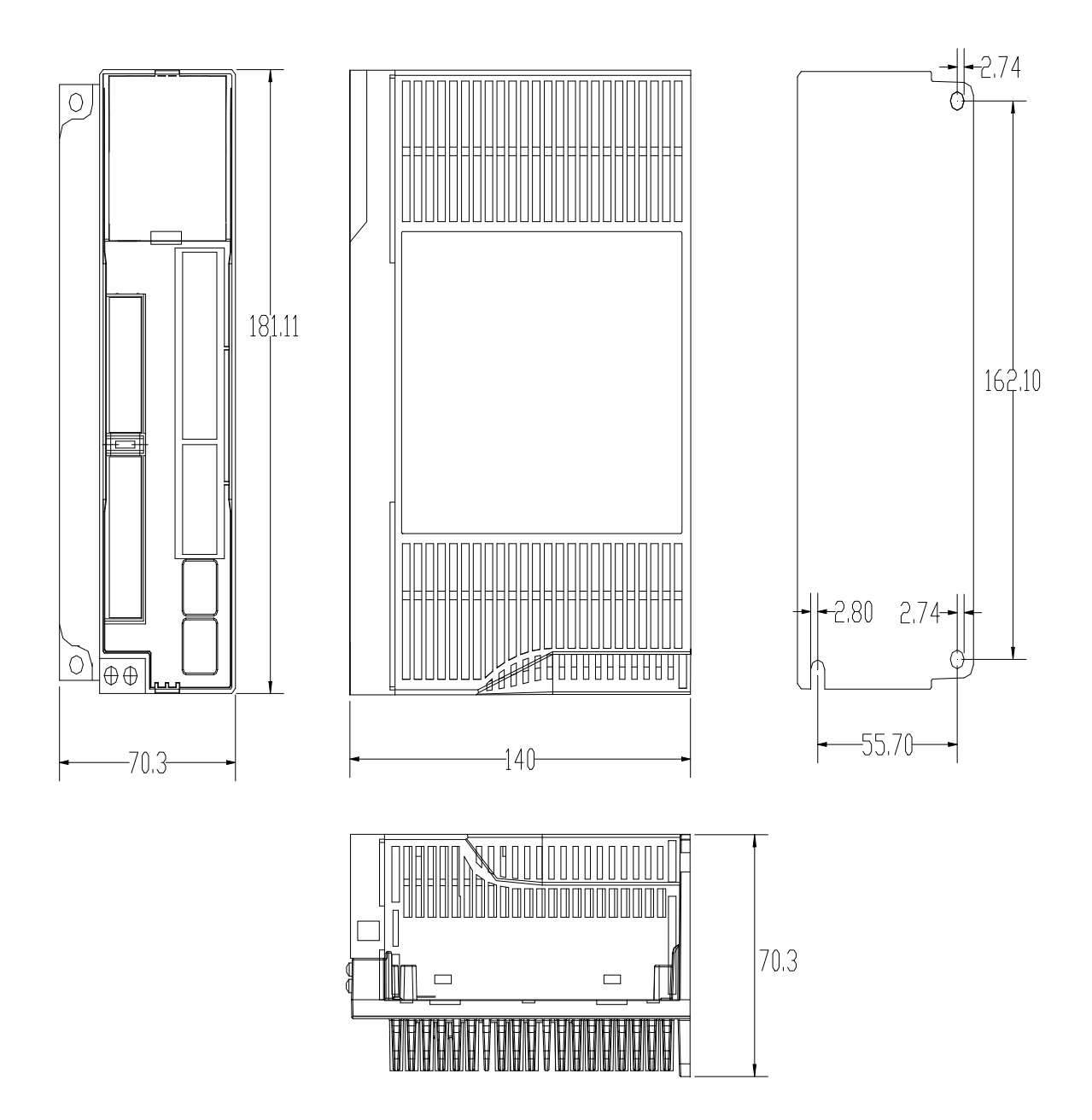

 $(2)400W - 1KW AC$  servo drive (Units: mm)

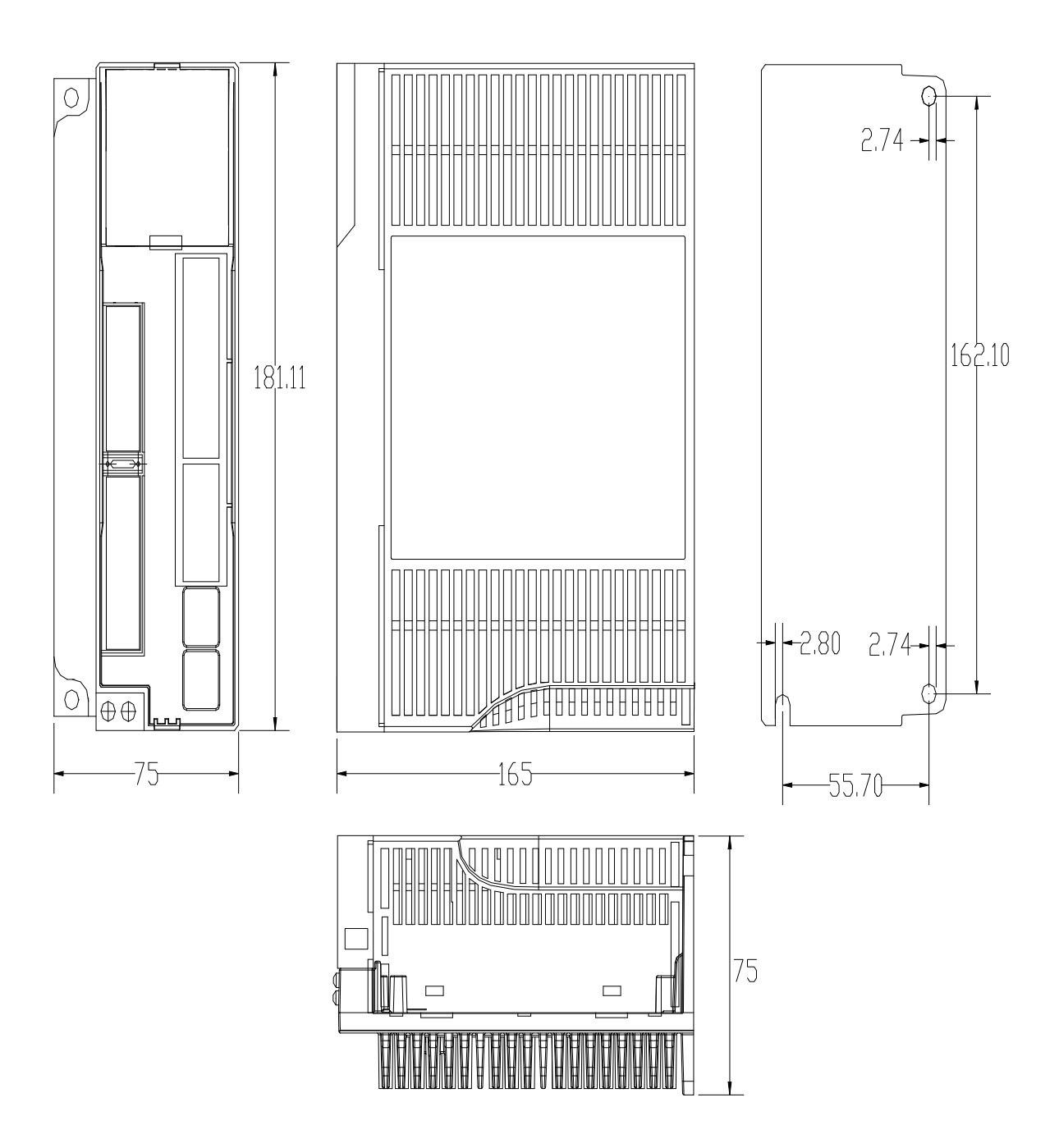

(3) JASD1.5KW ~ 2KW AC servo drive (Units: mm)

#### NOTE:

- 1. Normal installation direction of servo drive must be vertical direction, Top up to facilitate heat dissipation.
- 2. Drive when installation should guarantee the equipment well ventilated, when the cabinet has multiple drives tried for use to ensure that the distance between each other not less than 5 cm.
- 3. In order to ensure that the use of safe, please be sure to make the drives of terminals and devices protect good protective grounding.

### <span id="page-19-0"></span>4.2 Installation environment

Using the environment of the product are directly affects the normal work and life, so must meet the following conditions:

- 1. Working environment temperature : 0 to 55℃. Work environment humidity: 10% to 90% or less (free from condensation).
- 2. Storage environment: -20℃~+85℃; Storage environment humidity: 93% or less (free from condensation).
- 3. vibration : 0.5G or less
- 4. To prevent rain or damp environment.
- 5. Avoid exposure in the sun.
- 6. To prevent oil mist, the erosion of salt.
- 7. To prevent corrosive liquid, gas, etc.
- 8. To prevent dust, lint and metal fines.
- 9. Stay away from the radioactive material and fuel.
- 10. Ark need to reserve space around the drive put the position in the oven for easy loading and unloading of maintenance.
- 11. Pay attention to the tank in the air flow, if necessary, add outer fan to enhance the air flow, reduce drive environmental temperature for heat dissipation; The long-term working temperature under 55 ℃.
- 12. Try to avoid near the vibration source, adding damping device such as vibration absorber or antivibration rubber gasket.
- 13. If there is electromagnetic interference sources, the power of the drive and control line Louis interference caused by misoperation, noise filter can be added or used in a variety of effective anti-interference measures in order to ensure the normal operation of the drive (noise filter can increase the leakage current, need to load an isolation transformer on the drive power input end).

## <span id="page-20-0"></span>**Chapter5 Panel display and setting**

## <span id="page-20-1"></span>5.1 Introduced function of panel

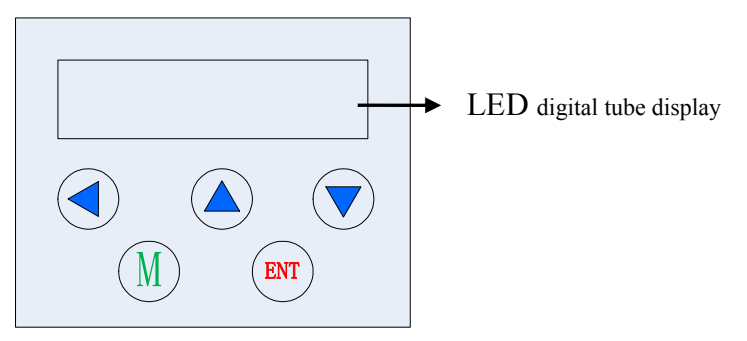

JASD ac servo drive panel adopts six LED digital tube display; Five key input instructions, specific keys function as follows:

| Panel key<br>label | definition     | instructions                                  |
|--------------------|----------------|-----------------------------------------------|
|                    | <b>LEFT</b>    | Displacement function                         |
|                    | <b>UP</b>      | Adjustment parameter, add<br>functionality    |
|                    | <b>DOWN</b>    | Adjustment parameter, reduce<br>functionality |
|                    | M KEY          | Cancel out and switching<br>function          |
| <b>ENT</b>         | <b>ENT KEY</b> | Identify and save functions                   |

Note: ENT button press 3 seconds long means determine or save function.

### 5.2 Operating mode switching process

JASD ac servo series four function models, there are State display mode. Monitor mode、Parameter set up mode、Auxiliary function mode. Switching mode between them as follow:

<span id="page-21-0"></span>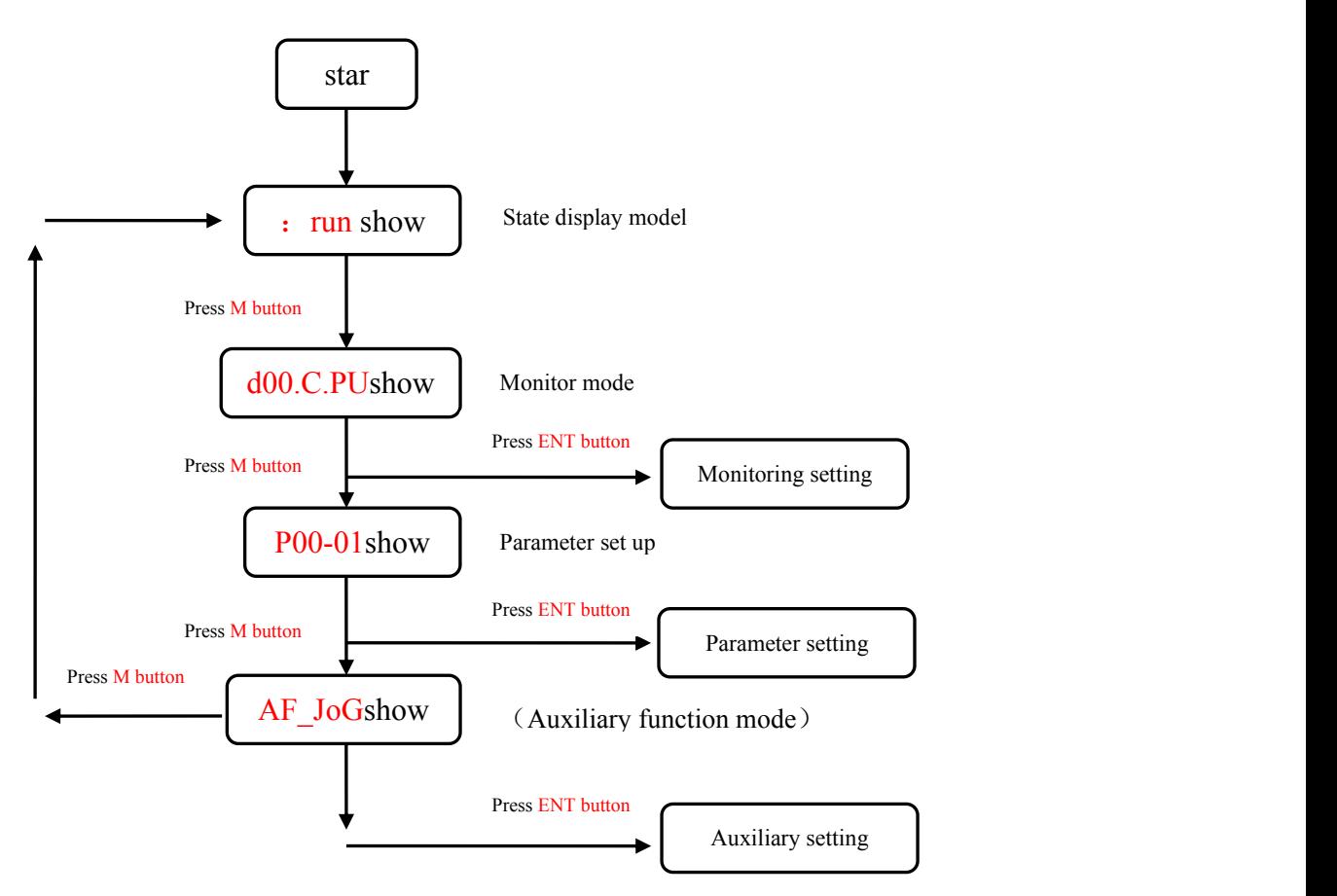

Note: Press ENT button Enter the mode setting and then you can exit mode selection by pressing the M key.

## 5.3 Status display

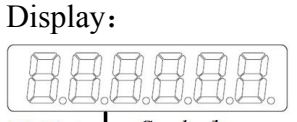

BitData Symbol

### Meaning:

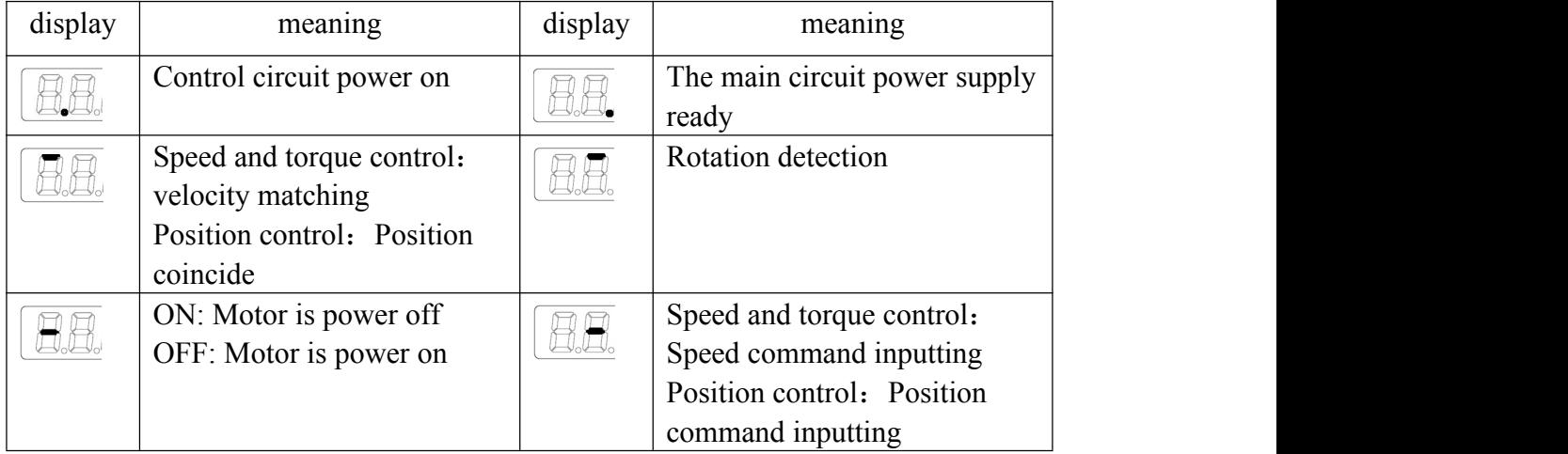

<span id="page-22-0"></span>The meaning of symbol:

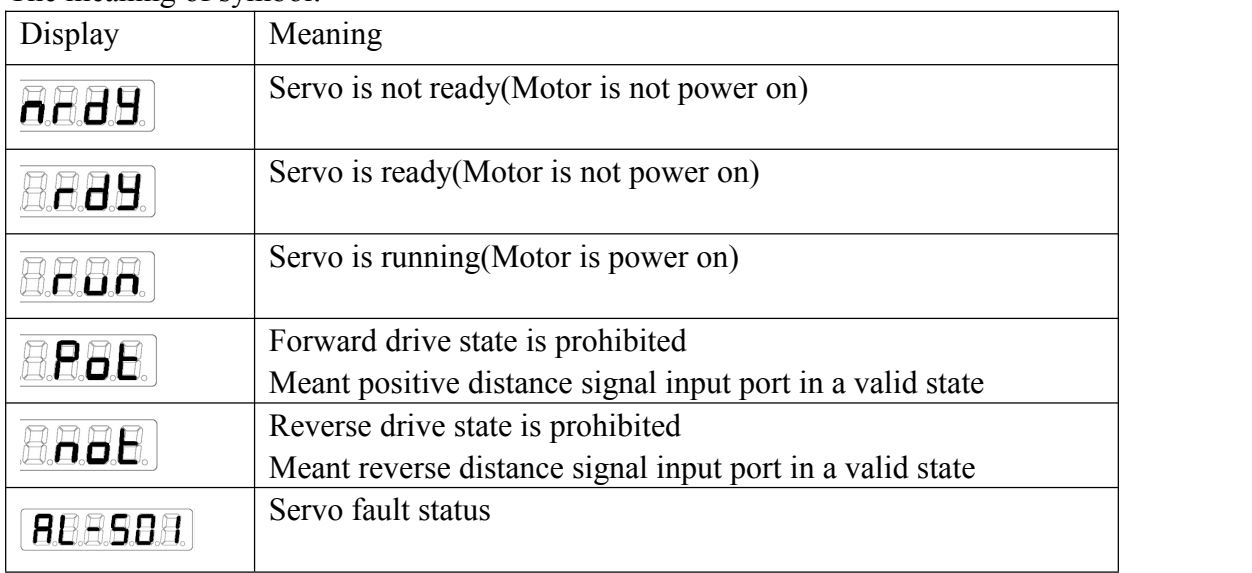

## 5.4 Write and save method parameter Settings

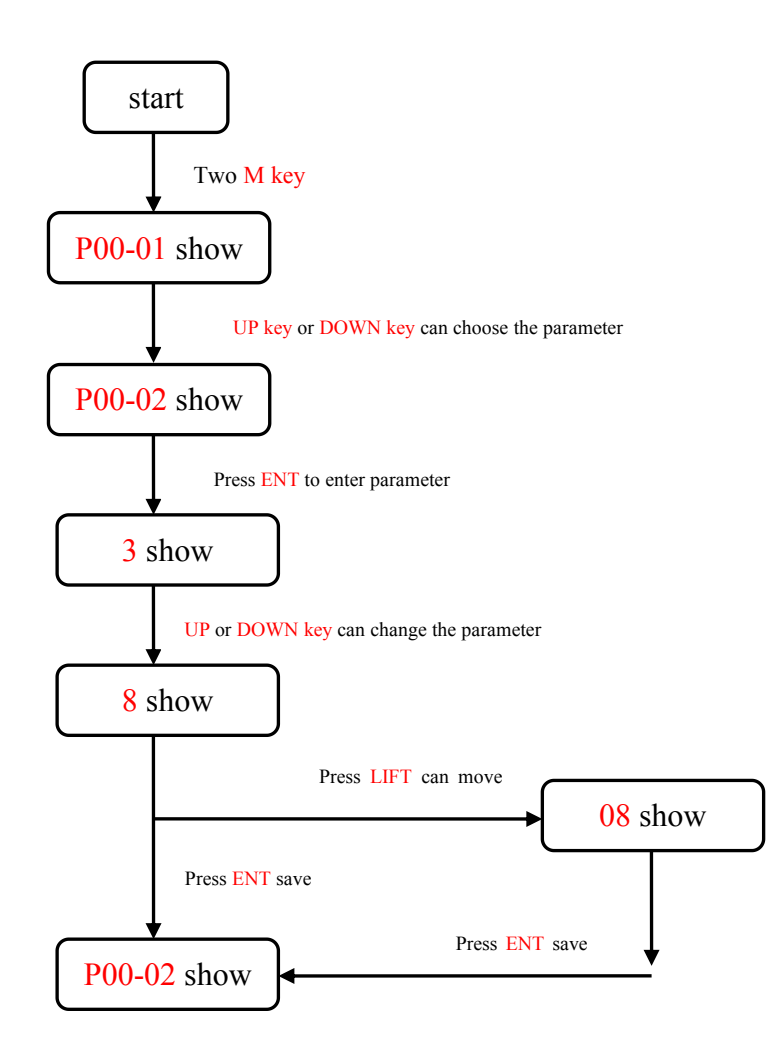

## <span id="page-23-0"></span>**Chapter6 control mode and setting**

## <span id="page-23-1"></span>6.1 Position control

### **6.1.1 Position control wiring diagram**

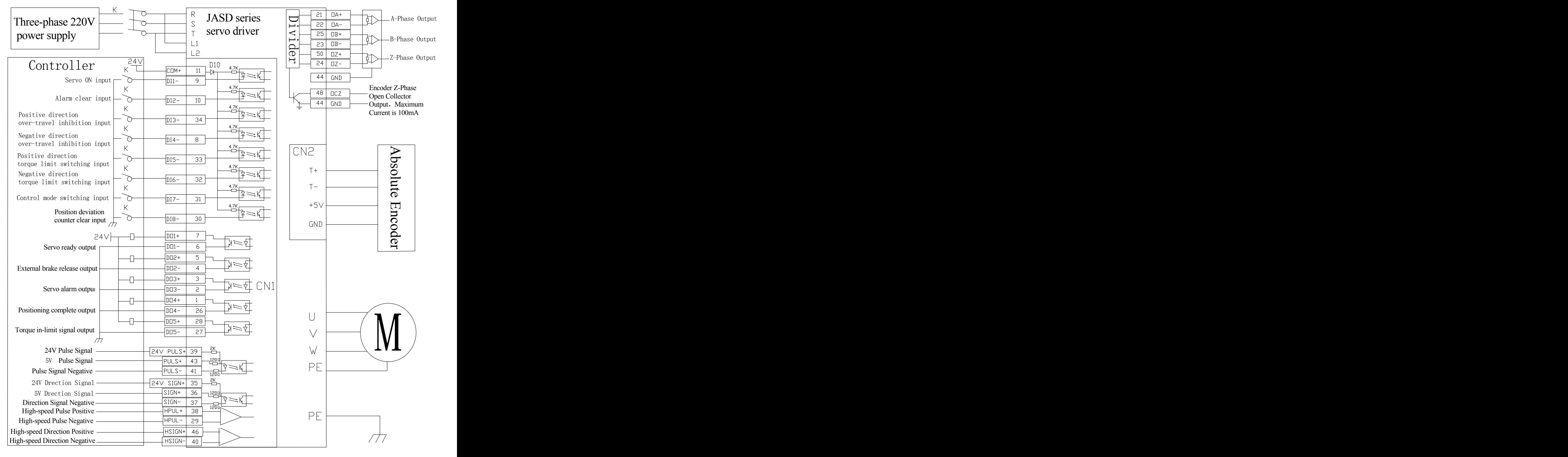

## <span id="page-24-0"></span>**6.1.2 Position control command parameter**

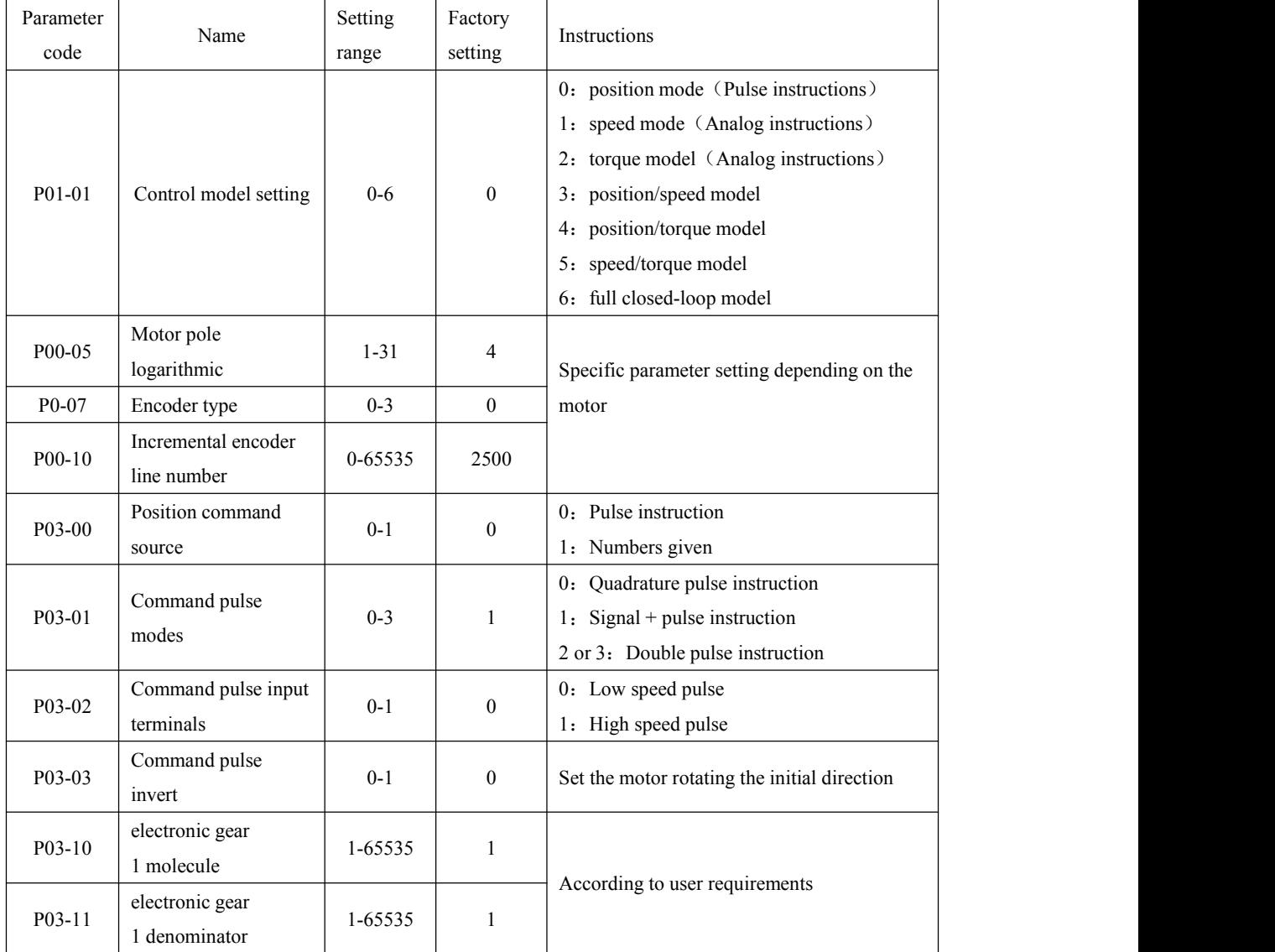

## 1、Position control instruction related to motor and drive parameters

## <span id="page-25-0"></span>6.2 Speed control

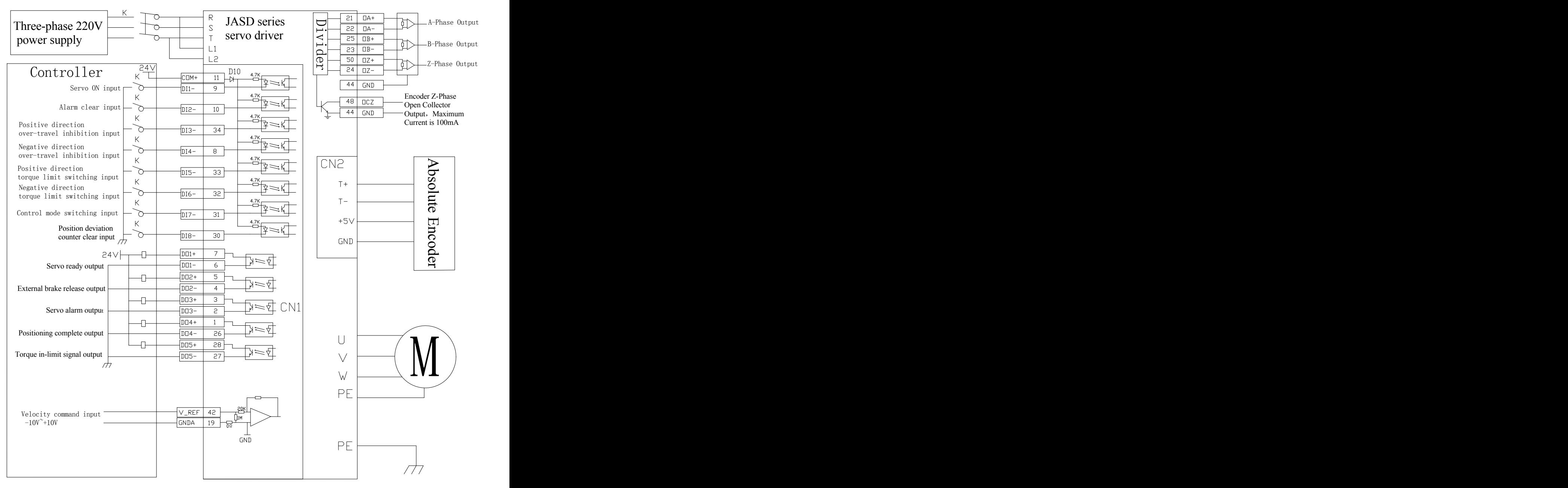

### **6.2.1 Speed control wiring diagram**

## <span id="page-26-0"></span>**6.2.2 Speed control command parameters**

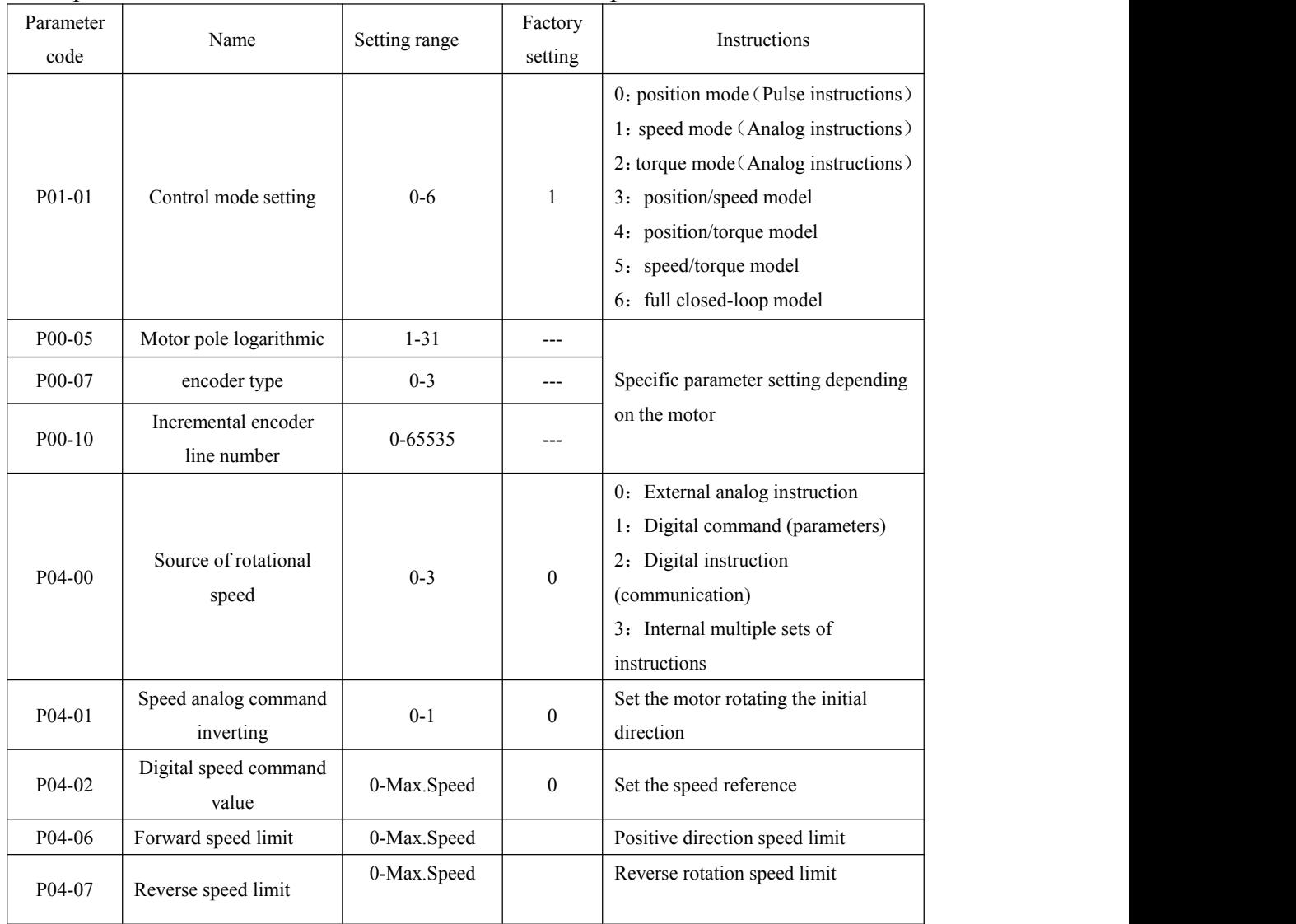

### 1、Speed control instruction related to motor and drive parameters

2、speed control instruction related gain parameters

Please refer to the 6.1 Position control of the position control instructions relevant

adjusted gain parameter

## <span id="page-27-0"></span>6.3 Torque control

### **6.3.1 Torque control wiring diagram**

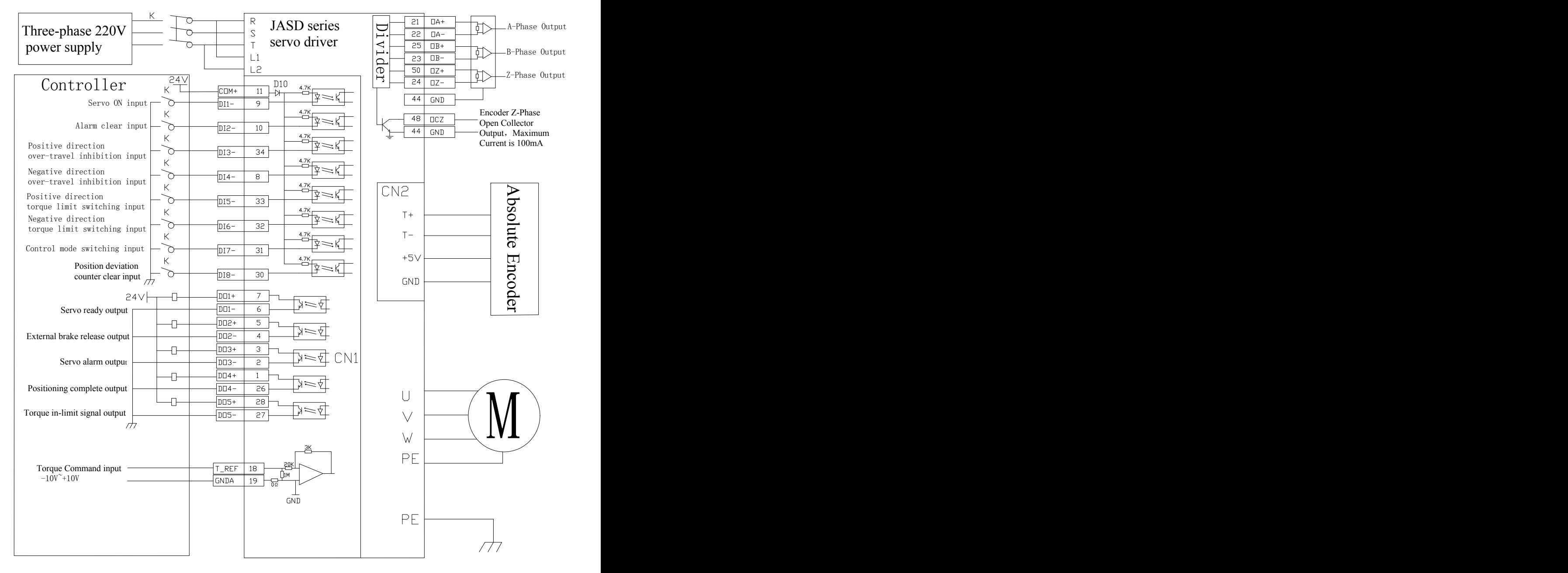

### <span id="page-28-0"></span>**6.3.2 The torque control command parameters**

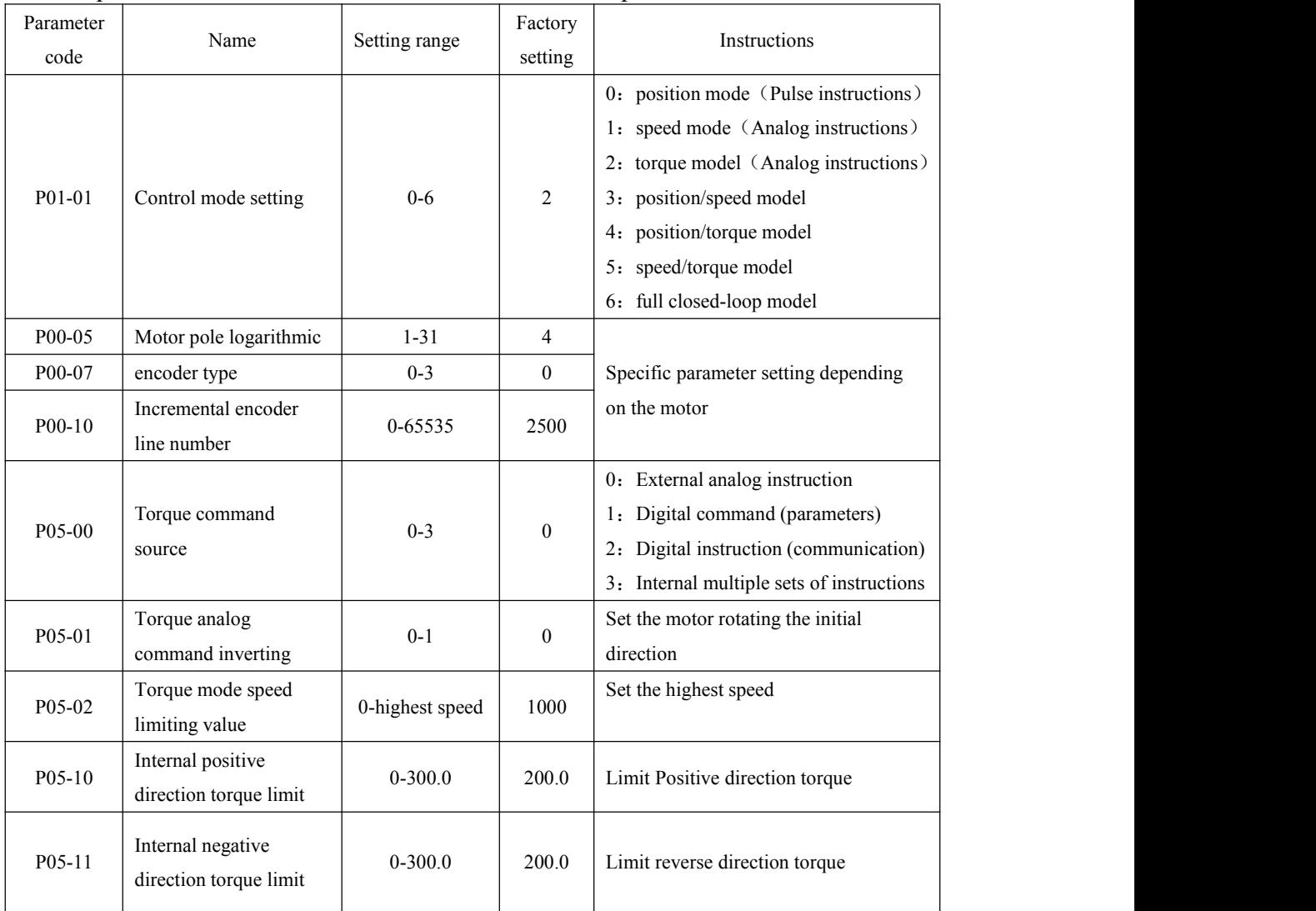

### 1、Torque control instruction related to motor and drive parameters

2、Torque control instruction related to gain parameters

Please refer to the 6.1 Position control of the position control instructions relevant

adjusted gain parameter

## <span id="page-29-0"></span>**Chapter7 Trial Running**

## <span id="page-29-1"></span>7.1 Inspection before running

In order to avoid damage to the servo drive or mechanism, please remove all the load of the servo motor before running and check the attentions. Then do the no load test. If normal, connect the servo motor's load and do the next test.

Attentions: Inspection 1. Check whether the appearance of the servo drive is damaged. before power on 3. Check the drive, whether there is a foreign body inside 2. Insulating the wiring terminal. 4. Don't put the servo drive and motor on the Combustion object. 5. To avoid the failure of magnetic brake, pls inspect whether the 'immediately stop' and 'cut off the power circuit' can work properly. 6. Confirm the servo drive's voltage of external power supply is meet the requirement. 7. Confirm the connection of U, V, W, (motor's power wiring),encoder and signal wiring .(according to the motor's label and manual) Inspection 1. When power on(servo drive), whether can hear the sound of when power on relay. 2. Check whether the display of "power light" and "LED" is normal 3. Whether the shaft of servo motor is self-locking. 4. During the running, if the servo motor is vibrate and sound is too large .pls contact the manufacture.

## 7.2 Trial Running with no load.

1.Trial Running with no load in JOG mode, user do not need to connect the additional wiring. For safe, before the test, pls fix the motor's frame .To prevent the danger caused by the counterforce which produced by the change of motor's rotational speed.

Wiring diagram of JOG mode:

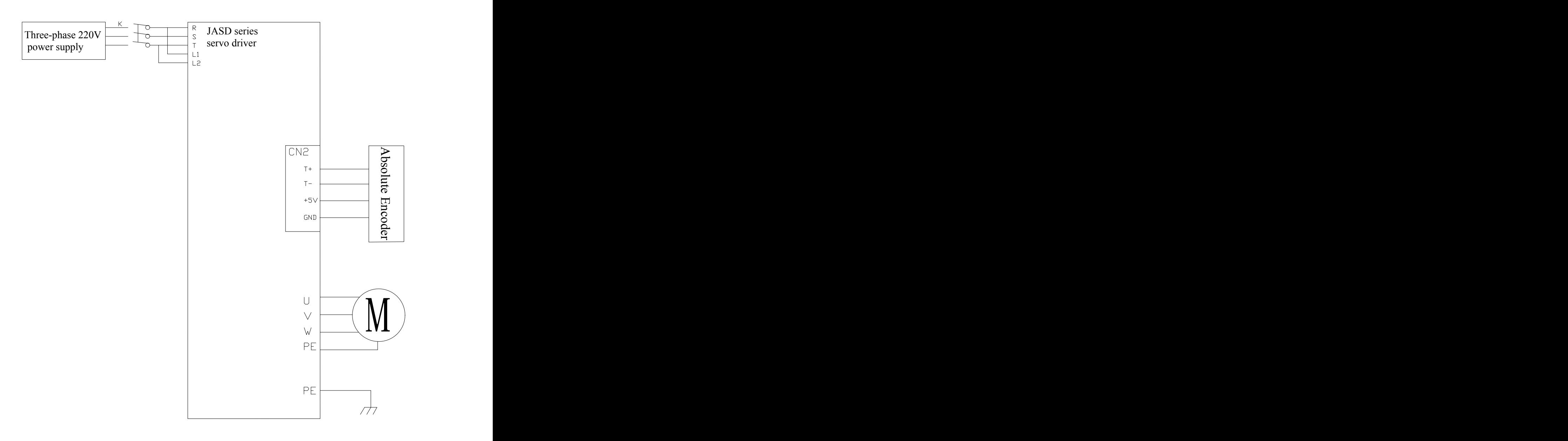

2. Select the JOG mode according to the following flow chart .

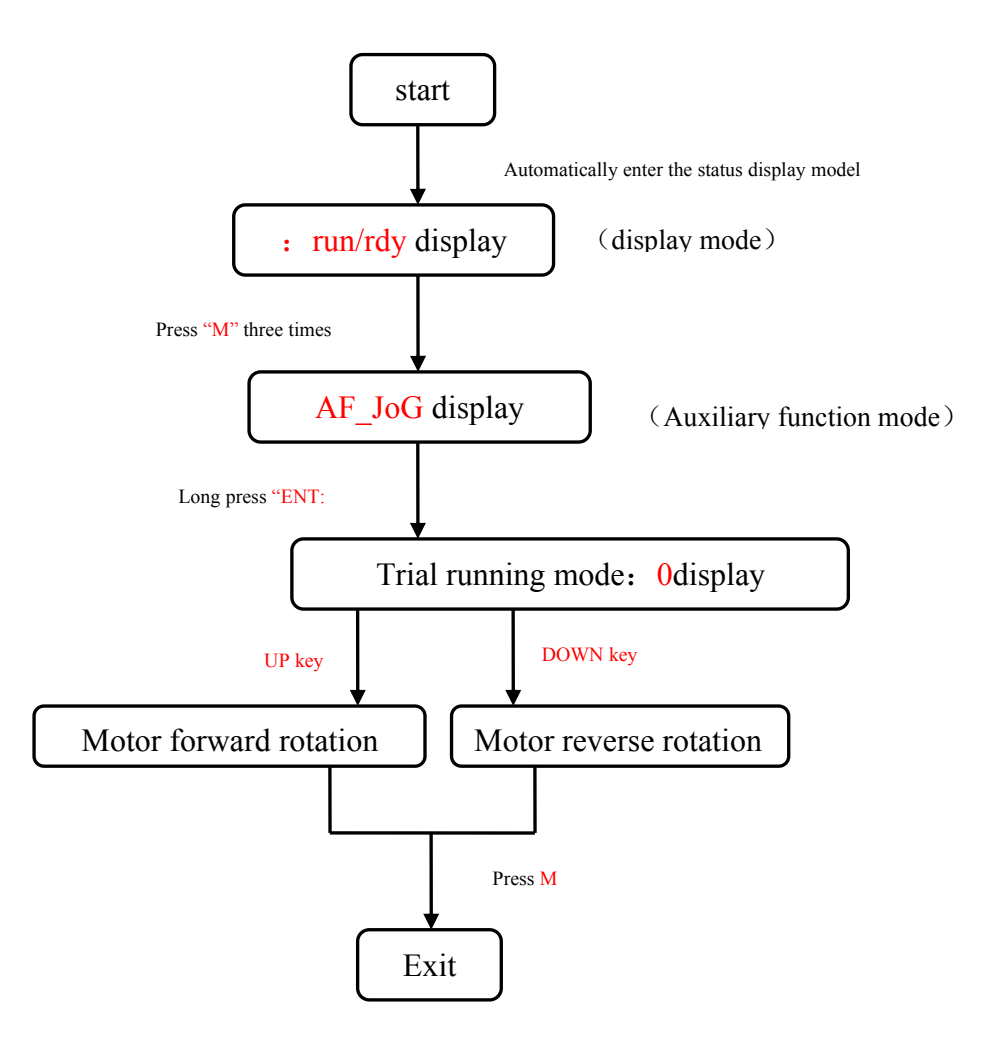

## <span id="page-32-0"></span>**Chapter8 Parameter and Function**

## <span id="page-32-1"></span>8.1 parameter

- P00-xx: motor and drive's parameter
- P01-xx: Main Control parameter
- P02-xx: Gain parameter
- P03-xx: Position parameter
- P04-xx: Velocity parameter
- P05-xx: Torque parameter
- P06-xx: I/O parameter

#### P08-xx: Advanced Function parameter

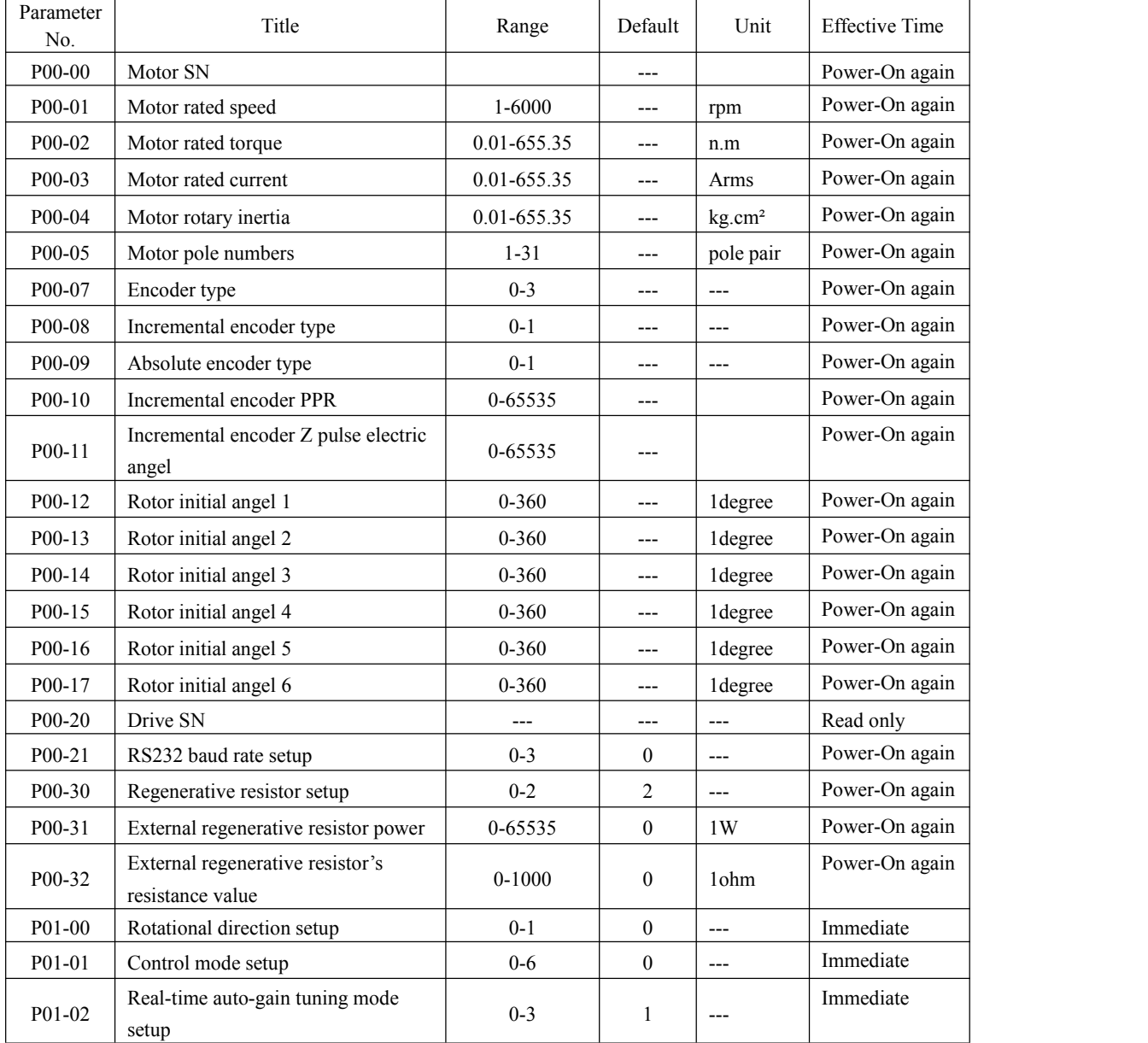

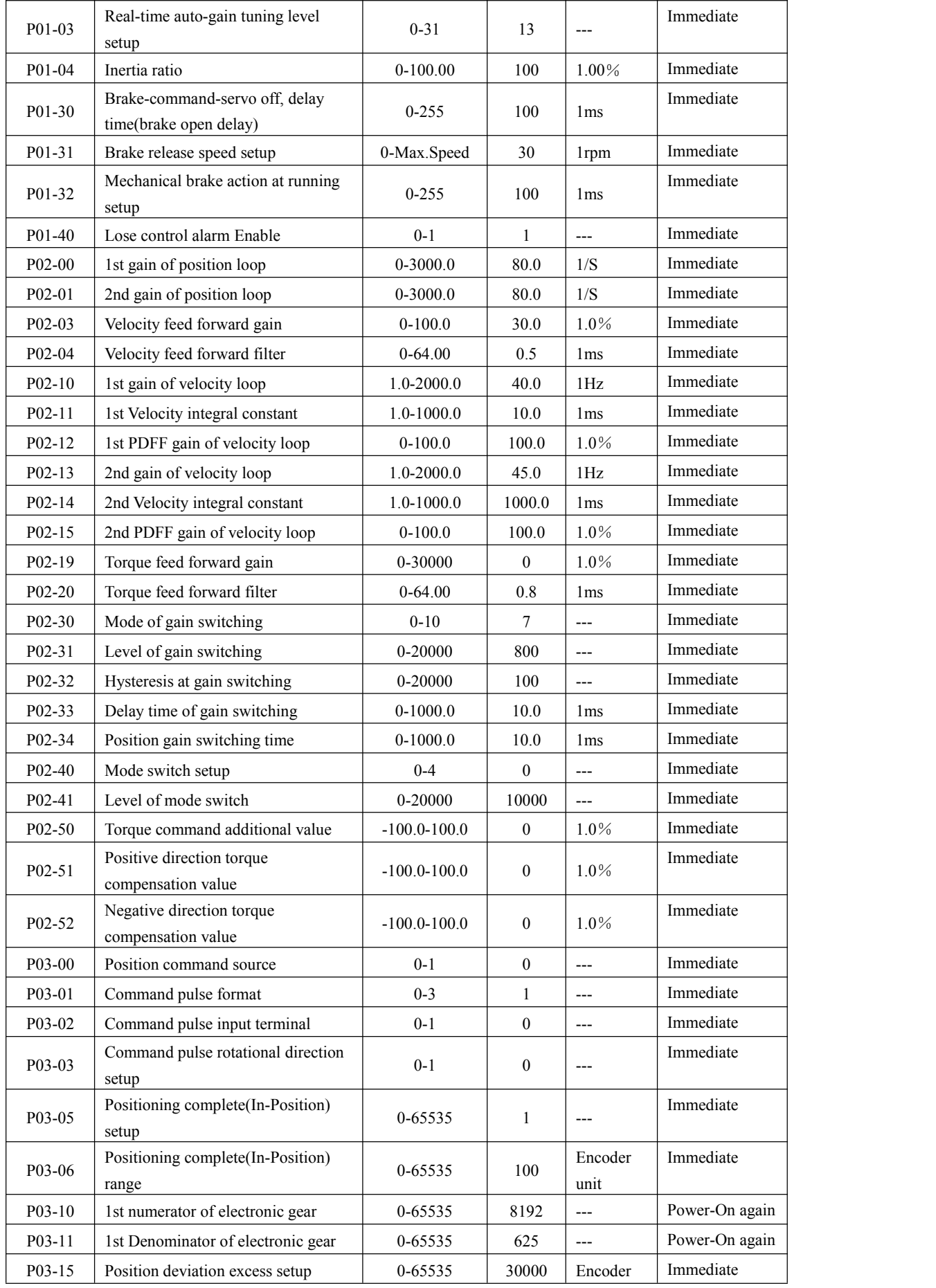

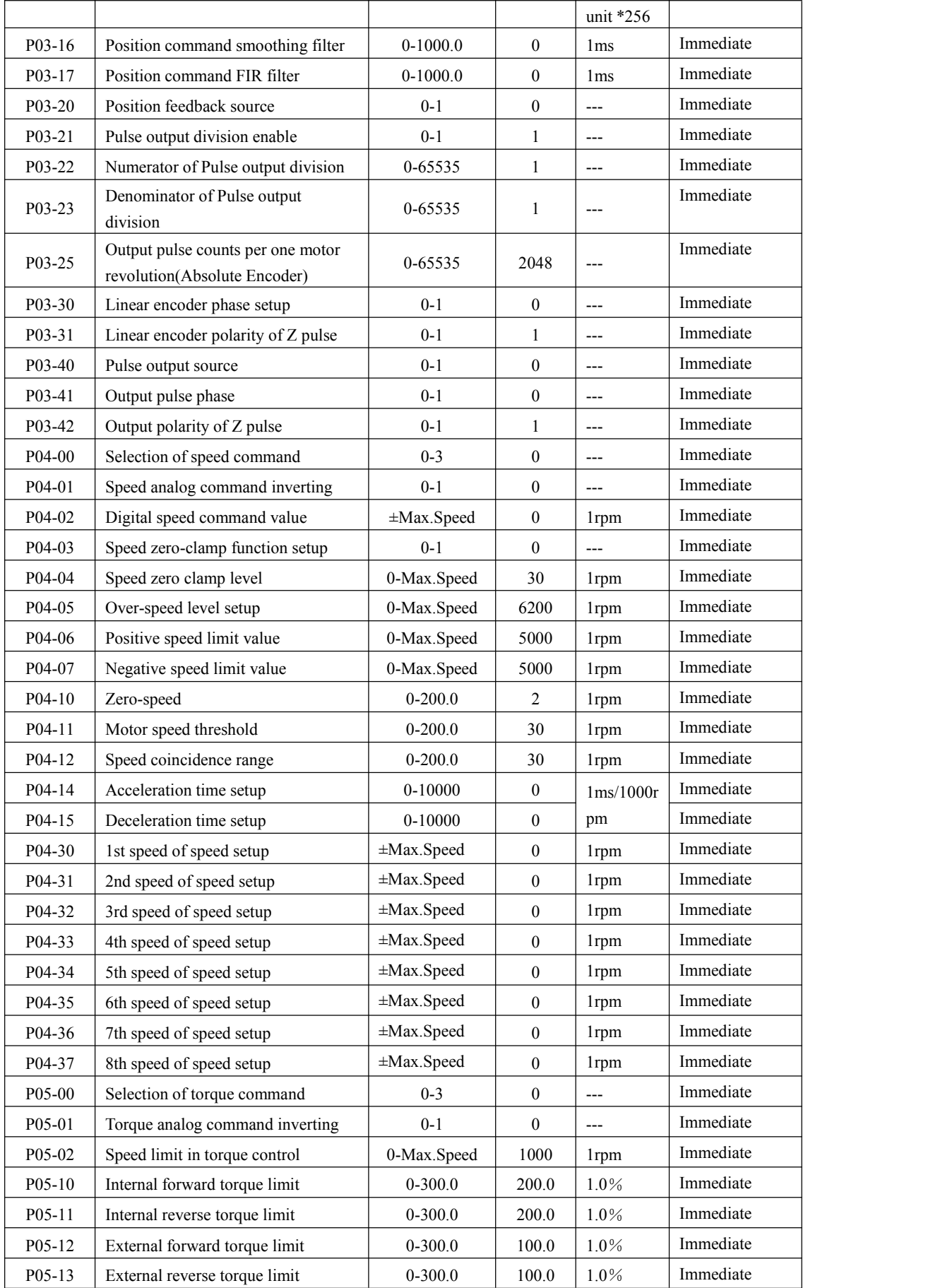

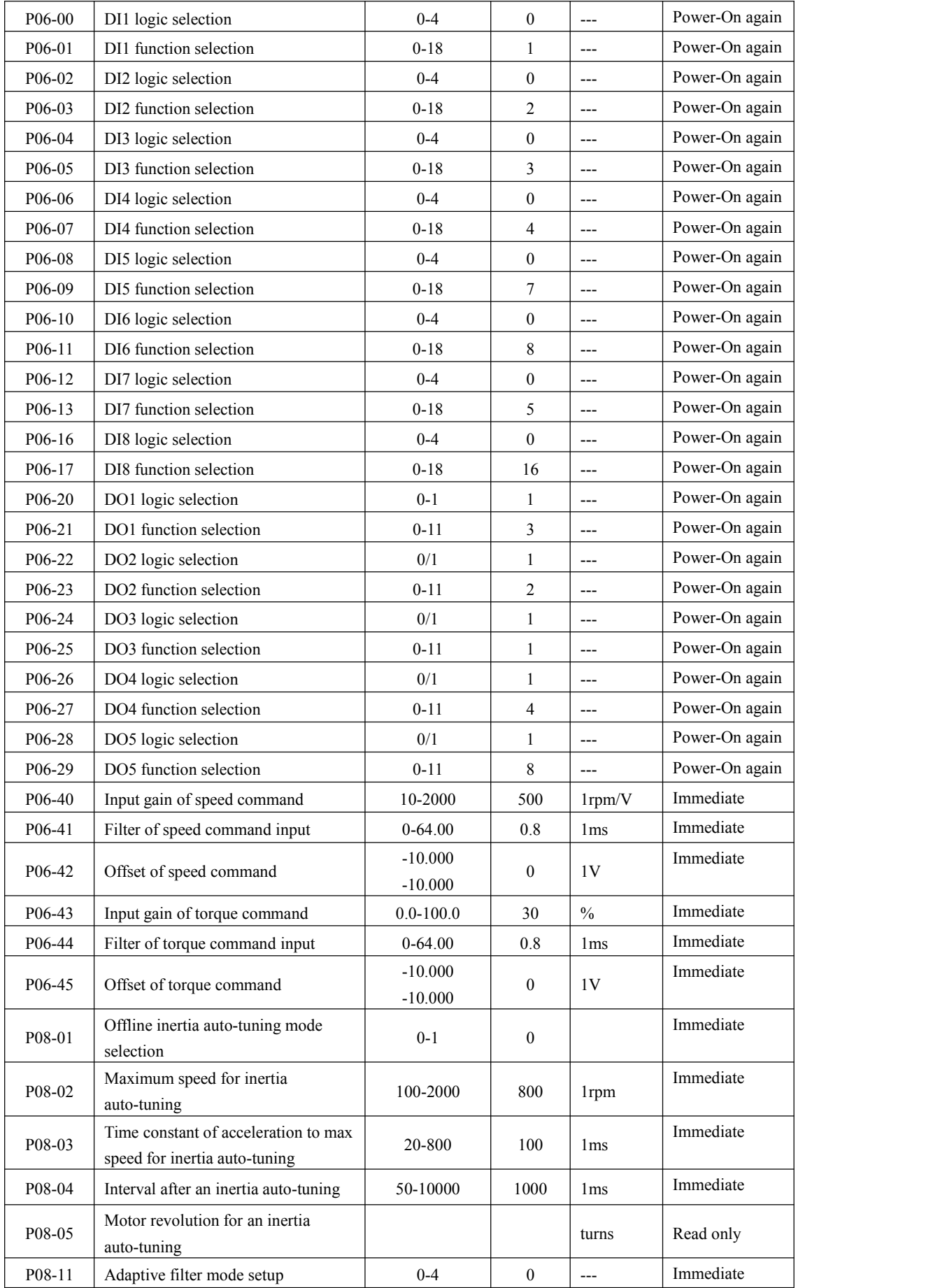

<span id="page-36-0"></span>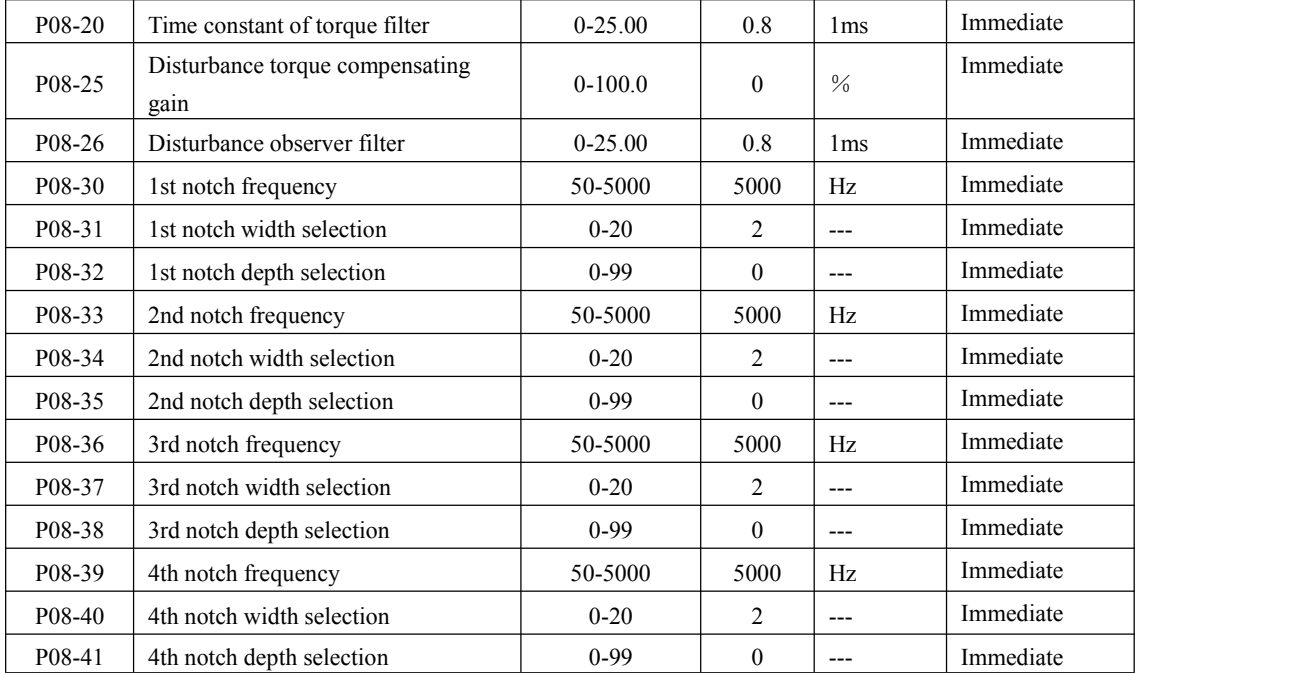

## 8.2 Parametric analysis

P00-xx: motor and drive's parameter

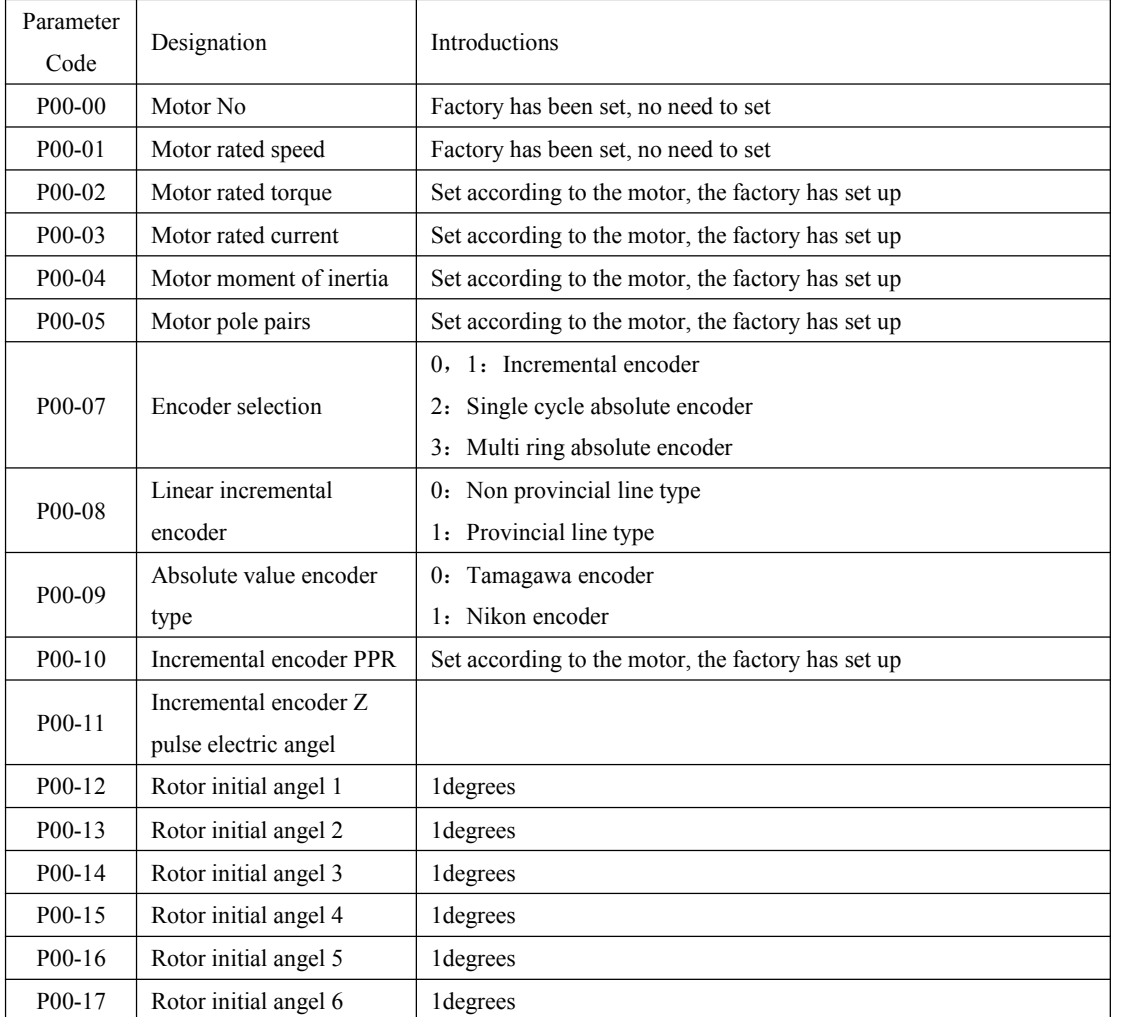

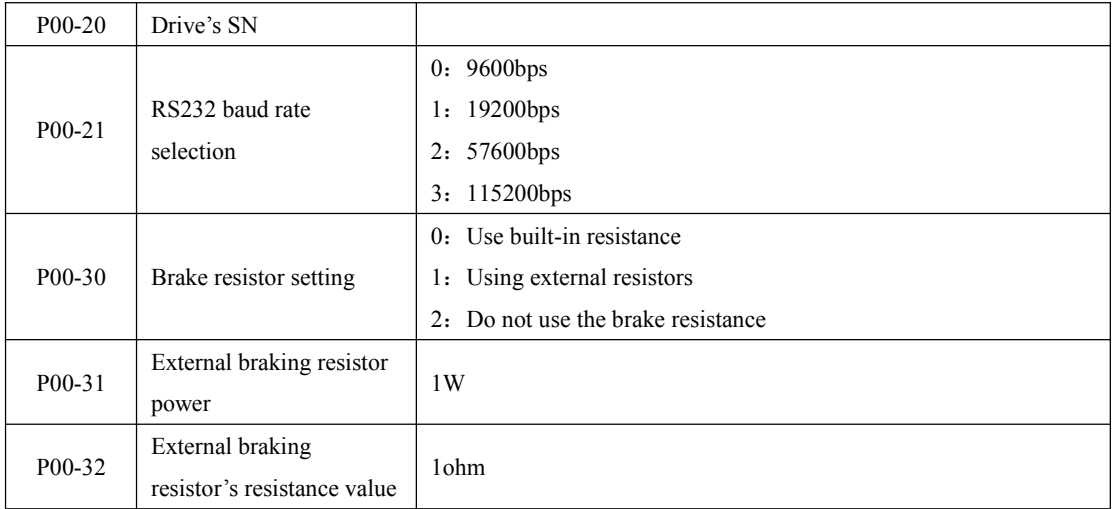

### P01-xx: Main Control parameter

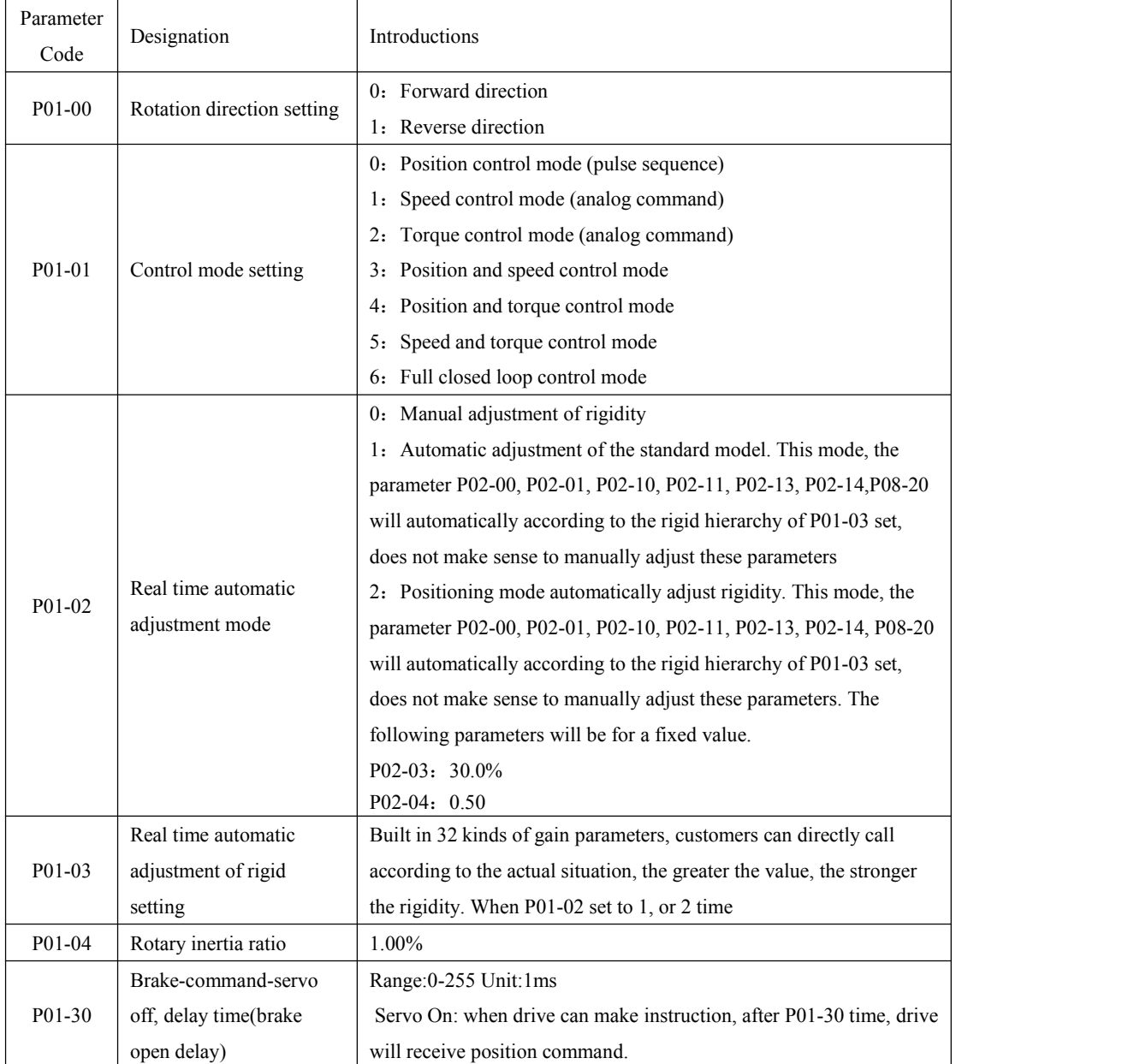

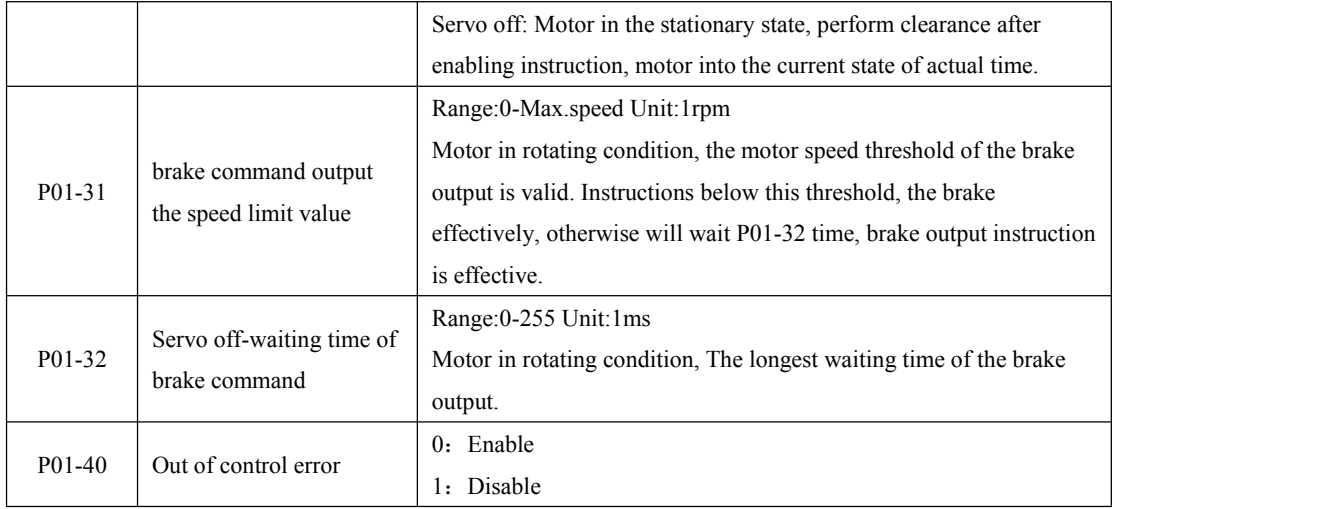

#### P02-xx: Gain parameter

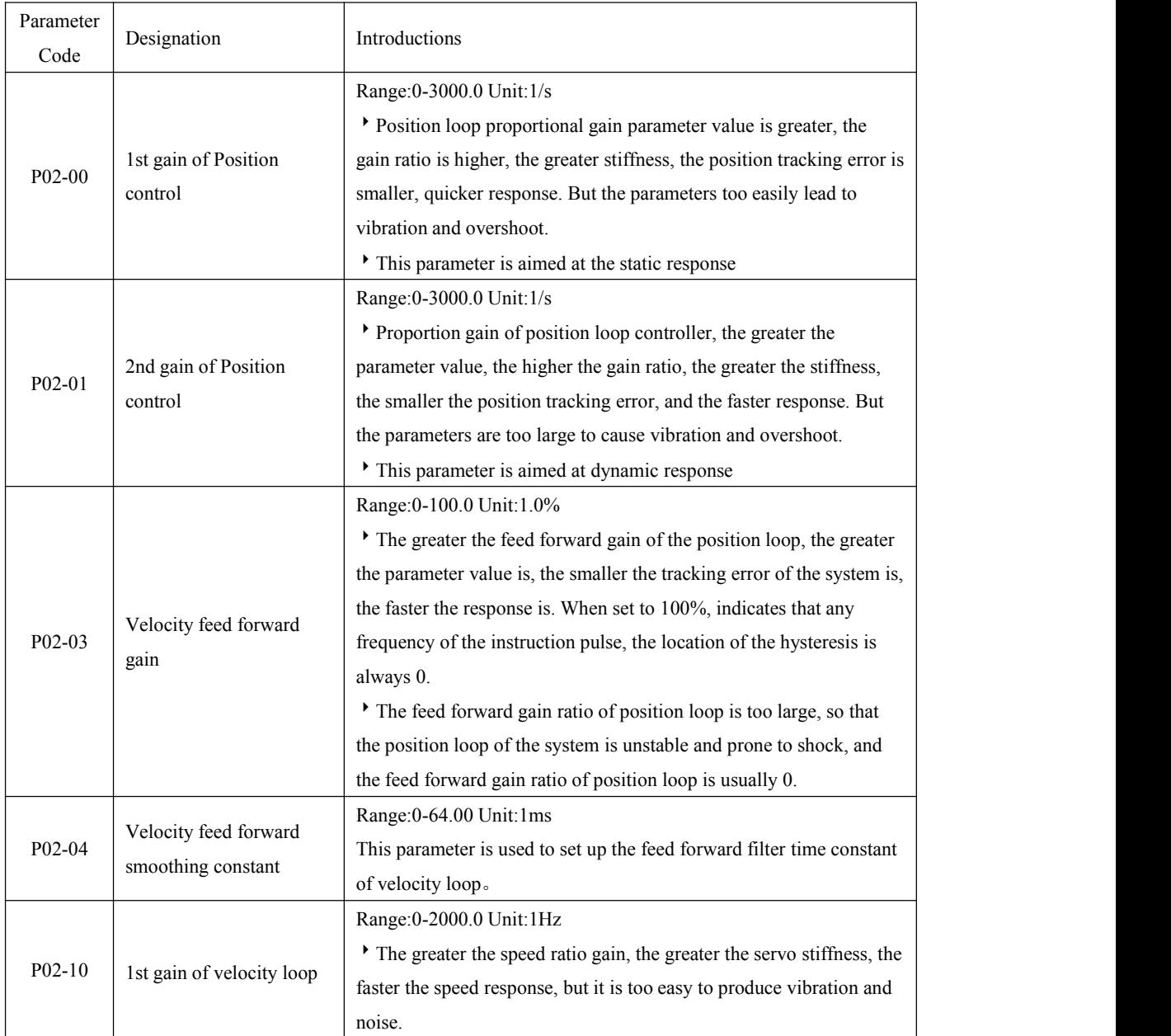

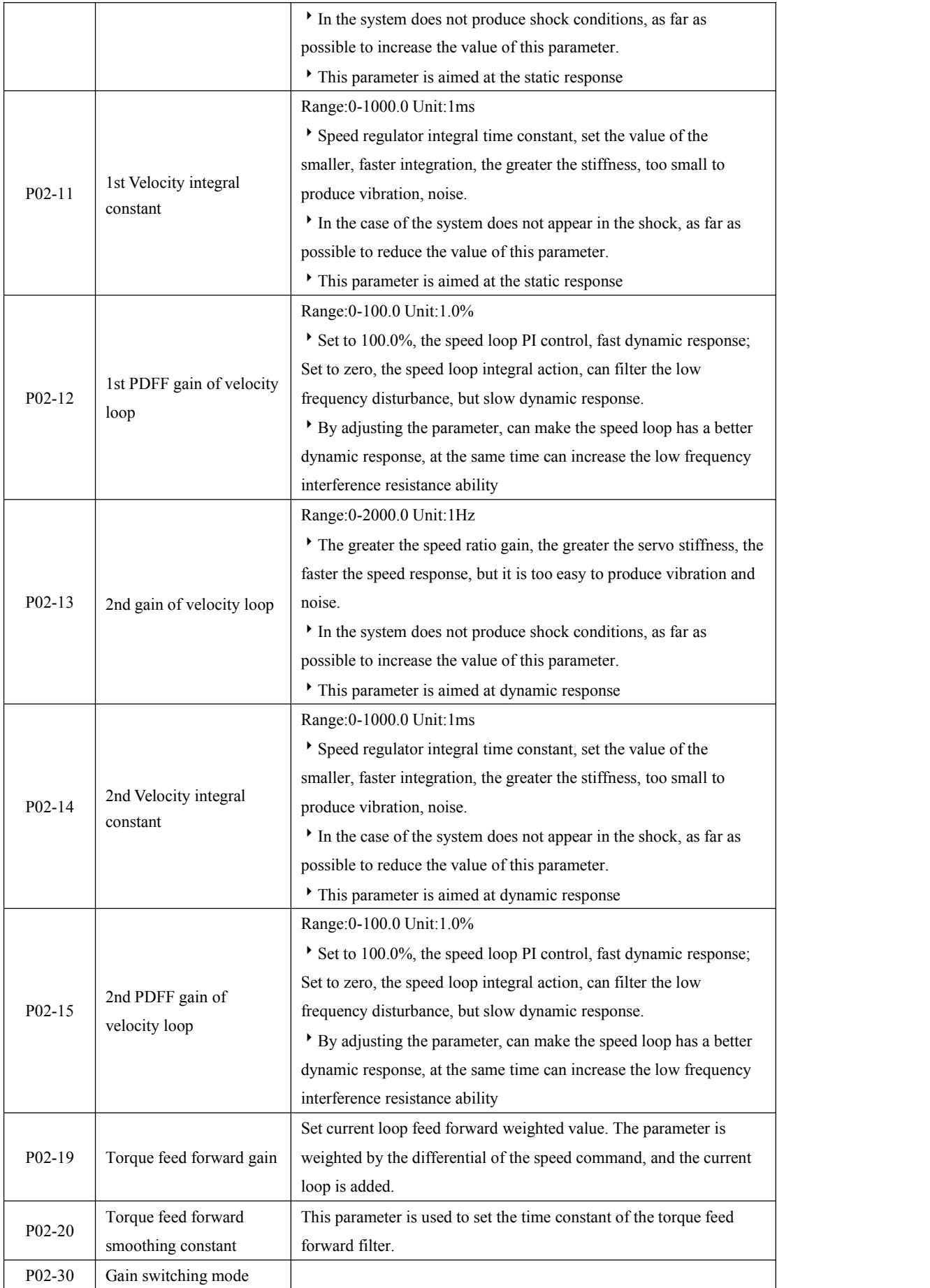

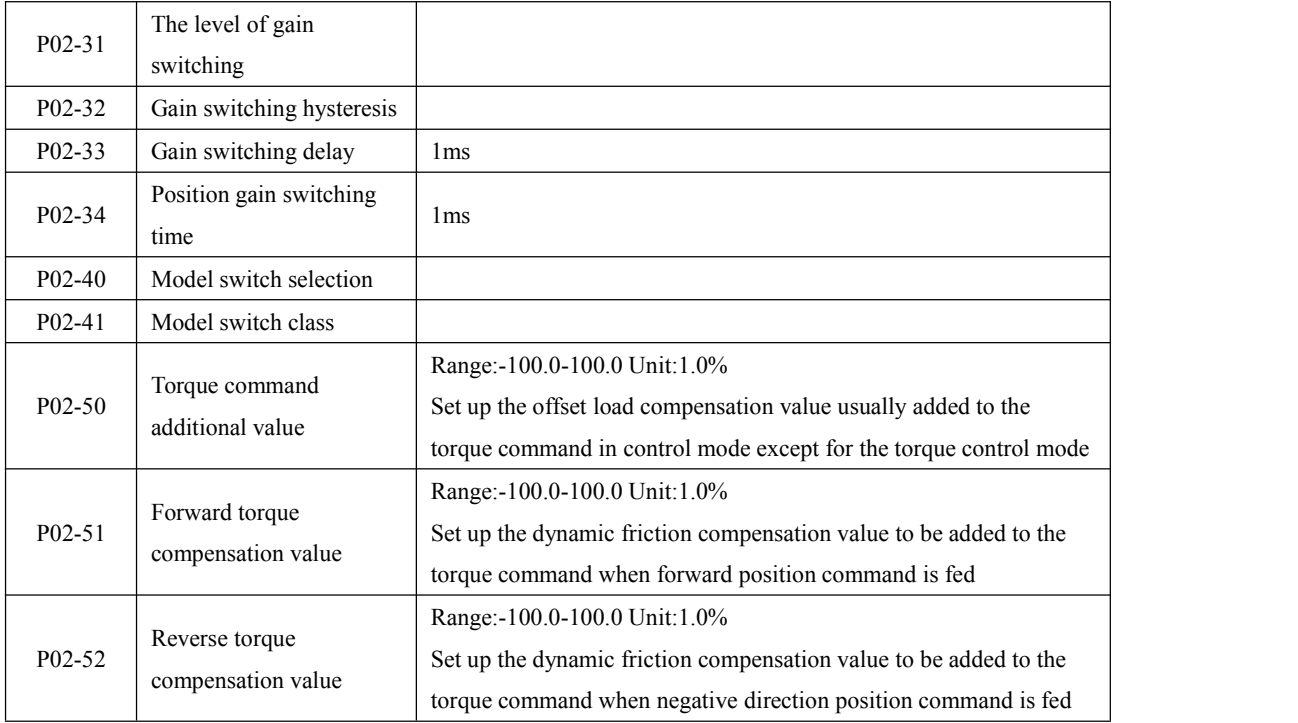

#### P03-xx: Position parameter

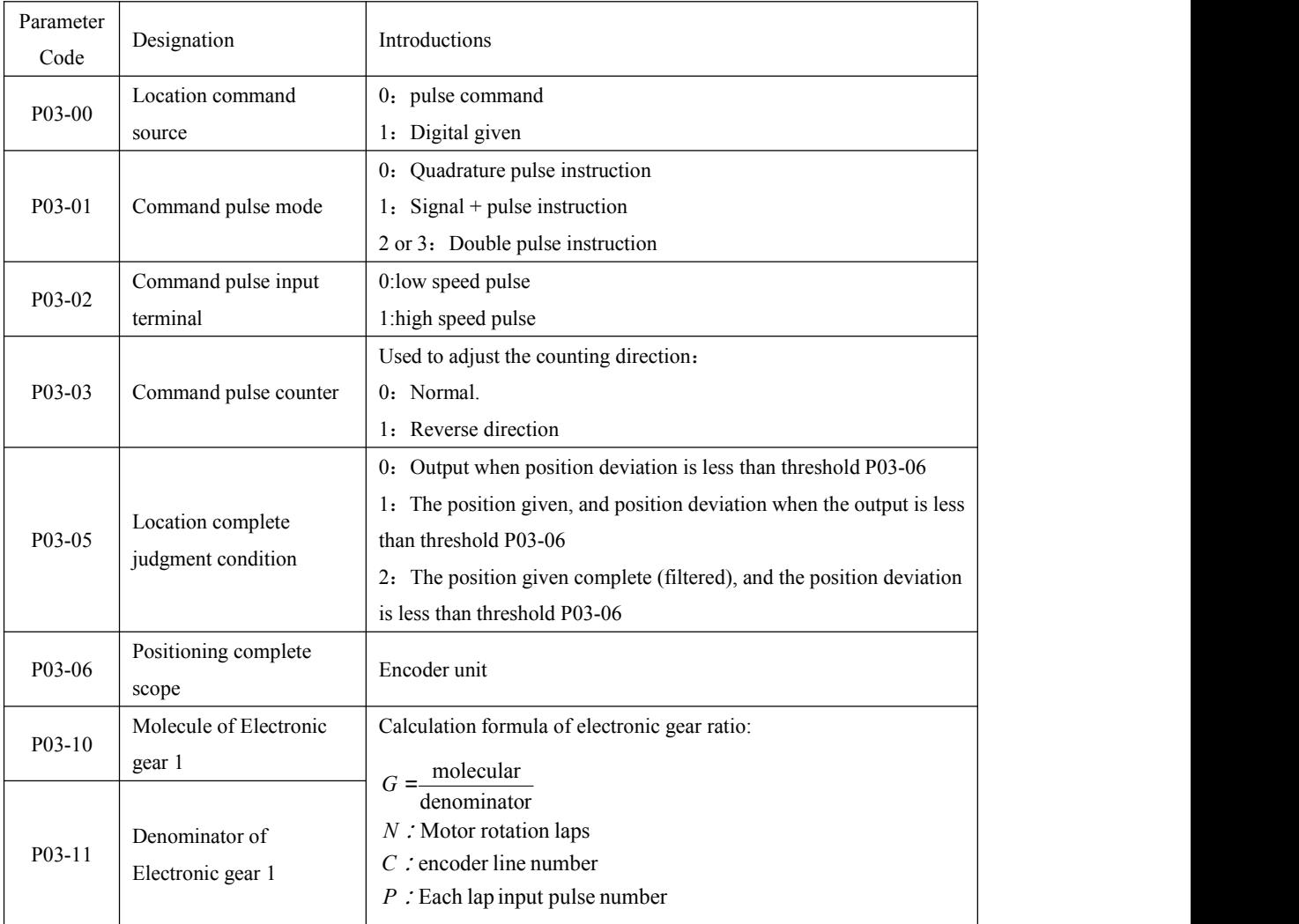

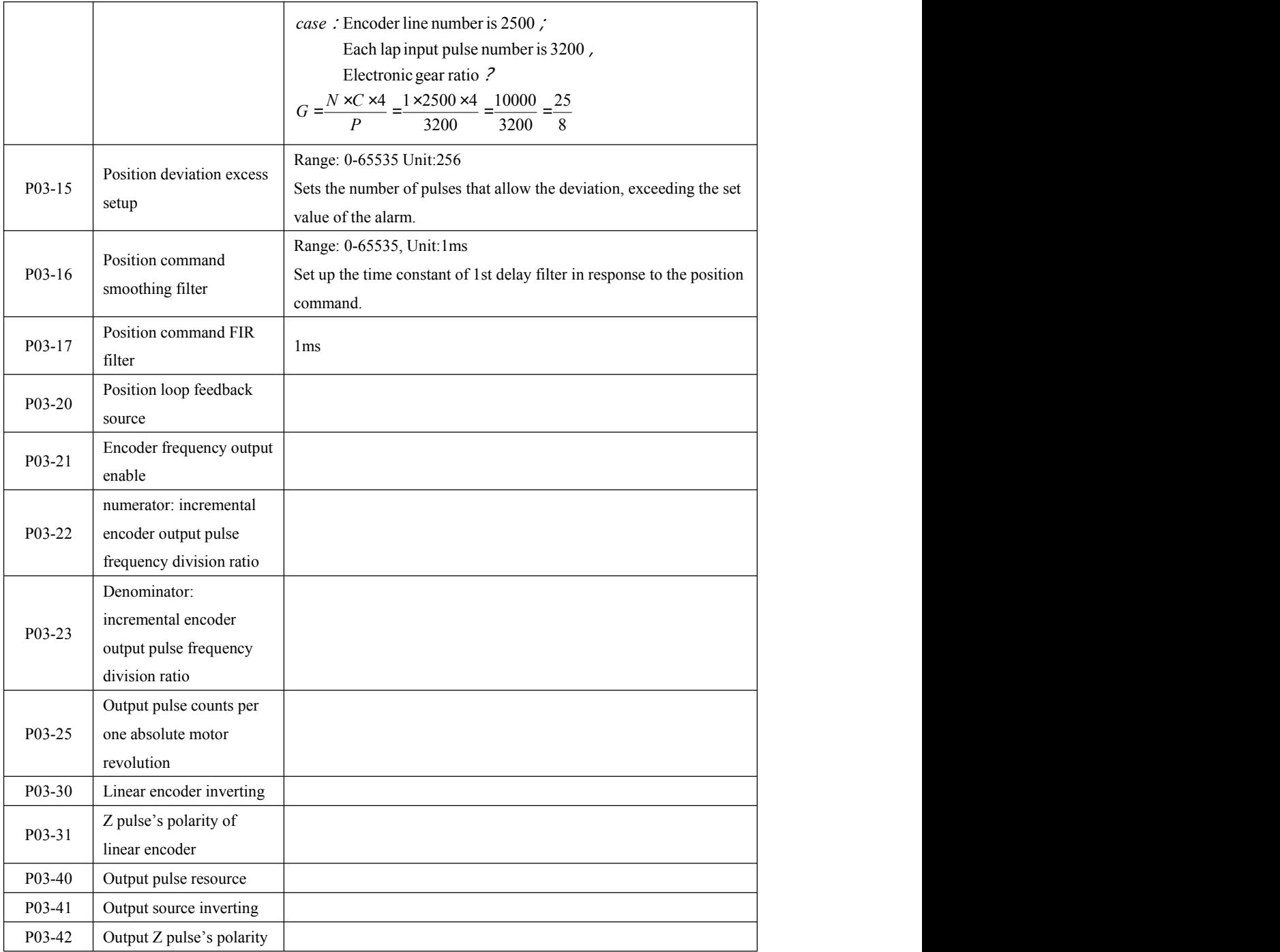

### P04-xx : Velocity parameter

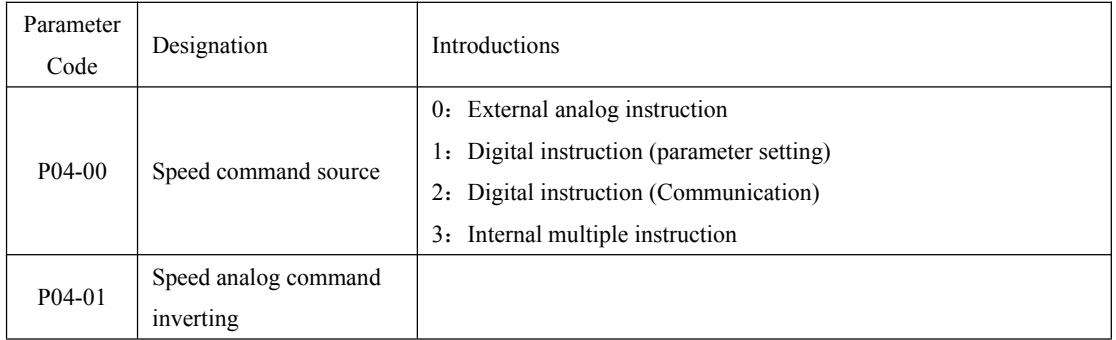

| $P(04-02)$          | Digital speed command<br>value   | 1RPM                                                          |
|---------------------|----------------------------------|---------------------------------------------------------------|
| $P(04-03)$          | Zero speed position              |                                                               |
|                     | clamping function                |                                                               |
|                     | Zero speed position              |                                                               |
| $P(04-04)$          | clamping velocity                | 1RPM                                                          |
|                     | threshold                        |                                                               |
| P04-05              | Alarm value                      | Setting the maximum speed value, exceeding the set value will |
|                     |                                  | alarm.                                                        |
| P04-06              | Forward speed limit              | Limit motor forward speed value                               |
| P04-07              | Reverse speed limit              | Limiting motor reverse speed value                            |
| $P(04-10)$          | Zero velocity detection<br>value | 1RPM                                                          |
| $P(04-11)$          | Rotation detection value         | 1RPM                                                          |
| $P(04-12)$          | Speed uniform range              | 1RPM                                                          |
| $P(04-14)$          | Acceleration time                | $1ms/1000$ rpm                                                |
| $P(04-15)$          | Deceleration time                | $1ms/1000$ rpm                                                |
| P04-30              | Internal velocity setting 1      | Set up the internal command speed                             |
| $P(04-31)$          | Internal velocity setting 2      | Set up the internal command speed                             |
| P <sub>04</sub> -32 | Internal velocity setting 3      | Set up the internal command speed                             |
| P <sub>04</sub> -33 | Internal velocity setting 4      | Set up the internal command speed                             |
| P <sub>04</sub> -34 | Internal velocity setting 5      | Set up the internal command speed                             |
| P04-35              | Internal velocity setting 6      | Set up the internal command speed                             |
| P04-36              | Internal velocity setting 7      | Set up the internal command speed                             |
| P04-37              | Internal velocity setting 8      | Set up the internal command speed                             |

P05-xx : Torque parameter

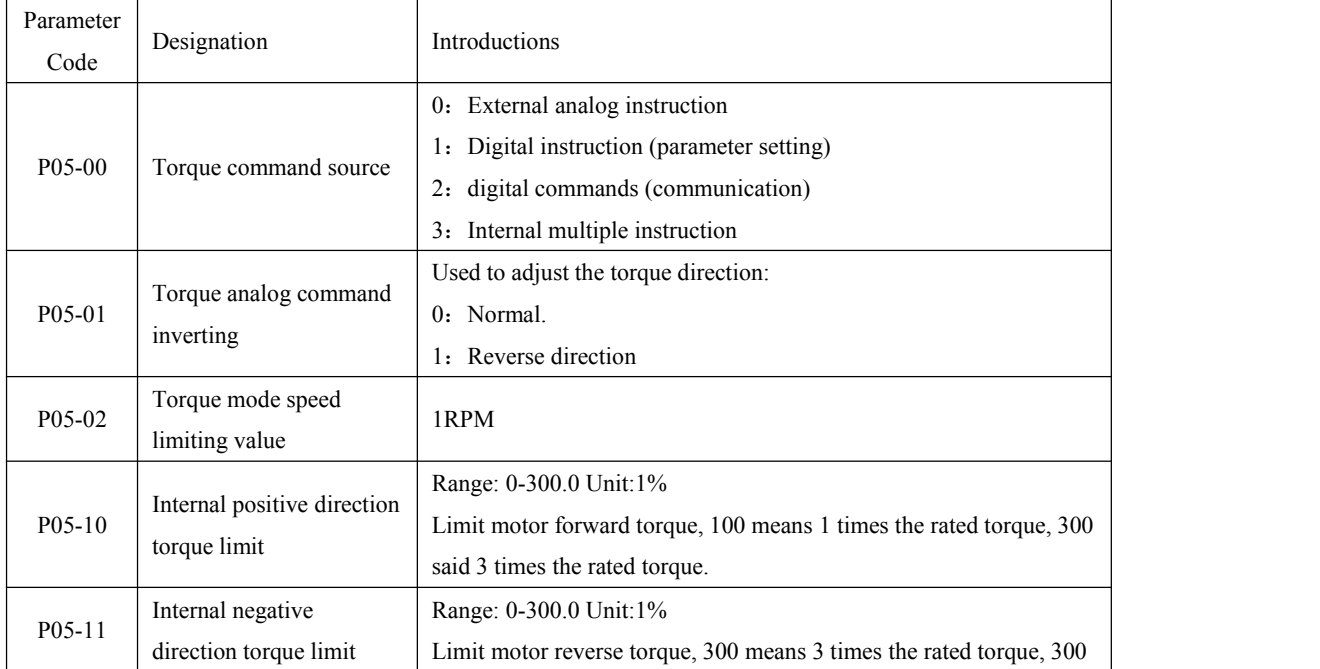

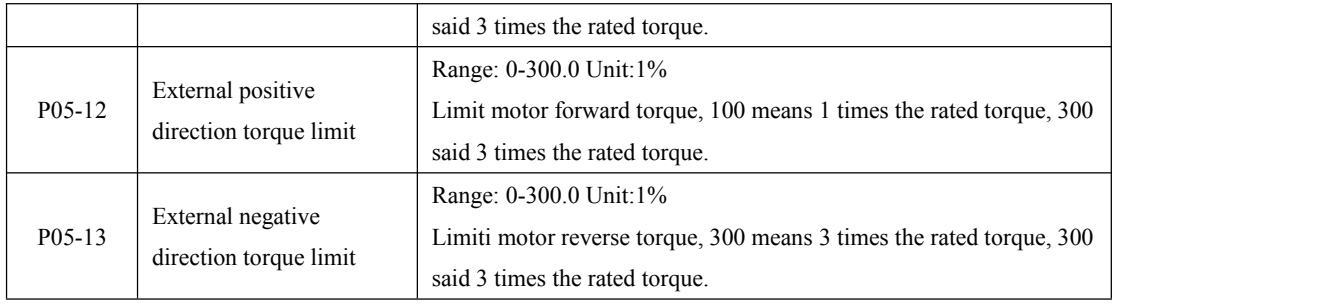

### P06-xx: I/O parameter

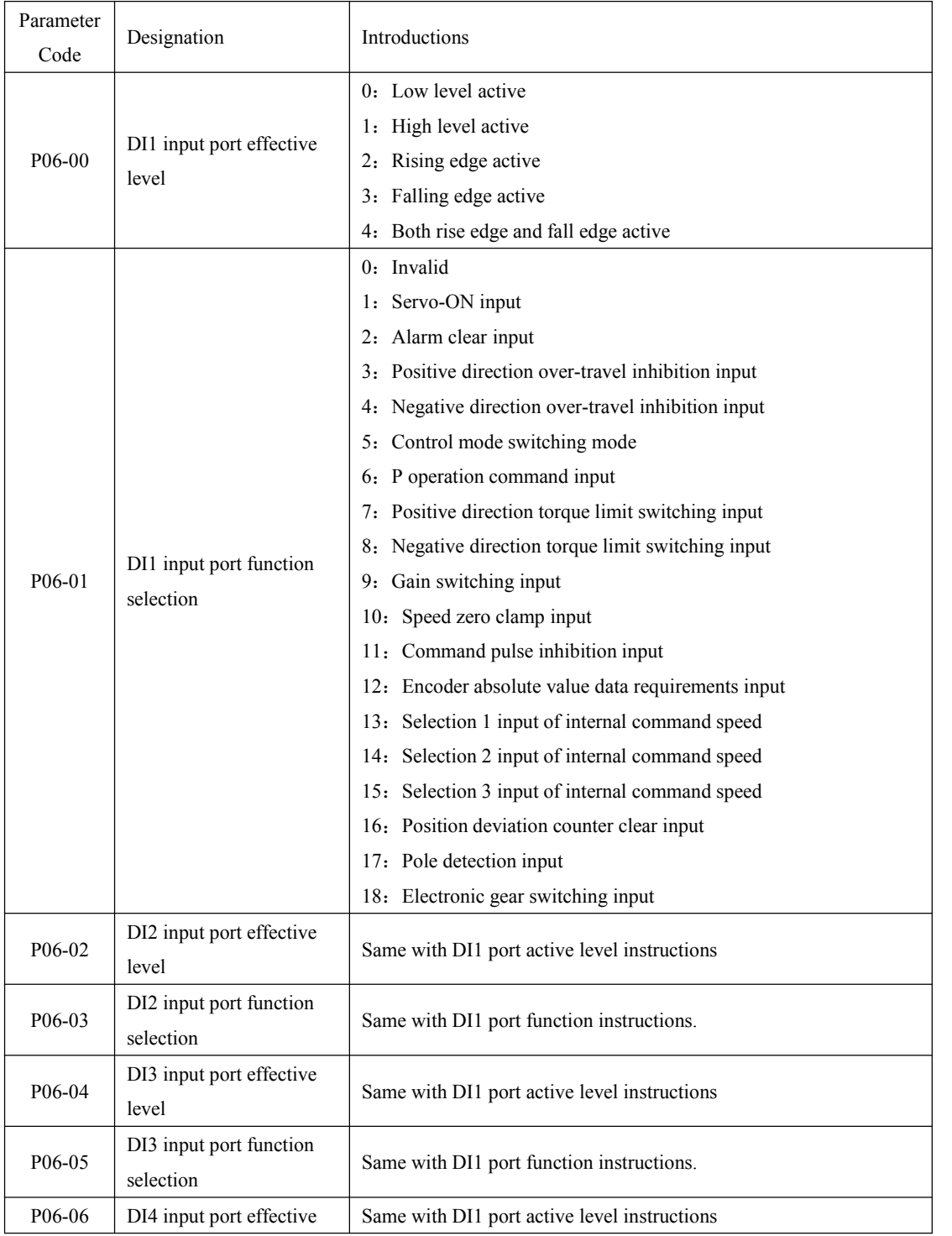

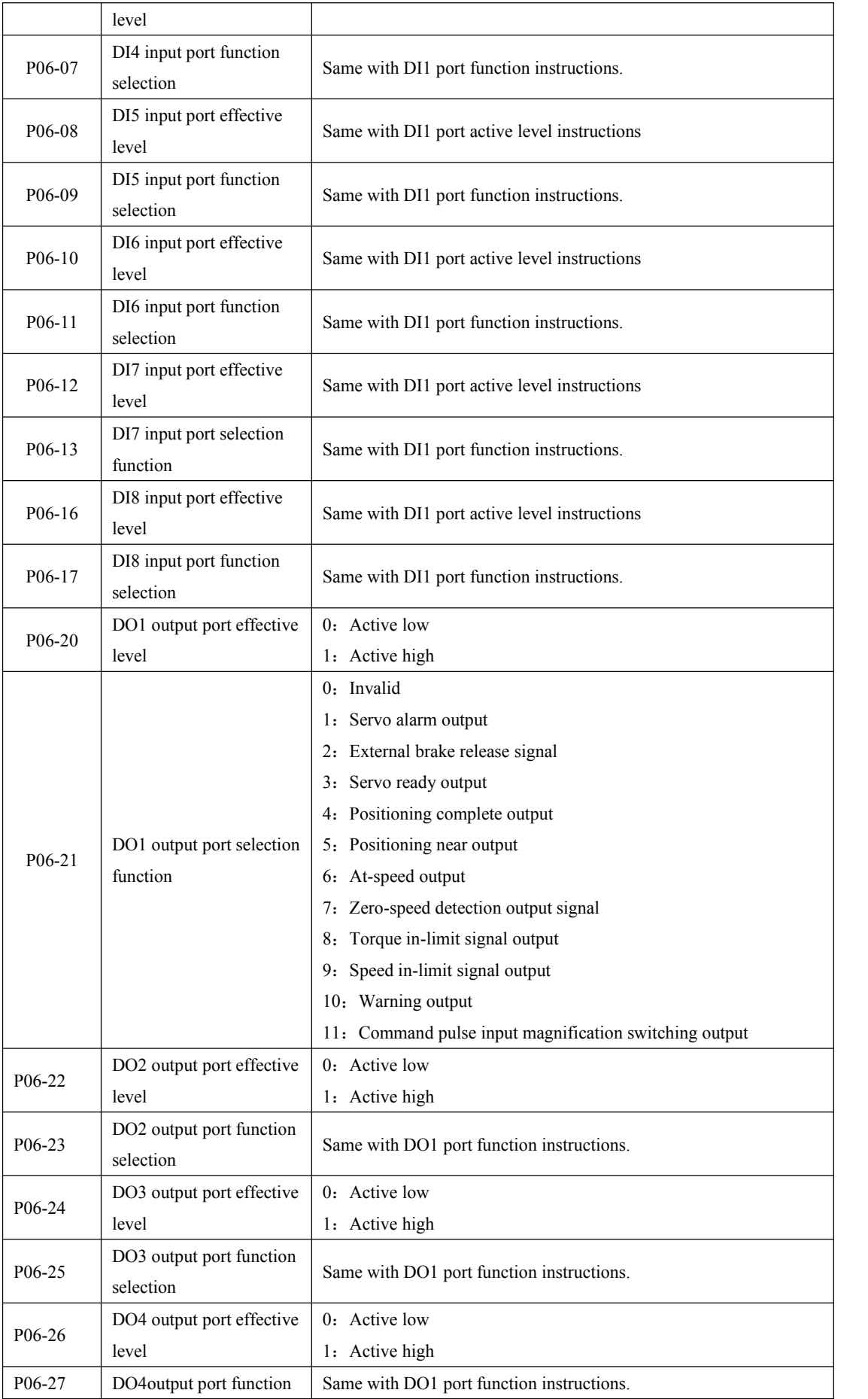

|                     | selection)                            |                                                                   |
|---------------------|---------------------------------------|-------------------------------------------------------------------|
| P06-28              | DO5 output port effective             | 0: Active low                                                     |
|                     | level                                 | 1: Active high                                                    |
| P <sub>06</sub> -29 | DO5 output port function<br>selection | Same with DO1 port function instructions.                         |
|                     |                                       | Range: 10-2000, Unit: 1rpm/v                                      |
| P06-40              | Input gain of speed                   | Based on the voltage applied to the analog speed command, set up  |
|                     | command                               | the conversion gain to motor command speed.                       |
|                     |                                       | Default setup of 500 represents 500rpm/1V                         |
| P06-41              | Filter of speed command<br>input      | Range:0-64.00 Unit:1ms                                            |
| P <sub>06</sub> -42 | Offset of speed command               | 1V                                                                |
| P <sub>06</sub> -43 |                                       | Range: 0-100.0, Unit: 1%                                          |
|                     | Input gain of torque                  | Based on the voltage applied to the analog torque command, set up |
|                     | command                               | the conversion gain to torque command.                            |
|                     |                                       | Default setup of 30.0 represents 30%/1V                           |
| P06-44              | Filter of torque command              | Range: 0-64.00 Unit: 1ms                                          |
|                     | input                                 |                                                                   |
| P06-45              | Offset of torque<br>command           | 1V                                                                |

P08-xx : Advanced Function parameter

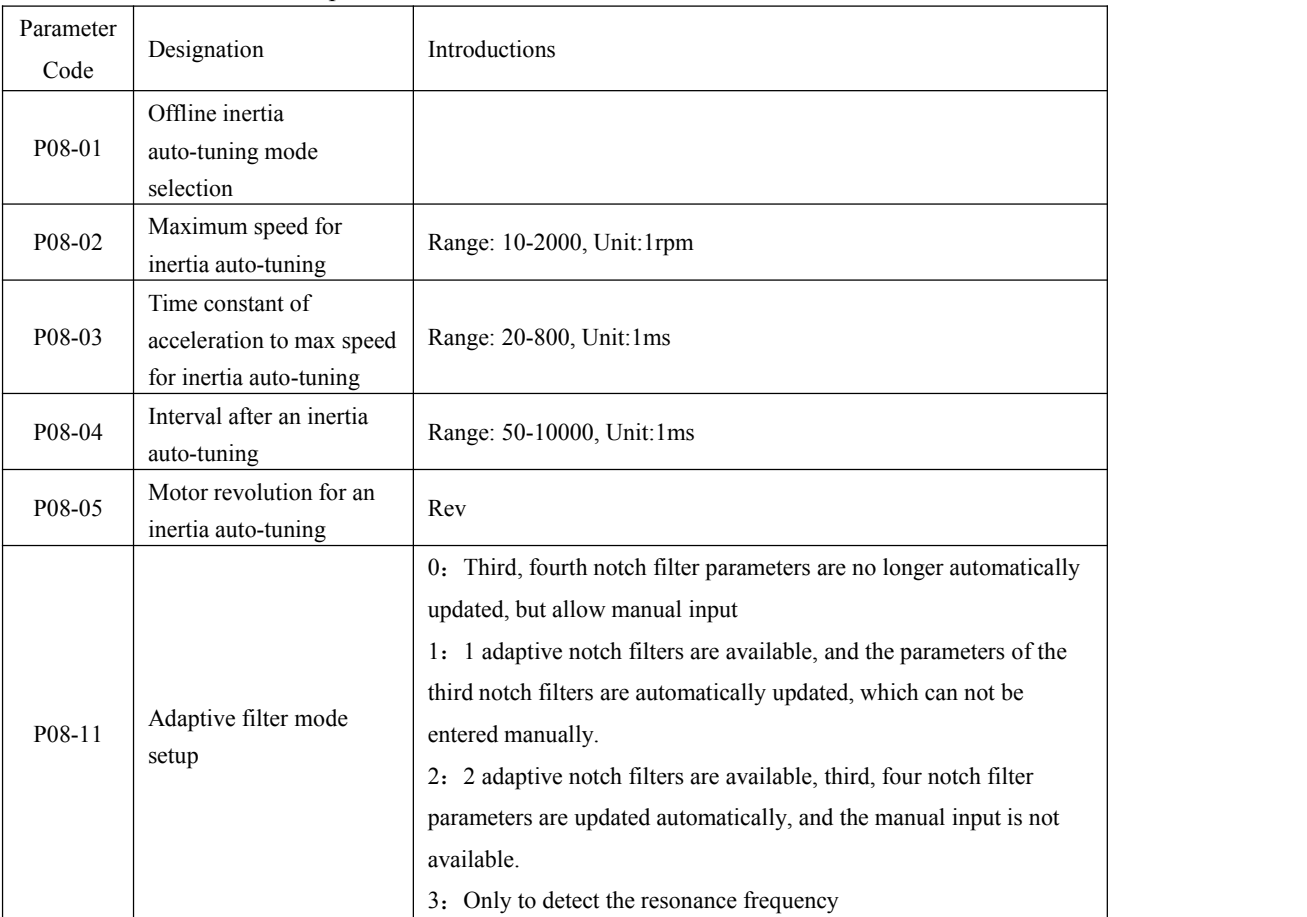

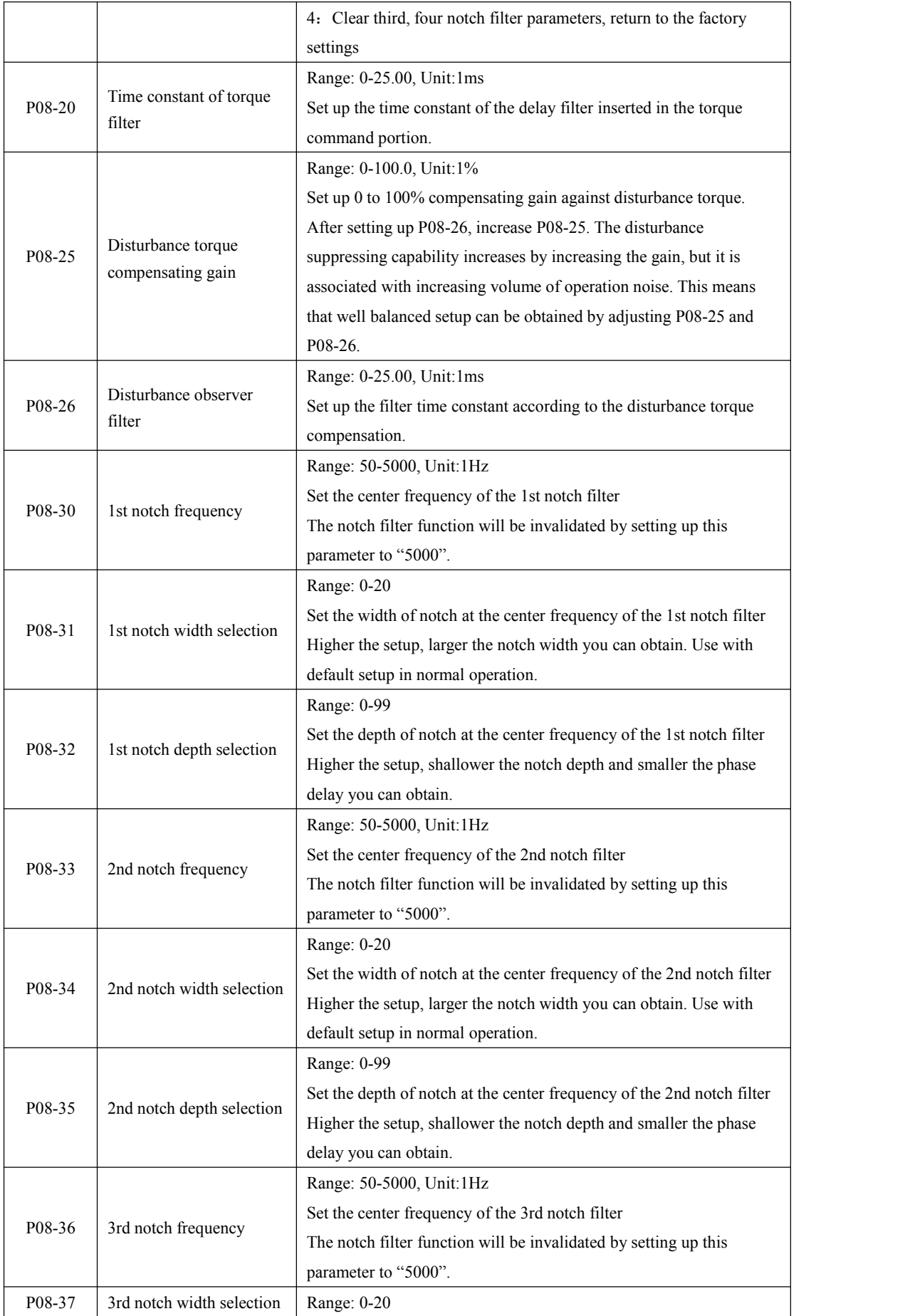

<span id="page-47-0"></span>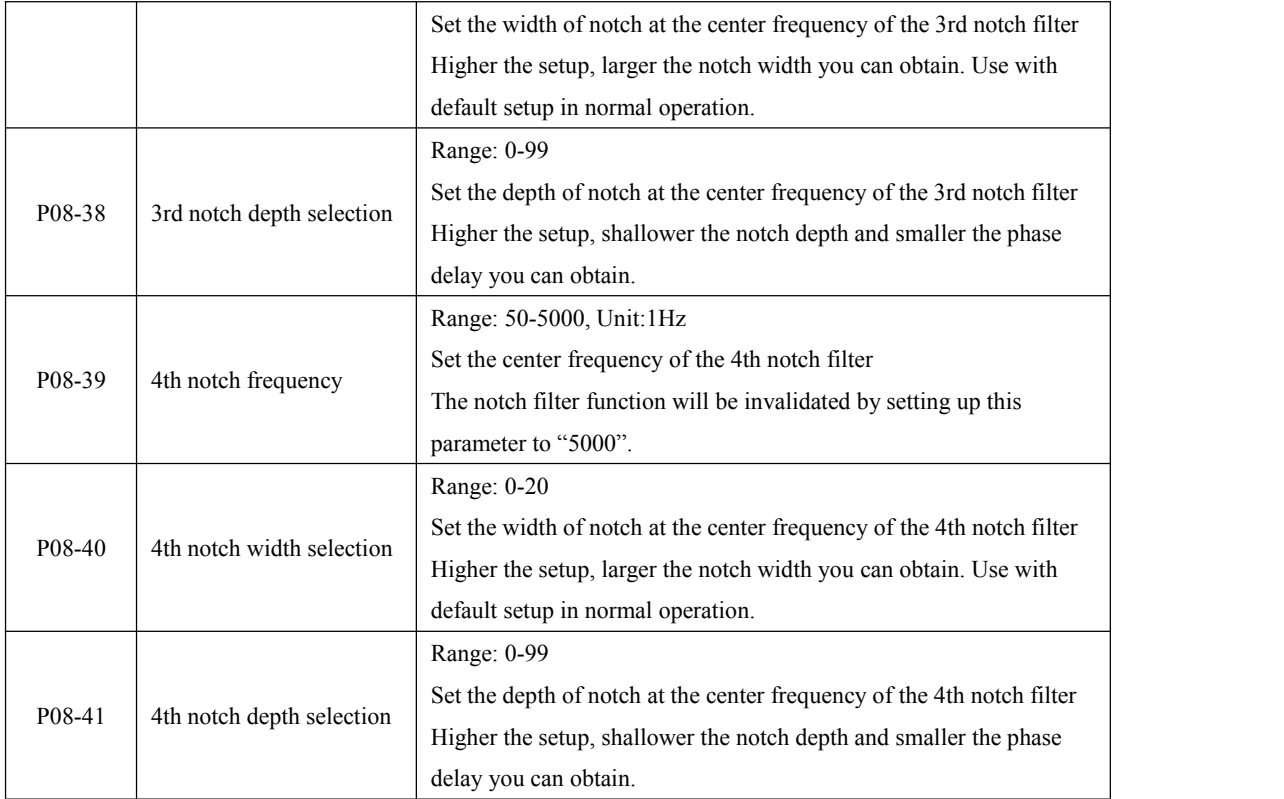

## 8.3 Monitoring projects list

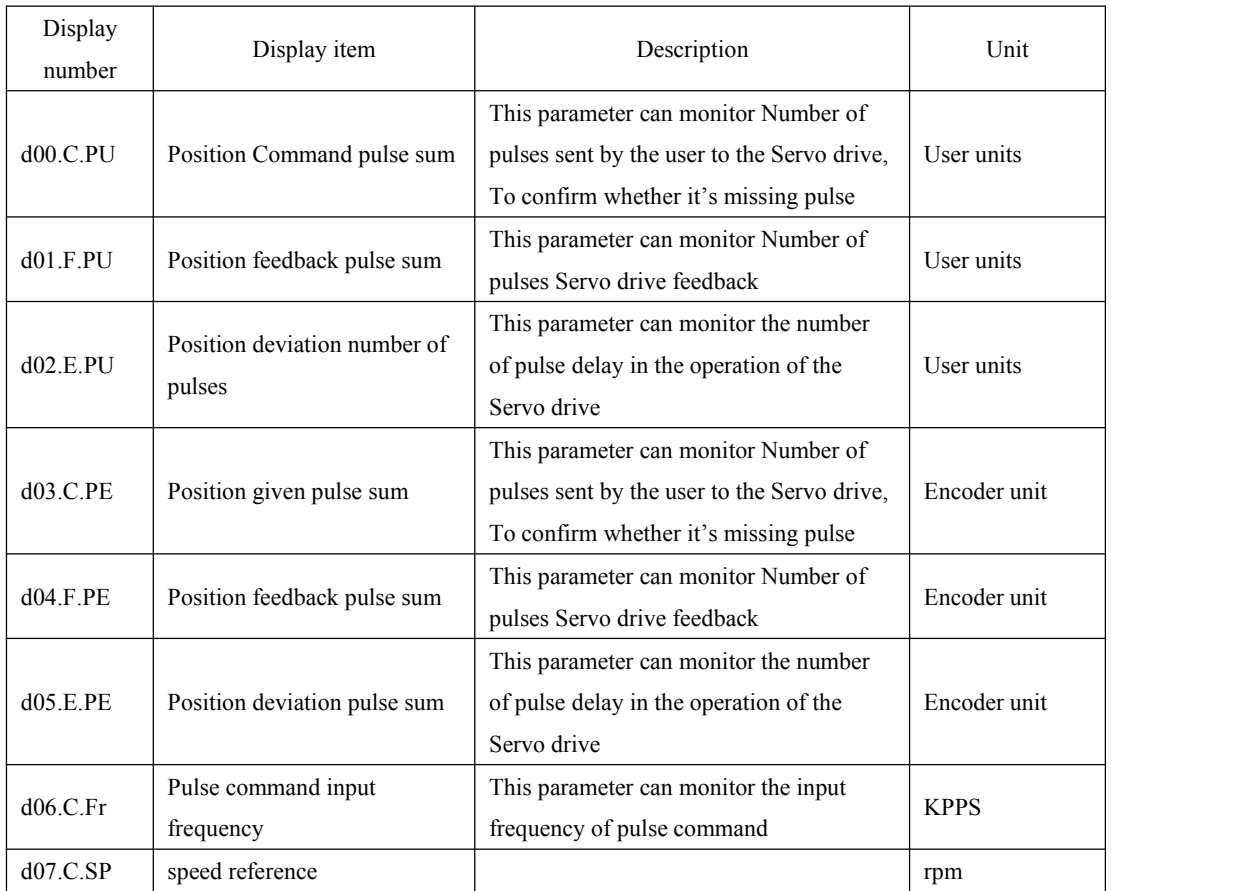

<span id="page-48-0"></span>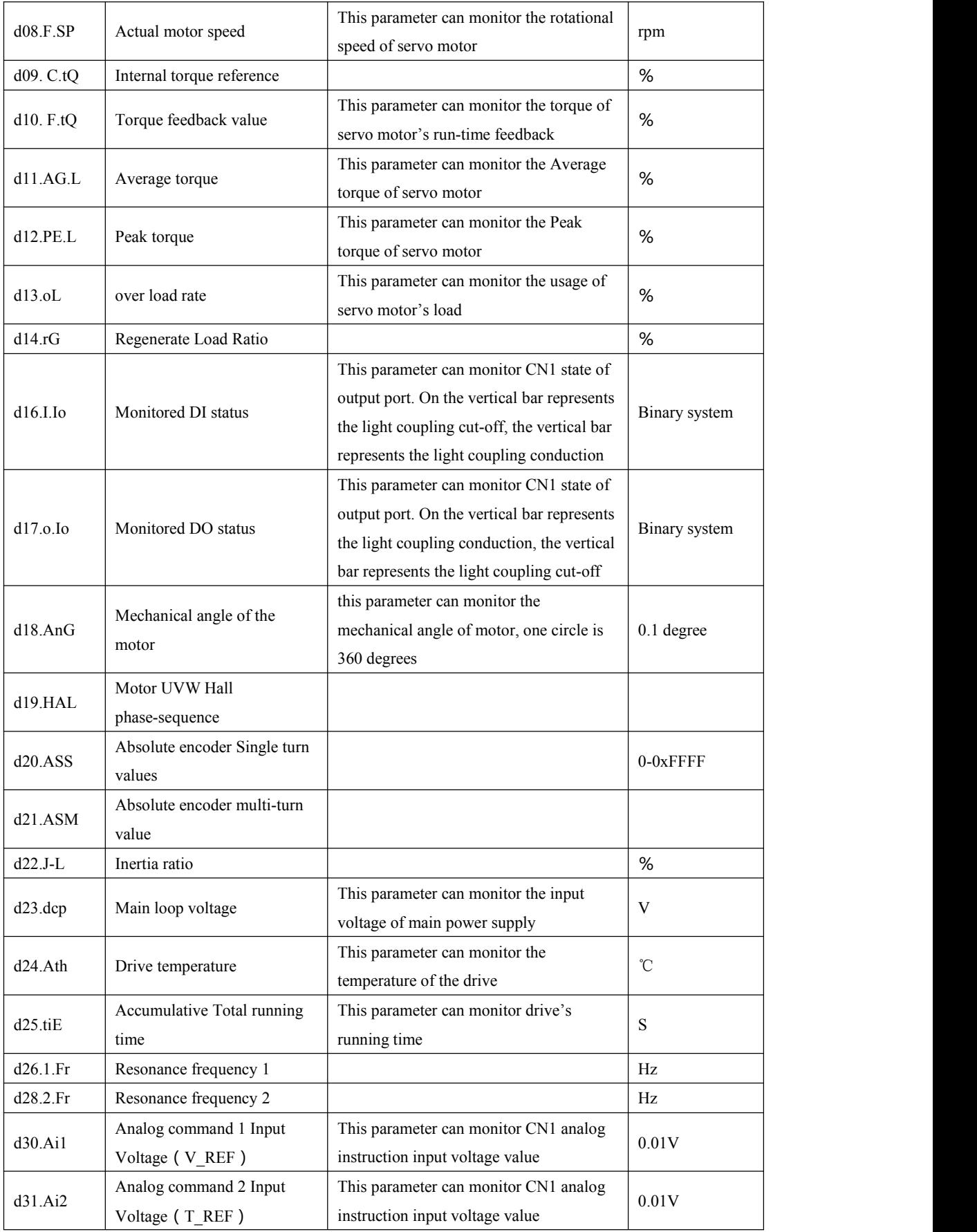

## 8.4 Auxiliary function List

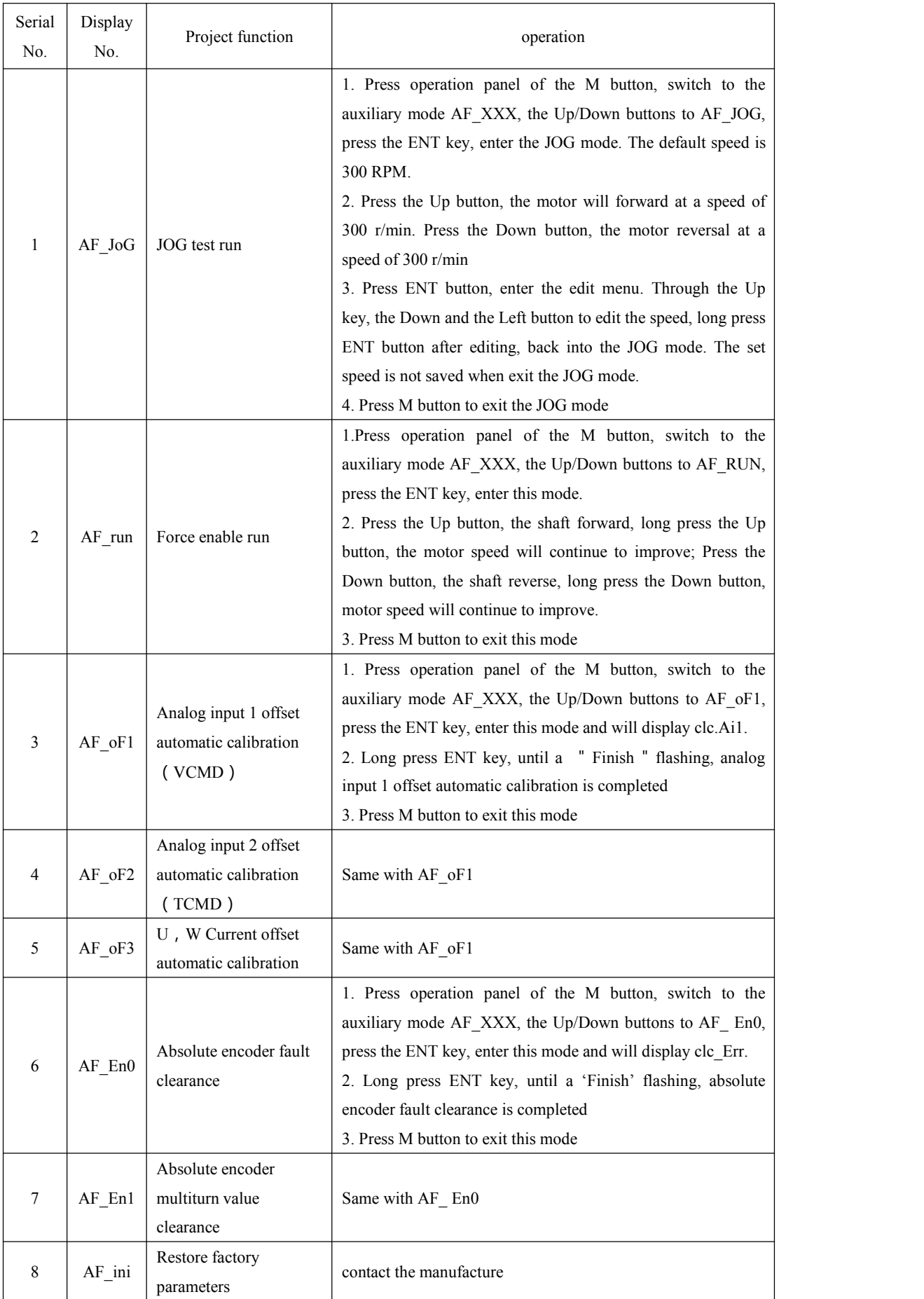

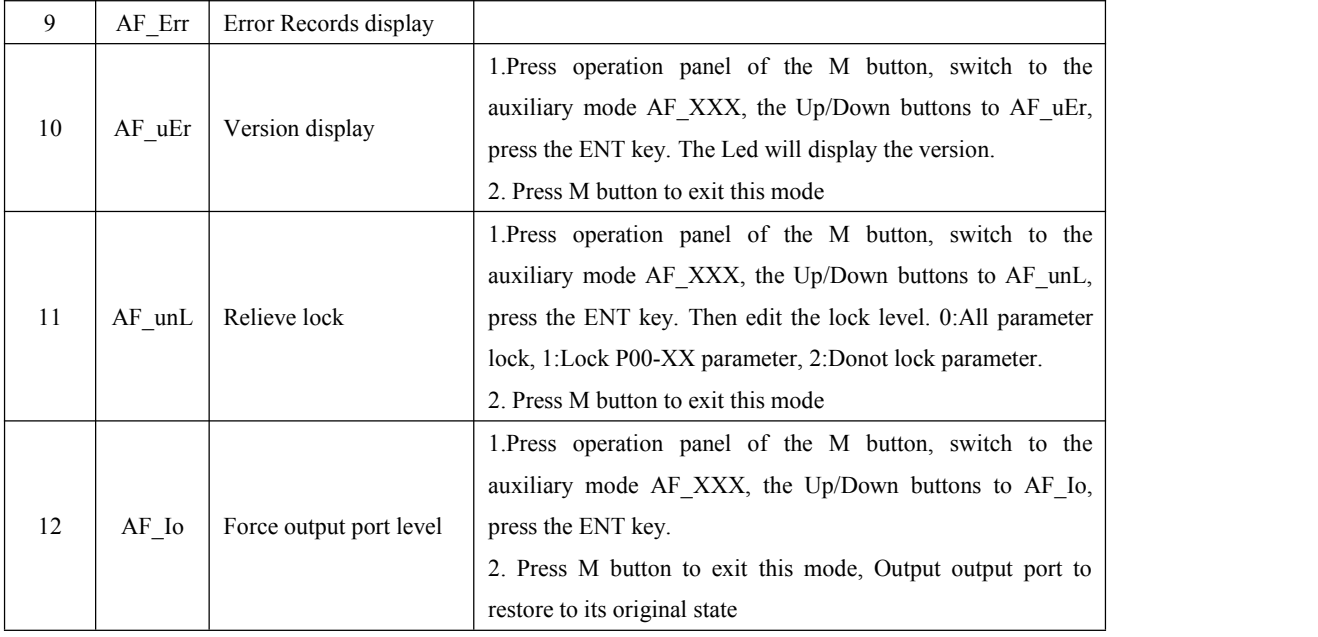

## <span id="page-51-0"></span>**Chapter9 Fault Analysis and treatment**

## <span id="page-51-1"></span>9.1 Failure alarm information list

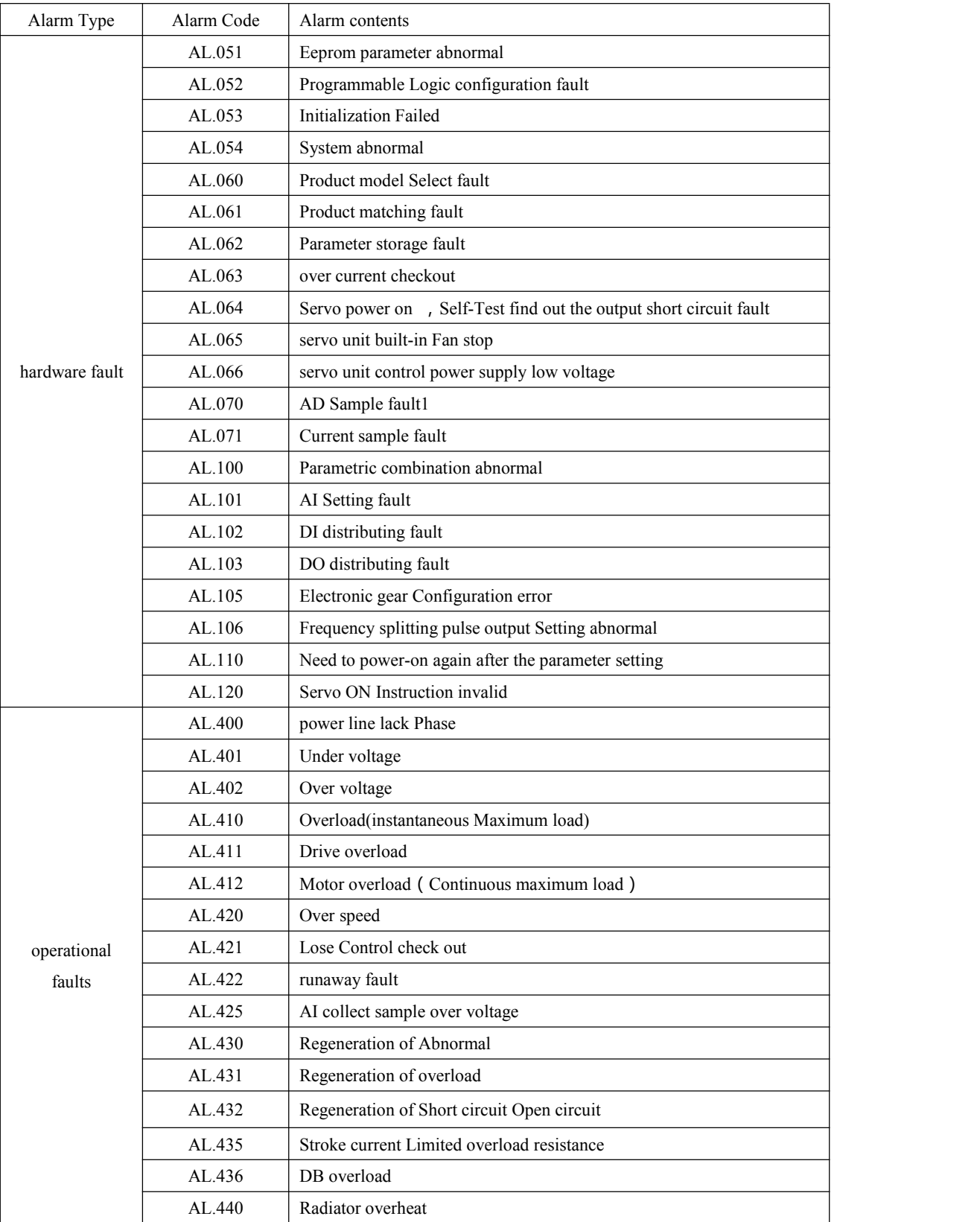

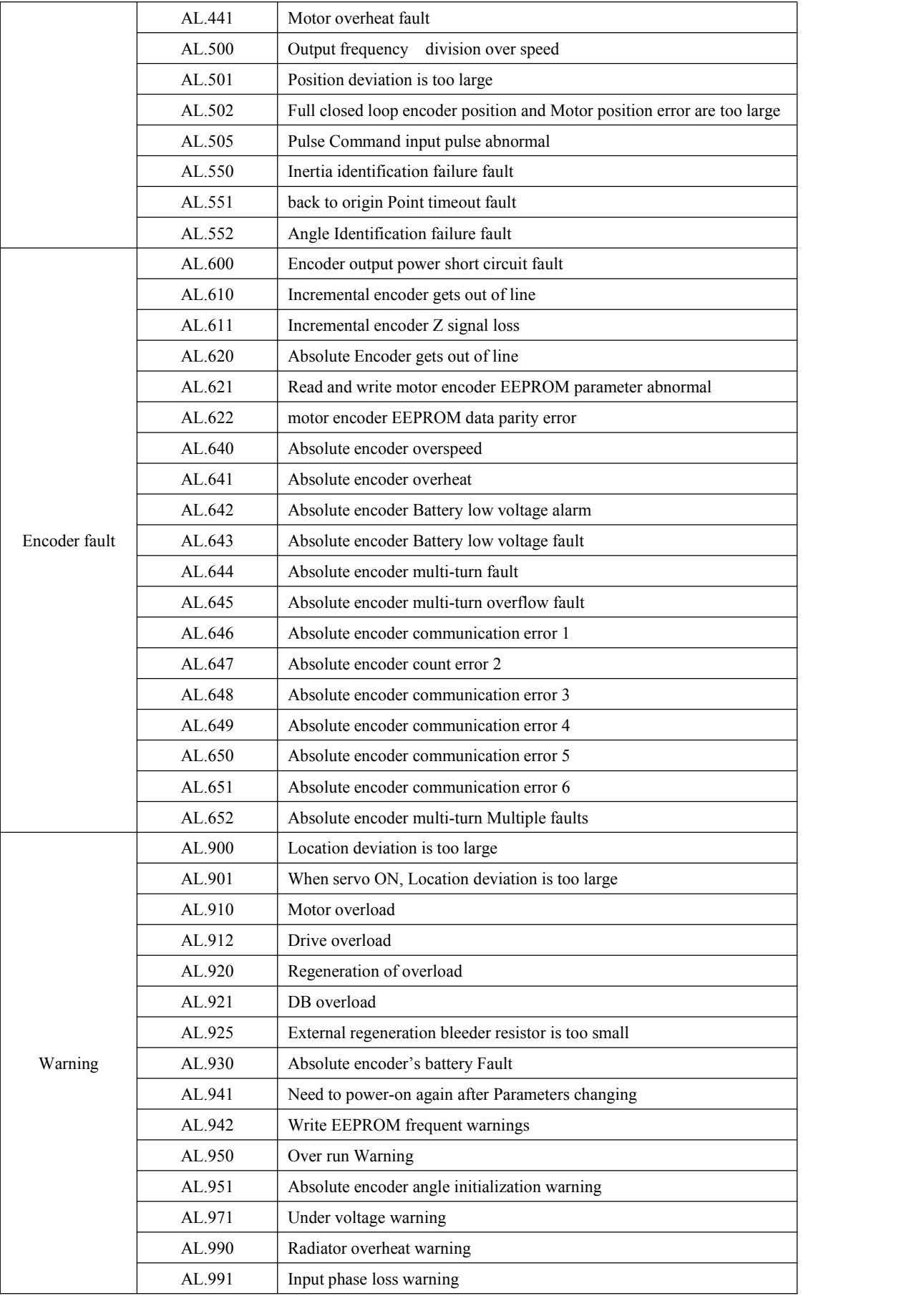

## <span id="page-53-0"></span>9.2 Causes and Treatment of fault alarm

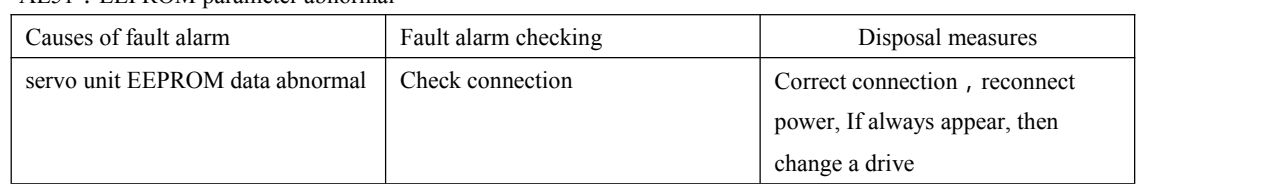

#### AL51: EEPROM parameter abnormal

#### AL52: Programmable logical configuration fault

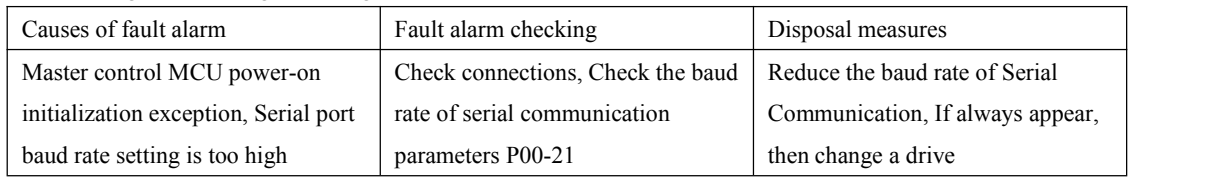

#### AL53: Initialization Failed

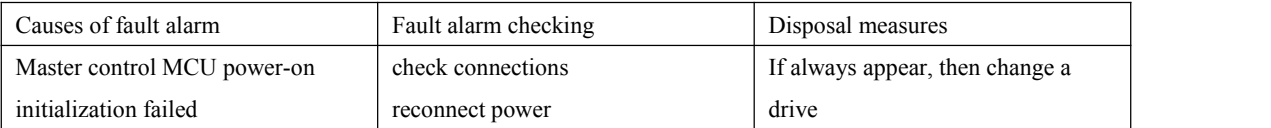

#### AL54: System error

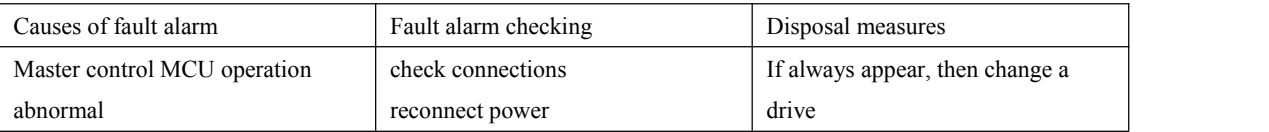

#### AL60: Product model selection fault

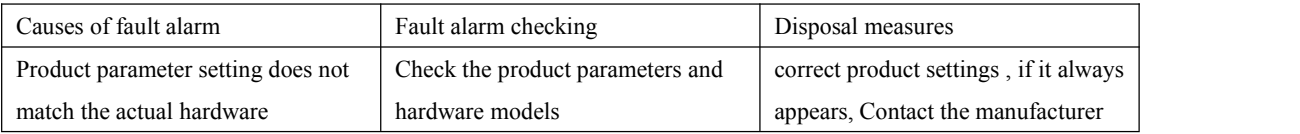

#### AL61: Products matching fault

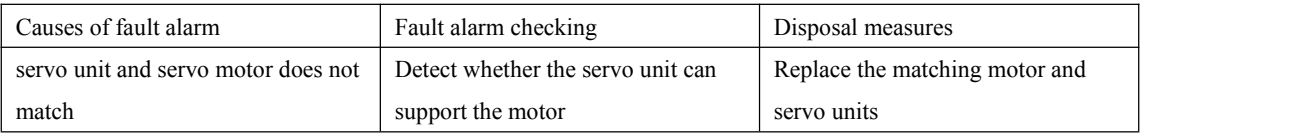

#### AL63: Overcurrent detection

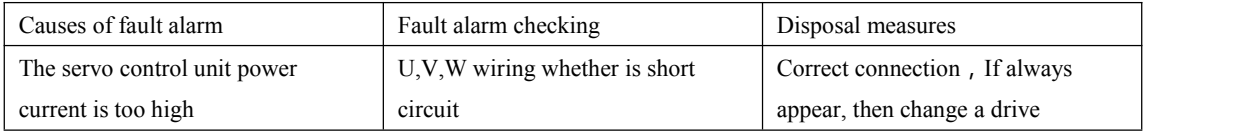

#### AL66: Servo Unit controls the power supply voltage is low

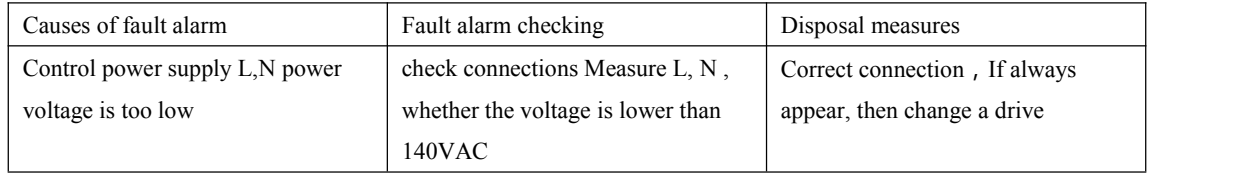

#### AL.71: Current collect sample fault

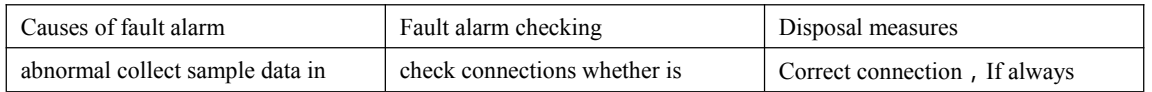

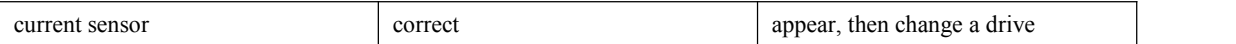

#### AL.103:DI allocation Fault

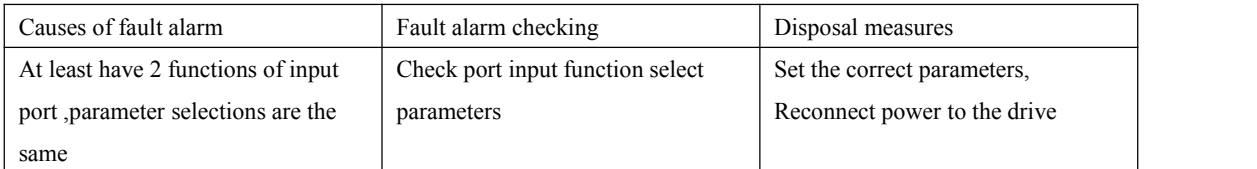

#### AL.106: Frequency division pulse output settings abnormal

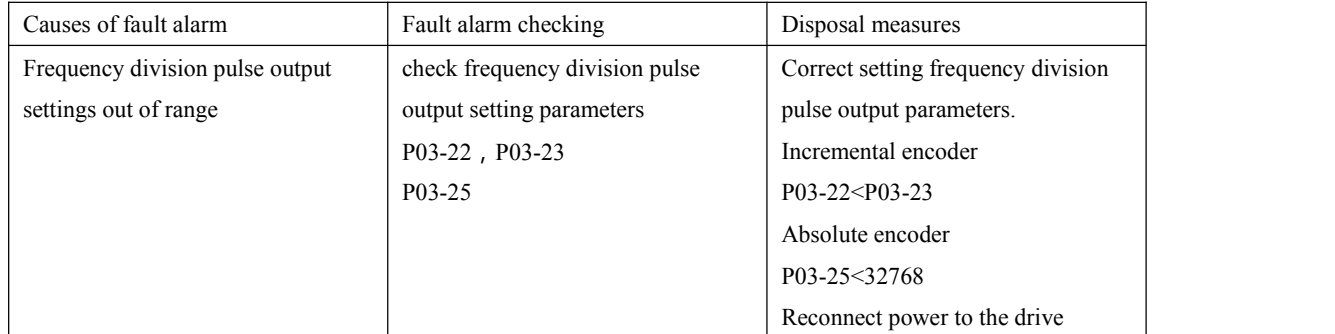

#### AL.110: Need to reconnect power after set parameters

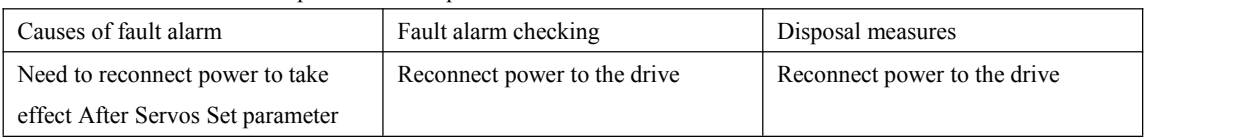

#### AL.120: Servo ON Instruction invalid alert

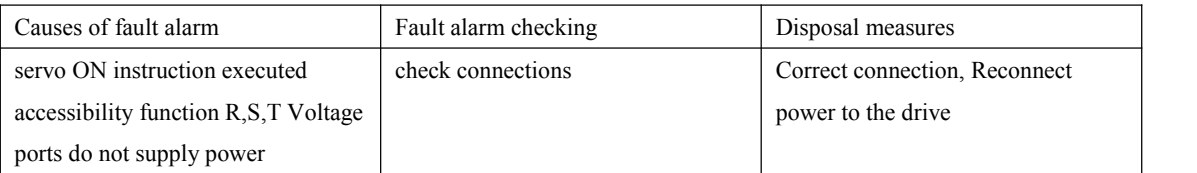

#### AL.400: Power line lose phase

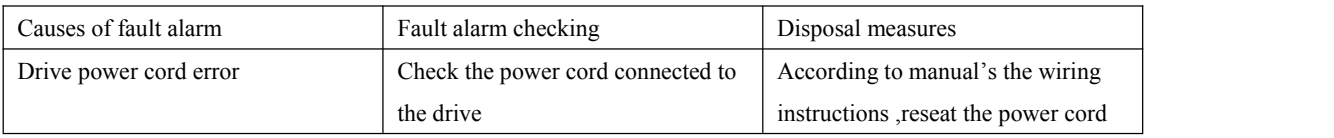

#### AL.401: Undervoltage

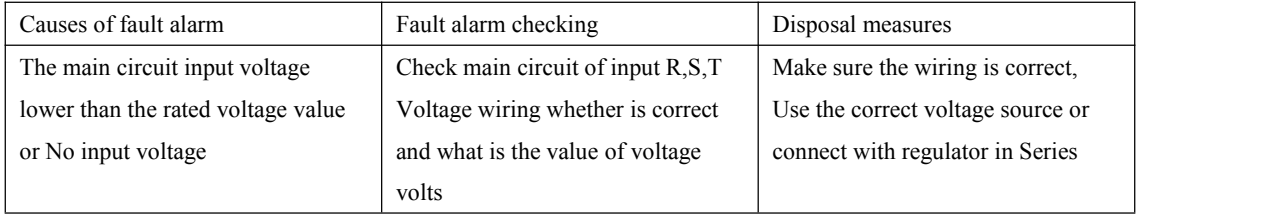

#### AL.402:Overvoltage

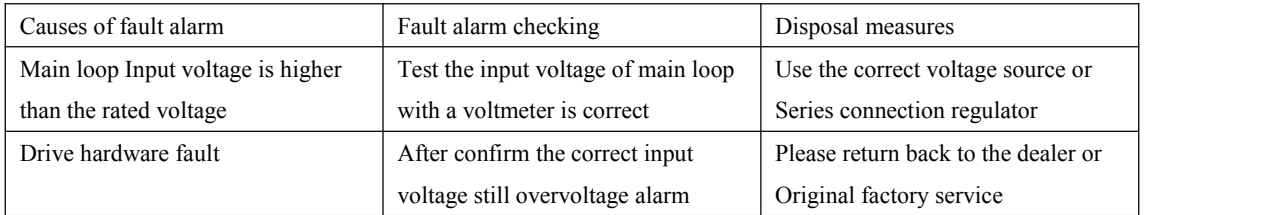

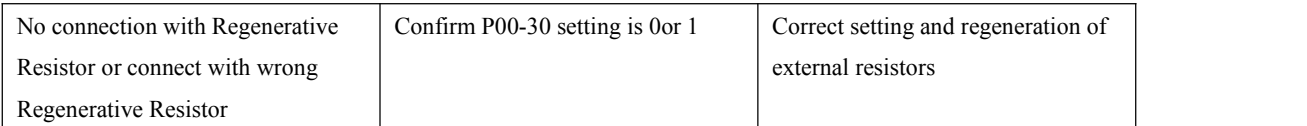

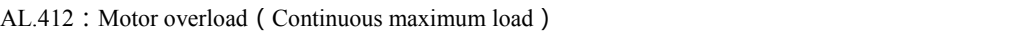

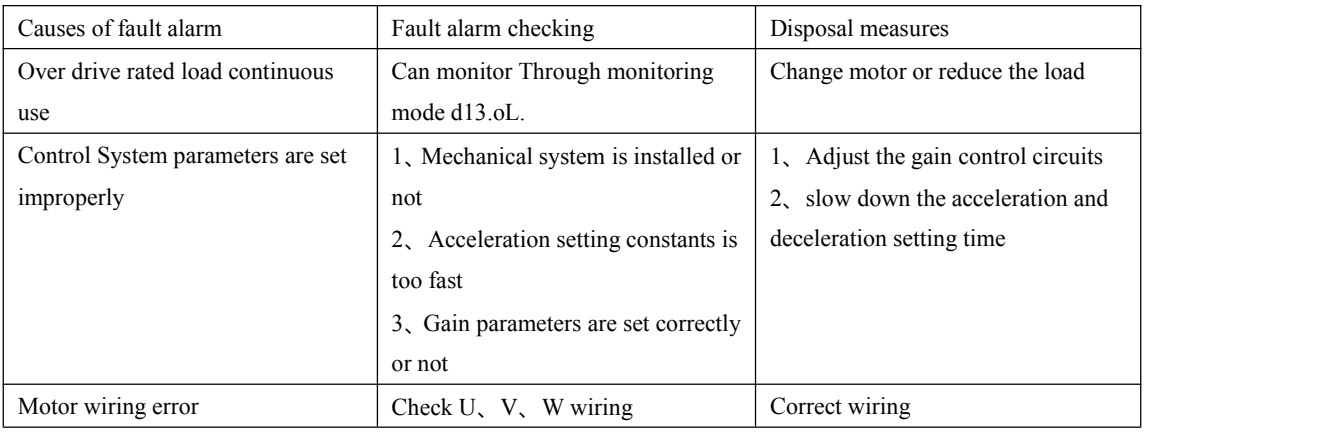

#### AL.420: Over speed

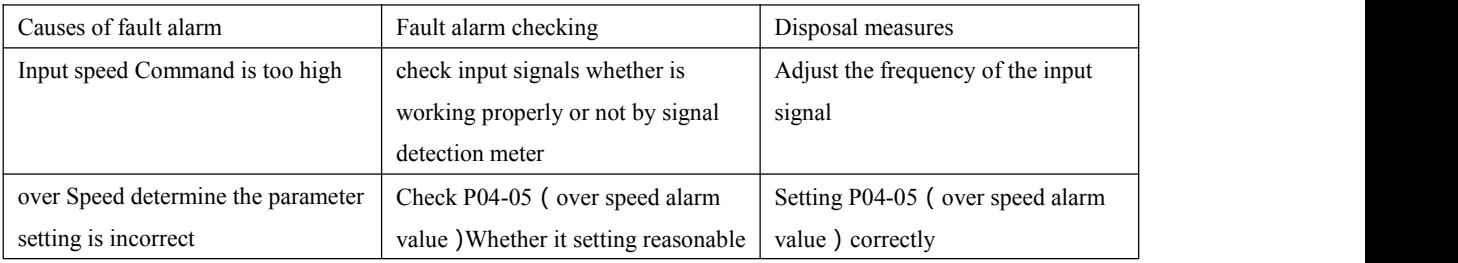

#### AL.421: Lose Control detected

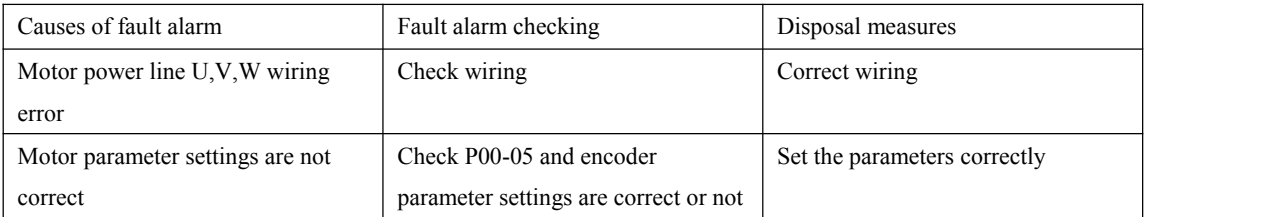

AL.430:regeneration exception AL.431:regeneration overload AL.432:Regeneration short circuit ,open loop

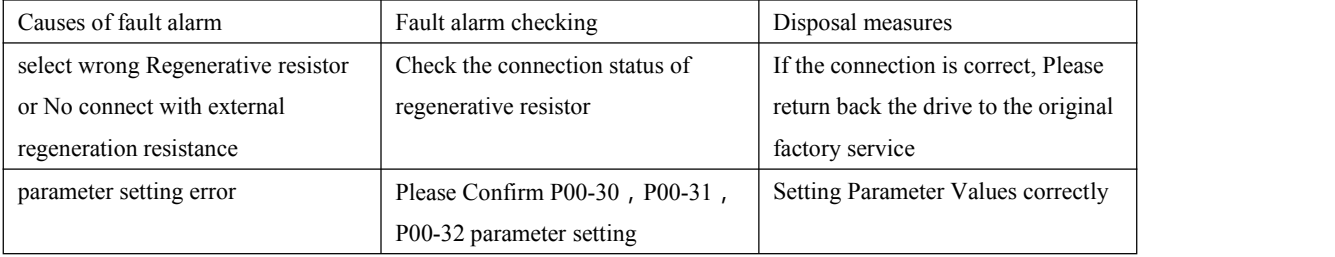

#### AL.501:Location deviation is too large

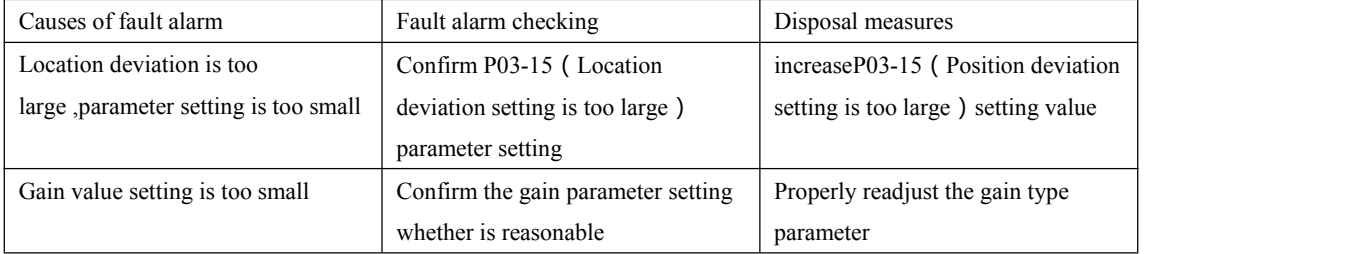

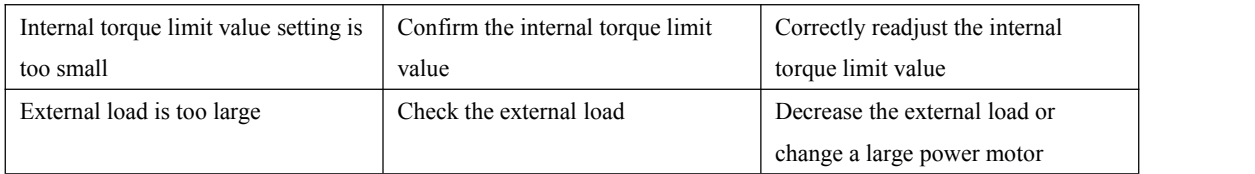

#### AL.505: P Command input pulse abnormal

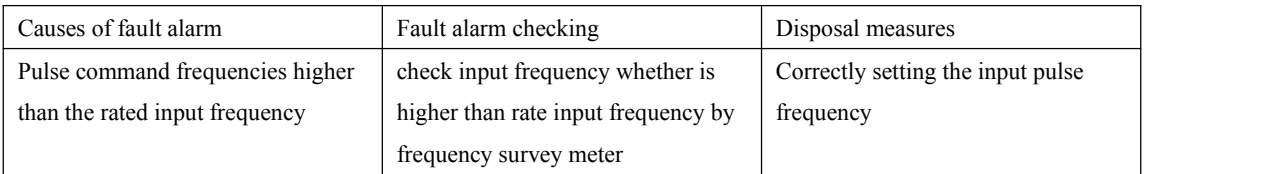

#### AL.600: Encoder Output power supply fault

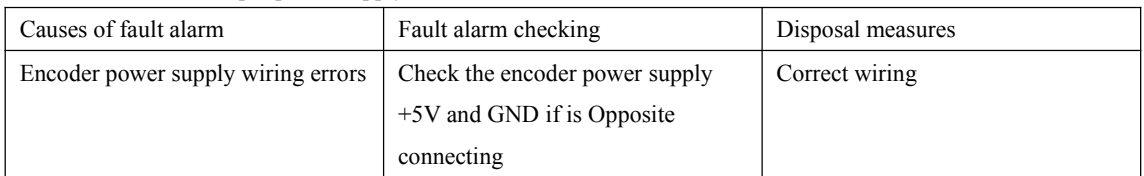

#### AL.610 : Incremental Encoder gets out of line

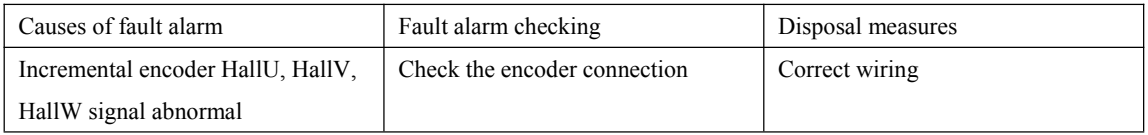

#### AL.620: Bus-based Encoder gets out of line

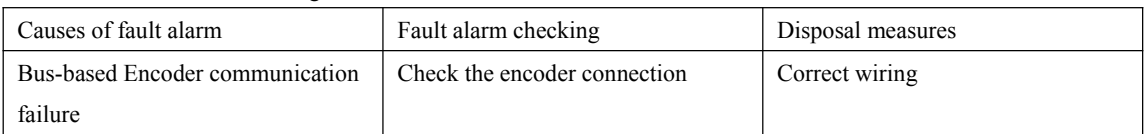

#### AL.640:Bus-based Encoder over speed

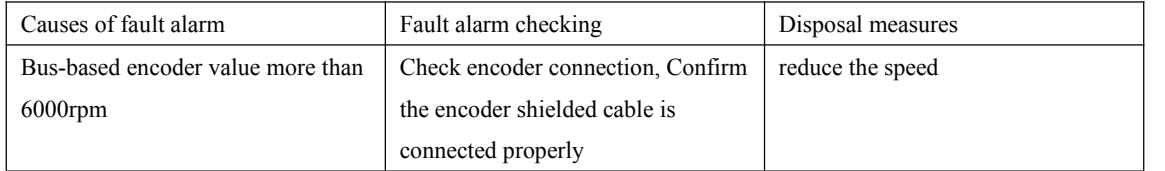

#### AL.642, AL.643: Bus-based Encoder battery fault

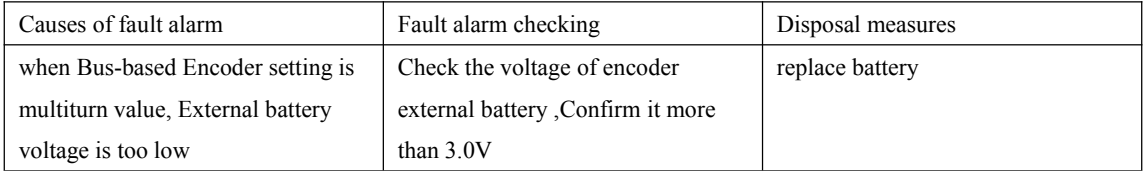

#### AL.645: Bus-based Encoder multiturn overflow errors

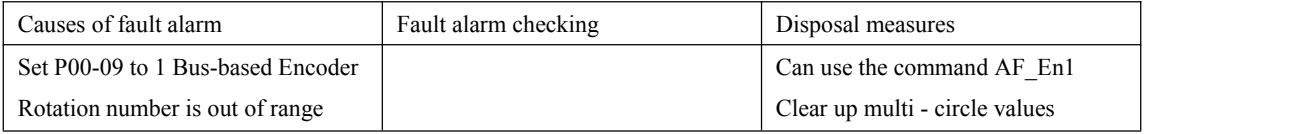

#### AL.647: Bus-based encoder Count abnormal

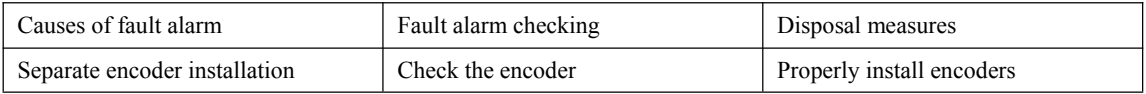

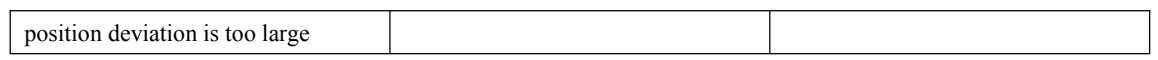